**UNIVERSIDAD DE ORIENTE. NÚCLEO DE ANZOÁTEGUI. ESCUELA DE INGENIERÍA Y CIENCIAS APLICADAS. DEPARTAMENTO DE COMPUTACIÓN Y SISTEMAS.** 

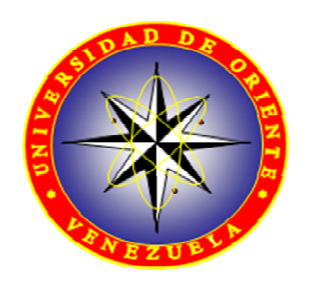

**"DISEÑO DE UN SISTEMA DE INFORMACIÓN CON INTERFAZ WEB PARA EL CONTROL DE LAS ACTIVIDADES ASOCIADAS A LOS TRABAJOS DE GRADO DEL POSTGRADO DE INGENIERÍA ELÉCTRICA DE LA UNIVERSIDAD DE ORIENTE, NÚCLEO DE ANZOÁTEGUI"** 

> **REALIZADO POR: Guzmán Codrington, Rossana Carolina**

## **TRABAJO DE GRADO PRESENTADO COMO REQUISITO PARCIAL PARA OPTAR AL TÍTULO DE INGENIERO DE SISTEMAS.**

**Barcelona, Julio de 2009.** 

**UNIVERSIDAD DE ORIENTE. NÚCLEO DE ANZOÁTEGUI. ESCUELA DE INGENIERÍA Y CIENCIAS APLICADAS. DEPARTAMENTO DE COMPUTACIÓN Y SISTEMAS.** 

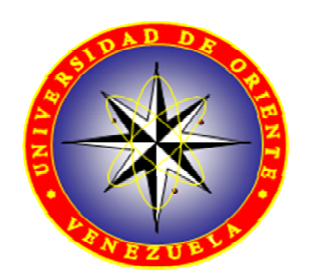

**"DISEÑO DE UN SISTEMA DE INFORMACIÓN CON INTERFAZ WEB PARA EL CONTROL DE LAS ACTIVIDADES ASOCIADAS A LOS TRABAJOS DE GRADO DEL POSTGRADO DE INGENIERÍA ELÉCTRICA DE LA UNIVERSIDAD DE ORIENTE, NÚCLEO DE ANZOÁTEGUI"** 

**ASESOR** 

**Ing. Andrés Martínez**  Asesor Académico

**TRABAJO DE GRADO PRESENTADO COMO REQUISITO PARCIAL PARA OPTAR AL TÍTULO DE INGENIERO DE SISTEMAS.** 

**Barcelona, Julio de 2009.**

**UNIVERSIDAD DE ORIENTE. NÚCLEO DE ANZOÁTEGUI. ESCUELA DE INGENIERÍA Y CIENCIAS APLICADAS. DEPARTAMENTO DE COMPUTACIÓN Y SISTEMAS.** 

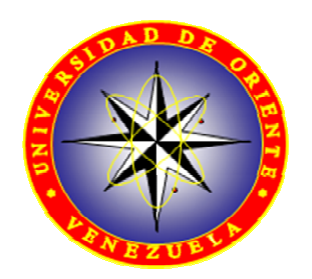

**"DISEÑO DE UN SISTEMA DE INFORMACIÓN CON INTERFAZ WEB PARA EL CONTROL DE LAS ACTIVIDADES ASOCIADAS A LOS TRABAJOS DE GRADO DEL POSTGRADO DE INGENIERÍA ELÉCTRICA DE LA UNIVERSIDAD DE ORIENTE, NÚCLEO DE ANZOÁTEGUI"** 

**JURADO CALIFICADOR** 

**Ing. Andrés Martínez**  Asesor Académico

**Ing. Aquiles Torrealba Ing. Manuel Carrasquero**<br>Jurado Principal Jurado Principal Jurado Principal Jurado Principal

**Barcelona, Julio de 2009.**

## **RESOLUCIÓN**

<span id="page-3-0"></span>De acuerdo con el artículo Nº 44 del reglamento de trabajo de grado:

"Los trabajos de grado son de exclusiva propiedad de la universidad y sólo podrán ser utilizados a otros fines con el consentimiento del Consejo de Núcleo Respectivo, quien lo participará al consejo universitario".

## **DEDICATORIA**

<span id="page-4-0"></span>A Dios, por ser mi fuente de inspiración, mi amigo fiel y estar siempre a mi lado en los momentos en que he necesitado su ayuda.

A "Papaito", mi viejito lindo porque sin él yo no sería lo que soy hoy, porque dedicó 14 años de su vida a darme cariño y protegerme de quien me quisiera hacer daño por eso digo "Viejito esto es para ti".

A mi mamá, la mano amiga en las adversidades, la mujer comprensiva que nunca me ha exigido más de lo que puedo dar pero que siempre me ha impulsado a competir conmigo misma y a superar cada día las adversidades.

A mi tía "La Nena", que sabe hacerme reír en los momentos en que no encuentro la salida y siempre me ha ayudado a encontrar una solución a los problemas por más grandes que parezcan.

A mi hermana, mi mejor amiga, porque aunque parece una persona impenetrable, es un dulcito y sus consejos siempre han sido oportunos y me han ayudado a enfrentar las dificultades que se me han presentado.

### **AGRADECIMIENTOS**

<span id="page-5-0"></span>Después de varios años de esfuerzo en la universidad ha llegado este momento y hay tantas personas a las cuales les quiero agradecer que no se por dónde empezar.

A Dios Todopoderoso, por haberme permitido crecer conociendo su palabra y porque aunque a veces me alejo de ti Señor, siempre siento tu presencia a mi lado, tanto en los momentos de dicha como de tristeza.

A "Papaito", gracias porque aunque ya no estás físicamente entre nosotros, dejaste una huella imborrable en mí y en todos los que te conocimos, cada día de mi vida te recuerdo y te tengo presente; se que está feliz por este logro, uno de muchos que habrán en mi vida.

A mis dos madres, Ana y Aleida que han estado allí siempre que las he necesitado, y han creído en mí en momentos en los que dudaba de mi misma, por eso las quiero.

A mi hermanita menor, por no haberme dejado llorar cuando he tenido ganas y darme esas grandes lecciones de vida a pesar de su corta edad.

A mi hermana mayor, por sacarme de apuros cuando lo he necesitado y estar siempre a mi lado.

Al resto de mi familia, por apoyarme siempre y brindarme la alegría de tener una familia unida en las que todos nos apoyamos, yo se que todos ese

**vi** 

humor negro que nos caracteriza como familia es una expresión de afecto y una característica que nos une.

A mis amigas de la universidad, no las nombro por si tengo que negar esto después, gracias infinitas por brindarme tantos momentos de alegría, por compartir conmigo tanto risas como lagrimas, por ofrecerme su amistad incondicional pero sobre todas las cosas por soportarme porque sé que no está nada fácil.

A mis familias de Anzoátegui, los Chacín y los Rodríguez, por tratarme como un miembro más de su familia, por haberme aguantado tantos días en sus casas y apoyarme siempre que lo he necesitado.

A mis hermanos de la Inmaculada, por mostrarme que la amistad verdadera supera las distancias y las adversidades, por mantenerse a mi lado a pesar de no estar cerca, gracias por sus consejos y por su apoyo, los extraño y los tengo presente siempre.

A todas las personas que no nombré pero que de alguna u otra manera han contribuido conmigo para el logro de esta meta, a todos ustedes no me queda más que decirles GRACIAS.

**vii** 

### **RESUMEN**

<span id="page-7-0"></span>La Comisión Coordinadora de Postgrado en Ingeniería Eléctrica lleva a cabo entre sus funciones el estudio de las solicitudes de trabajo de grado y realiza las recomendaciones y observaciones pertinentes, este proceso se lleva a cabo de manera manual, lo cual origina una limitación a la hora de evaluar la variedad de solicitudes que se reciben, además de esto no cuentan con una base de datos de los trabajos de grado que se encuentran en ejecución, ni aquellos que han sido aprobados, es decir, todos los registros de los mismos se encuentran en físico. Aunado a esto, no se posee una fuente donde los estudiantes puedan consultar de manera oportuna el procedimiento para la presentación del trabajo de grado y las modificaciones que se realizan en el mismo. Se planteó entonces, como solución a esta problemática la creación de un sistema de información, que permita automatizar este proceso y que a su vez facilite la interacción tanto de Profesores como de Estudiantes, de una manera más efectiva en el proceso de elaboración de las tesis de grado; además de permitir obtener la información que se necesite de manera eficiente y oportuna. Este proyecto abarcó la fase de diseño del sistema, la cual se llevó a cabo a través del uso del lenguaje unificado de modelado (UML) y se realizó el diseño de la interfaz web del sistema a través del uso de HTML.

.

## **INDICE GENERAL.**

<span id="page-8-0"></span>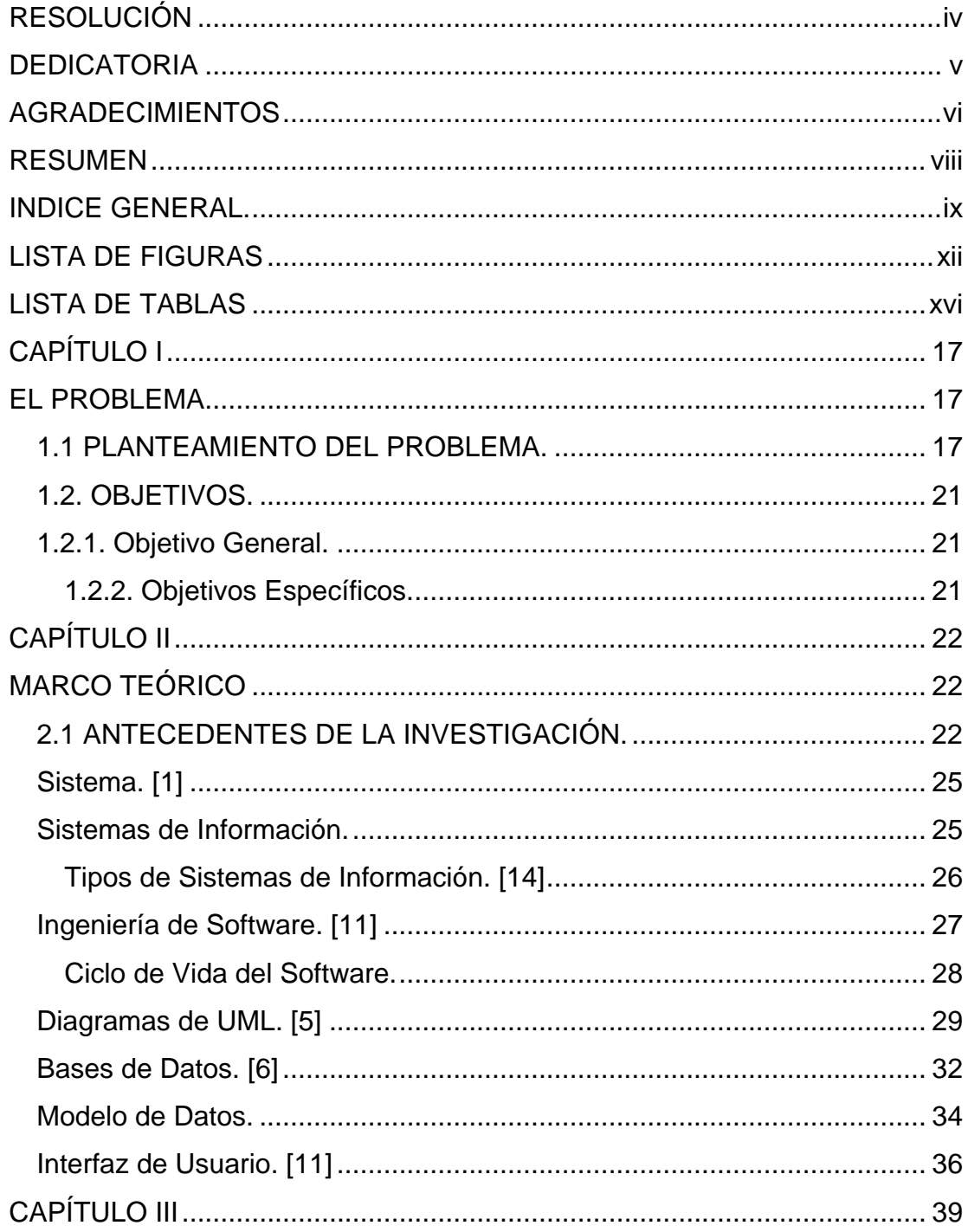

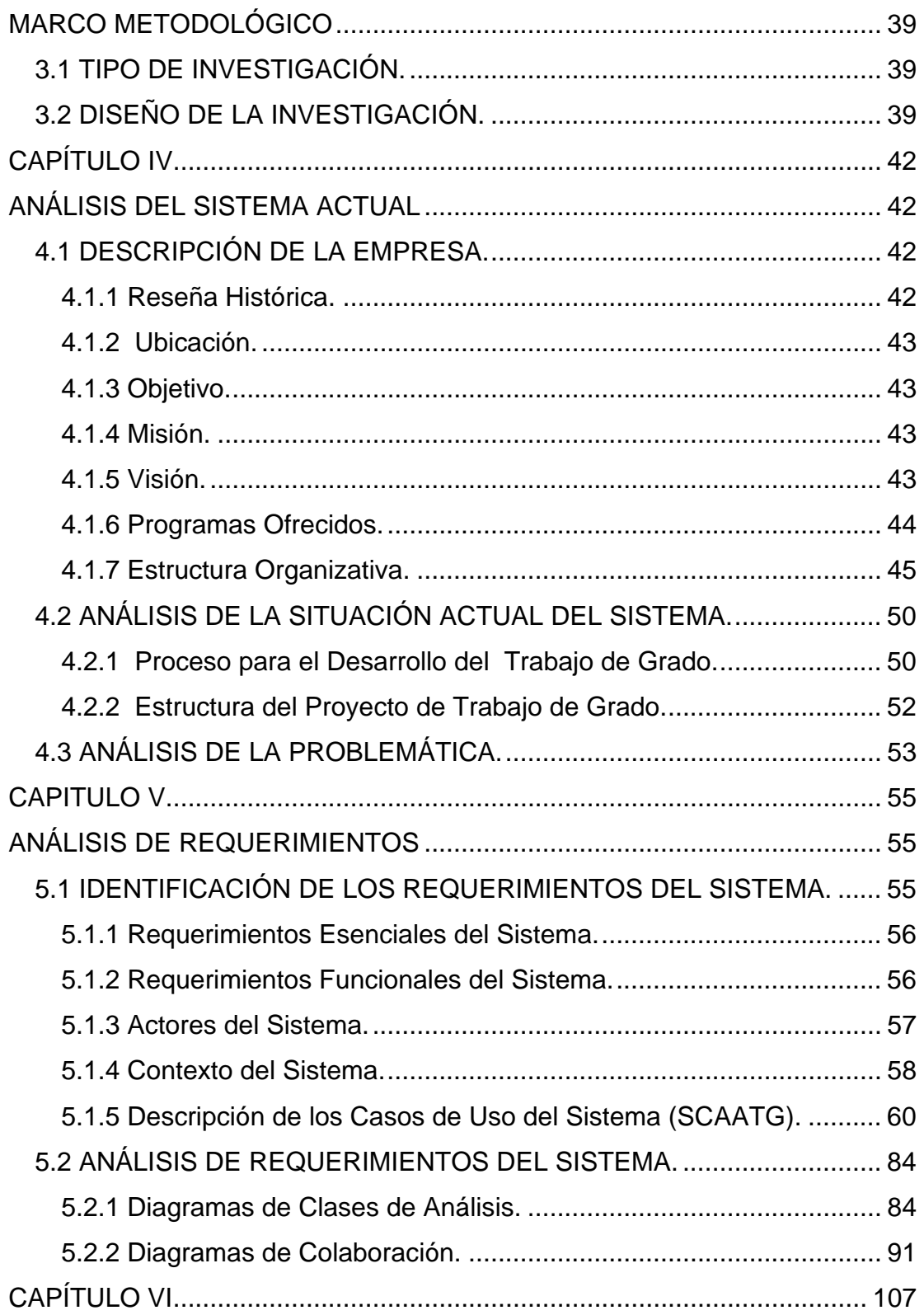

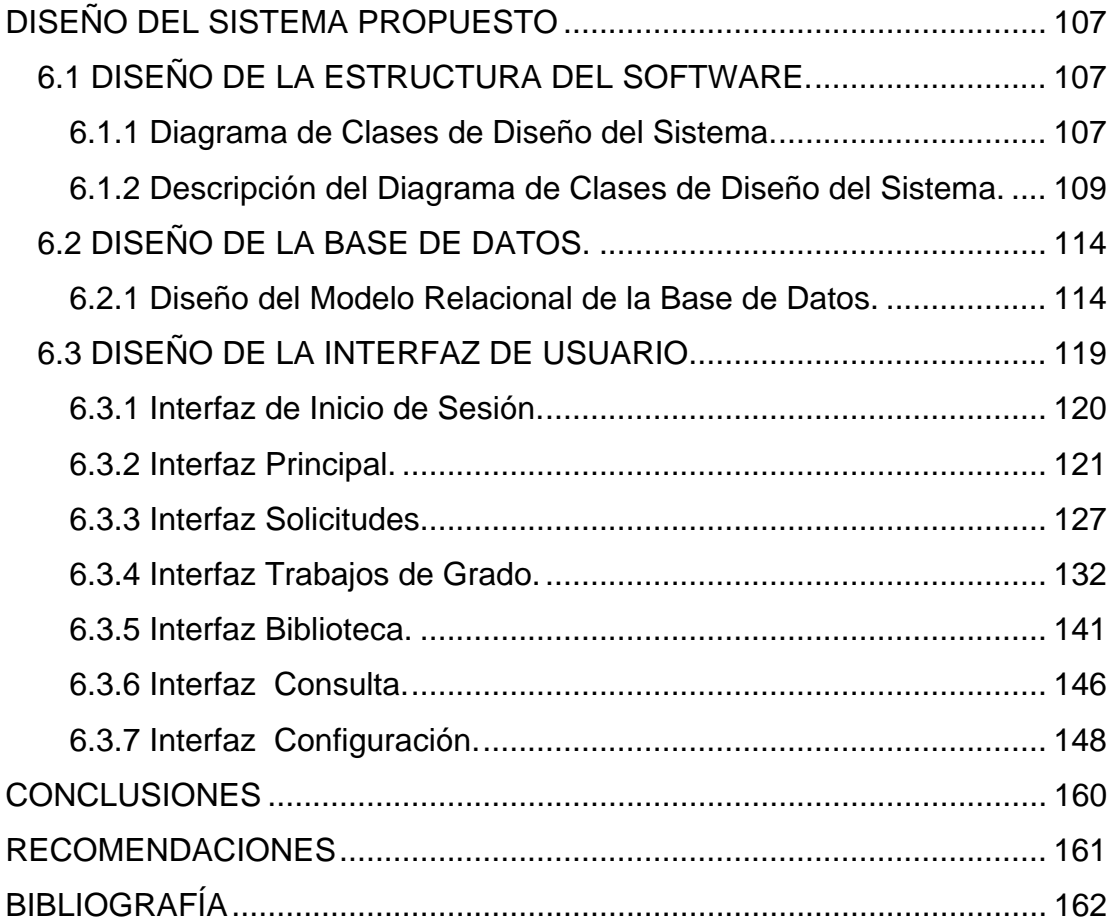

# **LISTA DE FIGURAS**

<span id="page-11-0"></span>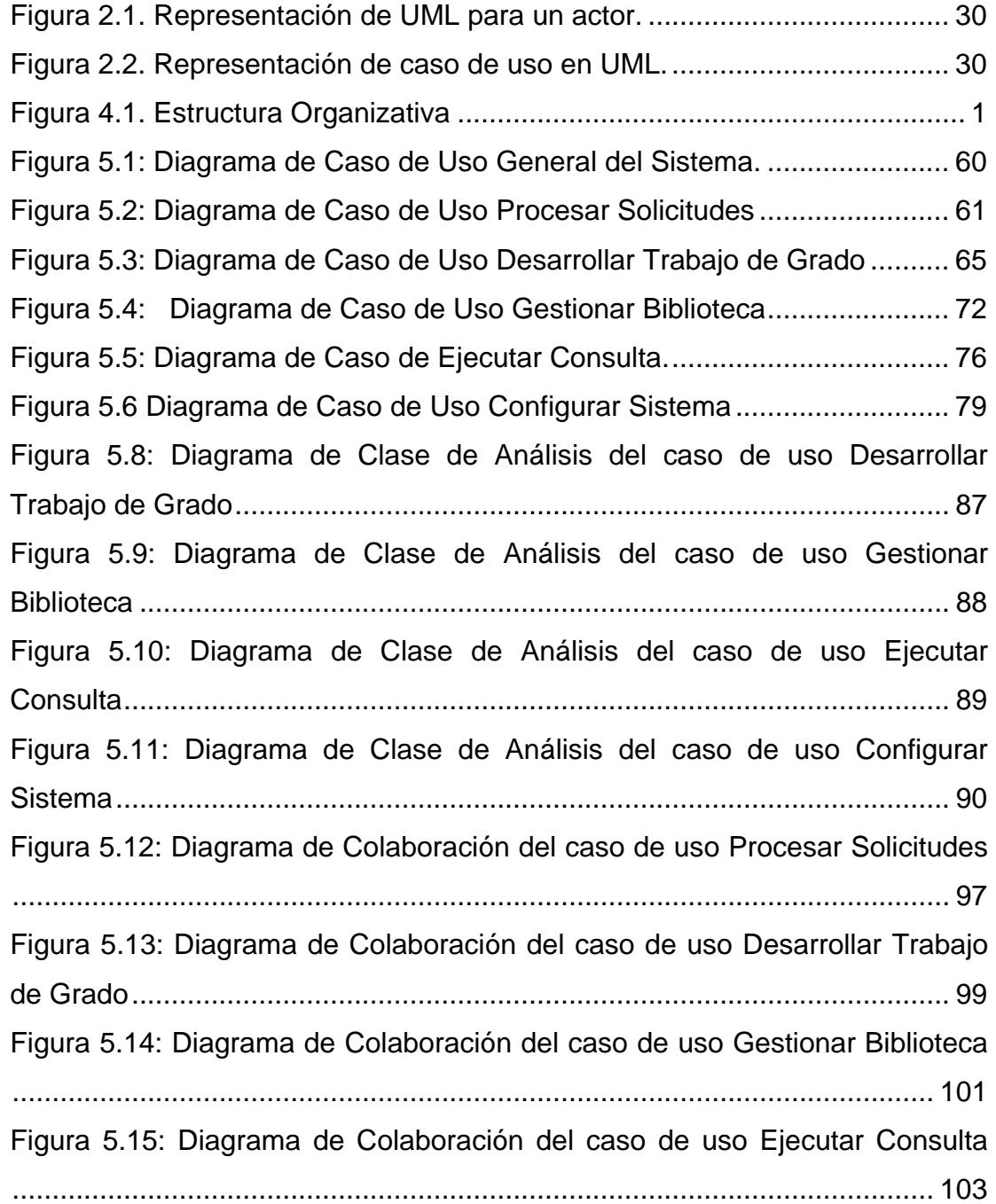

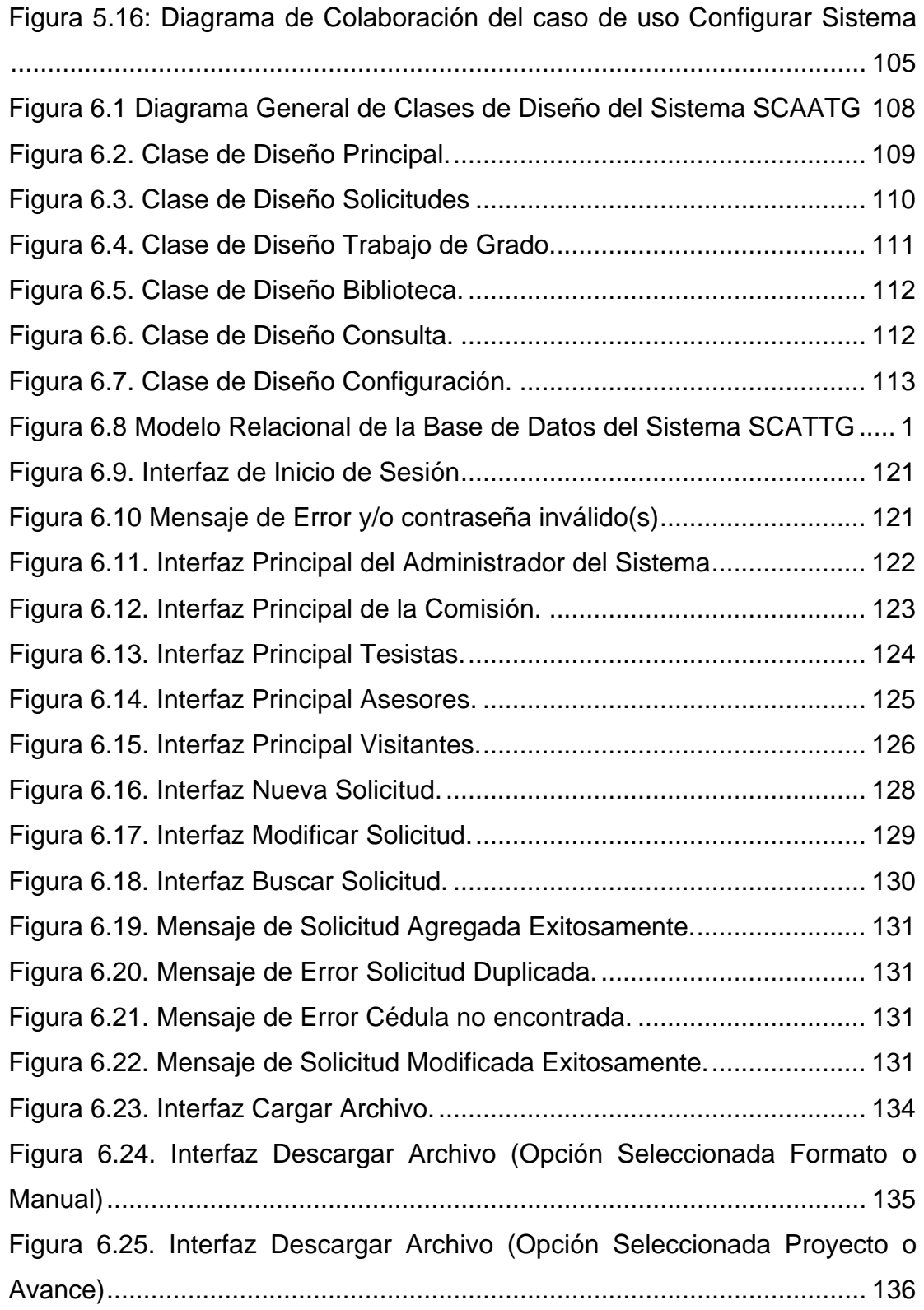

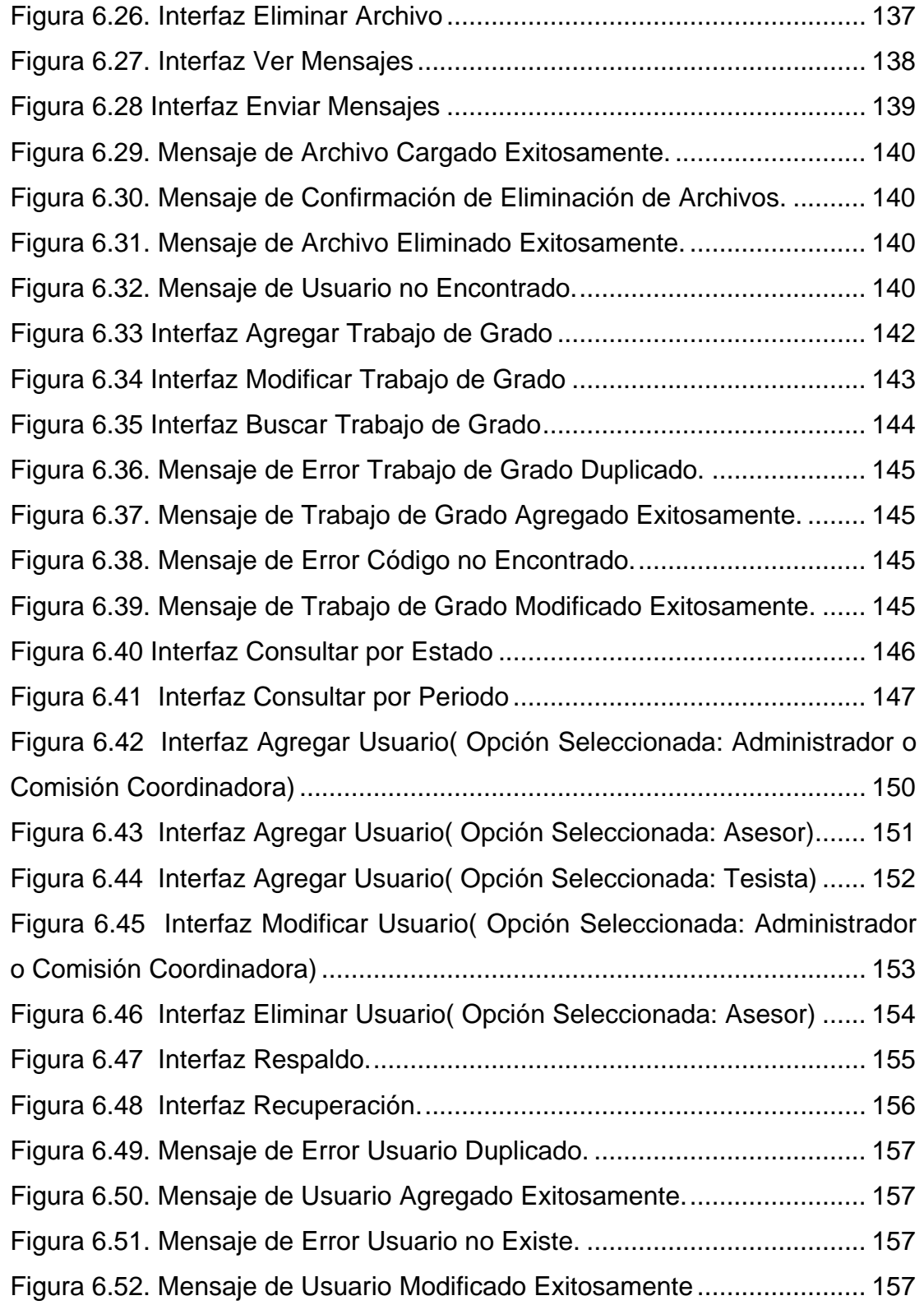

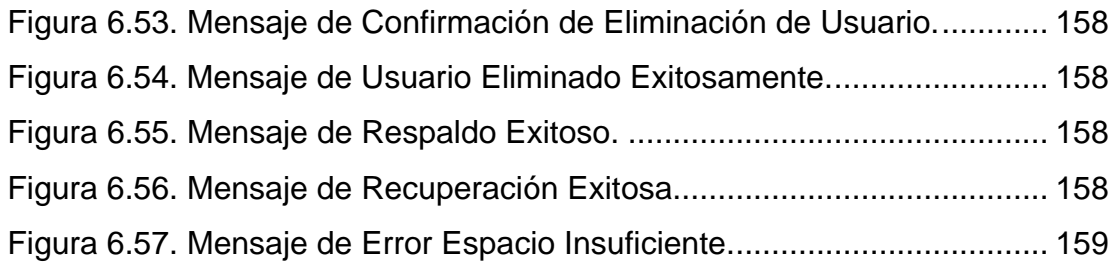

# **LISTA DE TABLAS**

<span id="page-15-0"></span>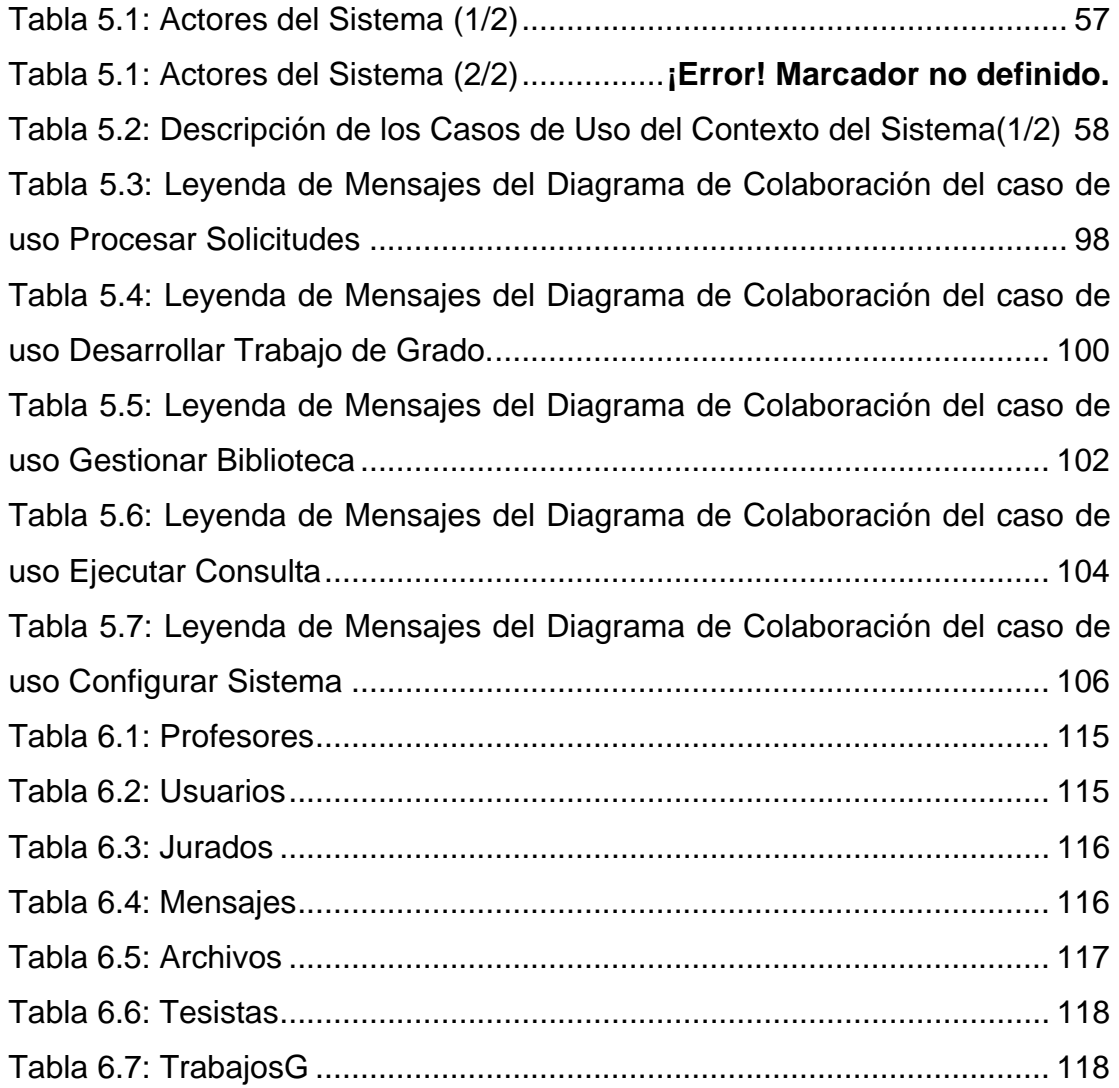

## **CAPÍTULO I**

## **EL PROBLEMA**

### <span id="page-16-0"></span>**1.1 PLANTEAMIENTO DEL PROBLEMA.**

Los estudios de postgrado representan un factor de gran importancia en el ámbito académico del País. La Universidad de Oriente inició este tipo de estudios en el año 1971 con un sólo programa y con el pasar del tiempo se han ido añadiendo otros para lograr la capacitación de personal con conocimientos técnicos y metodológicos que contribuyan al desarrollo del País. Estos programas son ofrecidos en los diversos núcleos de la institución y se exige a los cursantes haber aprobado previamente estudios de tercer nivel. Las actividades pedagógicas se realizan en programas de especialidad.

 *Especialización:* estudios que hacen énfasis en la utilización de métodos y técnicas para el ejercicio profesional.

 *Maestría:* estudios destinados a la adquisición de conocimientos y metodología para la investigación.

 *Doctorado:* basados principalmente en la formación de Investigadores de alto nivel, capaces de planificar, coordinar y ejecutar investigaciones básicas y/o aplicadas para la creación de nuevos conocimientos científicos, tecnológicos y humanísticos.

Entre los postgrados ofrecidos en el núcleo Anzoátegui se encuentran los programas de Ingeniería Eléctrica que contribuyen con la capacitación de

Ingenieros Electricistas, Mecánicos, de Sistemas, Industriales y de otras disciplinas para resolver los problemas tecnológicos con una visión mayormente conceptual. Estos estudios se encuentran dirigidos a formar recursos humanos de alto nivel, para la aplicación, uso, transferencia y generación de tecnologías propias destinadas a la solución de problemas en las áreas de automatización, instrumentación, control, potencia, y telecomunicaciones.

Los programas diseñados comprenden una gran variedad, entre los cuales se pueden nombrar los siguientes:

 Maestría en Ingeniería Eléctrica, Mención: Automatización e Informática Industrial.

Especialización en Automatización e Informática Industrial.

Estos programas conducen al otorgamiento de títulos o certificados académicos. Los certificados académicos se otorgan a aquellos cursantes que hayan realizado satisfactoriamente programas de perfeccionamiento o actualización profesional, dirigidos a la ampliación o renovación de conocimientos y con una duración inferior a un año, mientras que los títulos se otorgarán a aquellos cursantes que hayan cumplido con todos los requisitos exigidos de un programa previsto para una Especialización, Maestría o Doctorado. Entre los requisitos exigidos en estos programas se encuentra la elaboración de una tesis de grado relacionada con el área de estudio del estudiante.

La Comisión Coordinadora de Postgrado en Ingeniería Eléctrica es la encargada de estudiar las solicitudes de trabajo de grado y hacer las recomendaciones y observaciones pertinentes, esto lo hace a través de la recepción y revisión de los trabajos de grado para verificar que cumplan con los requisitos exigidos para su elaboración, lo cual requiere el manejo de una gran cantidad de información por parte de los miembros de la Comisión.

Actualmente, el manejo eficiente de la información es un factor de gran importancia, sin embargo, la coordinación de postgrado realiza todo el proceso asociado a los trabajos de grado de manera manual, lo cual origina una limitación a la hora de evaluar la variedad de solicitudes que se reciben, además de esto no cuentan con una base de datos de los trabajos de grado que se encuentran en ejecución, ni aquellos que han sido aprobados, es decir, todos los registros de los mismos se encuentran en físico, esto incrementa el trabajo que realiza el personal para llevar a cabo las actividades que deben ejecutarse para obtener la información solicitada con la rapidez y eficiencia requerida. Aunado a esto, no se posee una fuente donde los estudiantes puedan consultar de manera oportuna el procedimiento para la presentación del trabajo de grado y las modificaciones que se realicen en el mismo.

Por esta razón, se hace necesaria la creación de un sistema de información, que permita automatizar este proceso y que a su vez facilite la interacción tanto de Profesores como de Estudiantes, de una manera más efectiva en el proceso de elaboración de las tesis de grado; además de permitir obtener la información que requerida de manera eficiente.

Este sistema es de gran importancia ya que beneficia a la población universitaria, constituida tanto por Estudiantes como Profesores. Los alumnos contarán con una herramienta auxiliar que les permitirá reducir costos y ahorrar tiempo a la hora de realizar las actividades necesarias para la presentación de la tesis como requisito para optar a un título de postgrado, mientras que los Profesores se beneficiarán ya que podrán acceder de manera sencilla a información sobre las tesis de grado realizadas e interactuar con los alumnos.

A pesar de que se han realizado estudios en el área, es la primera vez que se plantea el diseño de una herramienta que permita la interacción entre tesistas y profesores a través del uso de Internet y que además sea útil para el manejo de las actividades de la comisión de postgrado de ingeniería eléctrica, por medio de la automatización de las operaciones realizadas en dicha comisión.

Para diseñar el sistema de información se recopiló información que permitió analizar la situación del sistema, luego se especificaron las actividades del sistema propuesto y se procedió a realizar el diseño de la base de datos e interfaces de usuario.

Este proyecto abarcó la fase de diseño del sistema, la cual se llevó a cabo a través del uso del lenguaje unificado de modelado (UML) y sirve de base para una posterior prueba e implementación del mismo.

### <span id="page-20-0"></span>**1.2. OBJETIVOS.**

### **1.2.1. Objetivo General.**

Diseñar un sistema de información con interfaz web para el control de las actividades asociadas a los trabajos de grado del Postgrado de Ingeniería Eléctrica de la Universidad de Oriente, Núcleo de Anzoátegui.

### **1.2.2. Objetivos Específicos.**

- Describir el sistema actual usado para el control de las actividades de trabajos de grado.
- Identificar los requerimientos necesarios para el diseño del sistema.
- Modelar la estructura del software del sistema.
- Diseñar la base de datos del sistema.
- Diseñar la interfaz de usuario del sistema.

## **CAPÍTULO II**

## **MARCO TEÓRICO**

### <span id="page-21-0"></span>**2.1 ANTECEDENTES DE LA INVESTIGACIÓN.**

Debido al constante desarrollo tecnológico, es preciso resaltar que no es la primera vez que se diseña un sistema de información para el control de actividades dentro de las organizaciones, ya que cada día son mayores las necesidades de mantenerse a la vanguardia, es por esto que a continuación se recopilan una serie de proyectos que anteceden a esta investigación:

 Martínez, A. **(2004). "Desarrollo de un Sistema de Información Gerencial para la Subcomisión de Trabajo de Grado de Ingeniería de Sistemas del Núcleo Anzoátegui de la Universidad de Oriente, Mediante un Estudio Sistémico",** el cual abordó la problemática de la subcomisión a través del enfoque de sistemas y propuso una metodología fundamentada en los sistemas blandos de Peter Checkland para atacar la situación como un todo y diseñar el sistema de información adaptado a la situación propuesta, valiéndose del Lenguaje de Modelado Unificado(UML) como herramienta de diseño y se planteó además la validación de los cambios propuestos sobre la situación actual, mediante el modelado dinámico y la simulación continua.**[8]**

 Rapino, D. y Hamdan, W. **(2004). "Diseño de un Sistema de Información para el Proceso de Transcripción de Notas en el Departamento de Computación y Sistemas de la Universidad de Oriente, Núcleo de Anzoátegui, implantando un Sistema de Control de Seguridad de la Base de Datos de Autentificación de Clave Pública"**, en el cual el

problema principal se presentaba a la hora de transcribir en las preactas las notas de cada estudiante, debido a que existían fallas tales como: errores en la transcripción de notas por parte de los profesores, tiempo que demoraba el personal encargado del proceso en organizar y clasificar todas las plantillas, entre otros. Para resolver este problema se diseñó un sistema de información utilizando los diagramas de Lenguaje de Modelado Unificado(UML) para automatizar todas las operaciones que se llevaban a cabo en el proceso de transcripción de notas. **[13]** 

 Chirinos, A. **(2005).** "**Diseño de un Sistema de Información para la Automatización de las Actividades Administrativas del Departamento de Computación y Sistemas de la Universidad de Oriente, Núcleo de Anzoátegui, basado en un estudio de sistemas blandos",** en el cual se diseñó un sistema automatizado que permitiera procesar, almacenar, eliminar y generar toda la información acerca de las actividades administrativas más importantes realizadas en el departamento, aplicando la metodología de sistemas suaves para conocer el comportamiento del sistema y utilizando herramientas del Lenguaje Unificado de Modelado para representar gráficamente el sistema propuesto**. [3]**

 Fernández, R. y Lugo, J. **(2005). "Diseño de un Sistema de Información para el Control y Seguimiento de las Actividades Realizadas por el Departamento de Mantenimiento del Núcleo de Anzoátegui de la Universidad de Oriente",** el cual se diseñó para realizar todo el conjunto de operaciones relacionadas con la solicitud de servicio basado en los procedimientos de la coordinación. Se aplicó la metodología del Lenguaje Unificado de Modelado (UML) y se registró la información a través del uso de una base de datos relacional**. [4]**

 Ríos, F. **(2007)**. **"Desarrollo de una Herramienta de Software Gerencial para el Apoyo a la Toma de Decisiones Administrativas de la Coordinación de Postgrado en Informática Gerencial de la Universidad de Oriente",** en el cual se presentó la problemática de la comisión de postgrado en informática gerencial desde un enfoque sistémico, para ello se aplicó la metodología para el diseño de sistemas de información basado en el estudio de sistemas blandos, ésta permitió paralelamente diseñar propuestas orientadas a las actividades humanas, para lo cual se describió la situación actual del sistema y se construyeron modelos y una herramienta de software gerencial para el apoyo a la toma de decisiones administrativas. **[14]** 

 Paraguán, D. y Tovar, M. (2007). **"Desarrollo de un Sistema Basado en Tecnología Web para la Coordinación de las Comisiones y Subcomisiones de Trabajo de Grado del Núcleo de Anzoátegui de la Universidad de Oriente"**, investigación realizada para dar solución a los problemas de coordinación presentados por las comisiones y subcomisiones de trabajo de grado, a través de un sistema de información, el cual fue desarrollado mediante el uso de tecnología web y herramientas de software libre. La metodología aplicada para el desarrollo del sistema de información se basó en el estudio de sistemas blandos propuesto por Andrés Martínez, la cual permitió atacar el sistema como un todo y diseñar un sistema de información que se adaptaba a la situación propuesta, para esto se valió de UML como herramienta de diseño y se planteó además la validación de los cambios propuestos sobre la situación actual, mediante el modelado dinámico y la simulación continua. **[10]** 

 Cáceres, S. (2008). **"Desarrollo de un Sistema de Información Gerencial bajo una Plataforma Web para Mejorar el Control de la** 

<span id="page-24-0"></span>**Gestión en el Centro de Estudios de Postgrado del Núcleo Anzoátegui de la Universidad de Oriente"** , investigación realizada para desarrollar un sistema de información gerencial para el Centro de Estudios de Postgrado de la Universidad de Oriente, Núcleo de Anzoátegui que le proporciona al coordinador información estratégica necesaria para la toma de decisiones usando la metodología OOHDM, diseñada por Schwabe y Rossi, la cual se adaptaba naturalmente al entorno web, que fue la plataforma elegida para el desarrollo del sistema de información gerencial, codificado en lenguaje PHP **[2]** 

#### **Sistema. [1]**

Sistema es un todo organizado y complejo; un conjunto o combinación de cosas o partes que forman un todo complejo o unitario.

Es un conjunto de objetos unidos por alguna forma de interacción o interdependencia. Los [límites](http://www.monografias.com/trabajos6/lide/lide.shtml) o fronteras entre el sistema y su ambiente admiten cierta arbitrariedad.

#### **Sistemas de Información.**

Un sistema de información puede definirse como "una federación de sistemas de información que está diseñado para apoyar los subsistemas funcionales de una organización". Cada subsistema funcional requiere de las aplicaciones para realizar todo el procesamiento de información relacionado con dicha función, incluyendo archivos propios para cada subsistema, además una base común de datos**. [9]** 

Los sistemas de información están formados por subsistemas que incluyen hardware, software, medios de almacenamiento de datos para archivos y bases de datos. El conjunto particular de subsistemas utilizados,

<span id="page-25-0"></span>equipo específico, programas, archivos y procedimientos, es lo que se denomina una aplicación de sistemas de información**. [14]** 

#### **Tipos de Sistemas de Información. [14]**

Los analistas de sistemas desarrollan diferentes tipos de sistemas de información para satisfacer las diversas necesidades de una empresa, entre los cuales se pueden nombras los siguientes:

 **Sistemas para el procesamiento de transacciones:** tienen como finalidad mejorar las actividades rutinarias de una empresa y de las que depende toda la organización, una transacción es cualquier suceso o actividad que afecta a toda la organización, las transacciones mas comunes incluyen: facturación, entrega de mercancía, pago a empleados y deposito de cheques, los tipos de transacciones cambian en cada una de las diferentes organizaciones.

El procesamiento de transacciones, que es el conjunto de procedimientos del manejo de estas, incluye: cálculos, clasificación, ordenamiento, almacenamiento y recuperación, así como, Generación de resúmenes.

 **Sistemas de información administrativa:** *a*yudan a los directivos a tomar decisiones y resolver problemas, los directivos recurren a los datos almacenados como consecuencia del procesamiento de las transacciones. Se pueden desarrollar sistemas de información para que, en forma periódica, preparen reportes para el soporte de decisiones.

 **Sistemas para el soporte de decisiones:** ayudan a los directivos que deben tomar decisiones no muy estructuradas, también denominadas no <span id="page-26-0"></span>estructuradas o decisiones semiestructuradas. Una decisión se considera no estructurada sino existen procedimientos claros para tomarla y tampoco es posible identificar, con anticipación, todos los factores que deben considerarse en la decisión.

#### **Ingeniería de Software. [11]**

Es la aplicación práctica del conocimiento científico en el diseño y construcción de programas de computadora y la documentación asociada requerida para desarrollar, operar y mantenerlos. Se conoce también como desarrollo de software o producción de software.

La ingeniería del software es una disciplina o área de la Informática o Ciencias de la Computación, que ofrece métodos y técnicas para desarrollar y mantener software de calidad que resuelven problemas de todo tipo. En la actualidad es cada vez más frecuente la consideración de la Ingeniería de software como una nueva área de la ingeniería, y el ingeniero de software comienza a ser una profesión implantada en el mundo laboral internacional, con derechos, deberes y responsabilidades que cumplir, junto a una, ya, reconocida consideración social en el mundo empresarial y, por suerte, para esas personas con brillante futuro.

La Ingeniería del Software trata con áreas muy diversas de la informática y de las ciencias de la computación, tales como construcción de compiladores, sistemas operativos o desarrollos en Intranet e internet, abordando todas las fases del ciclo de vida del desarrollo de cualquier tipo de sistemas de información y aplicables a una infinidad de áreas tales como: negocios, investigación científica, medicina, producción, logística, banca, control de tráfico, meteorología, el mundo del derecho, la red de redes Internet, redes Intranet y Extranet, etc.

#### <span id="page-27-0"></span>**Ciclo de Vida del Software.**

Llamado algunas veces ciclo de vida básico o modelo en cascada sugiere un enfoque sistemático, secuencial, para el desarrollo del software el cual comprende las siguientes actividades.

Como el software siempre forma parte de un sistema más grande (o empresa), el trabajo comienza estableciendo requisitos de todos los elementos del sistema y asignando al software algún subgrupo de estos requisitos. Esta visión del sistema es esencial cuando el software se debe interconectar con otros elementos como hardware, personas y bases de datos. La ingeniería y el análisis de sistemas comprende los requisitos que se recogen en el nivel del sistema con una pequeña parte de análisis y de diseño. La ingeniería de información abarca los requisitos que se recogen en el nivel de empresa estratégico y en el nivel del área de negocio.

 **Análisis de los requisitos del software.** El proceso de reunión de requisitos se intensifica y se centra especialmente en el software. Para comprender la naturaleza del (los) programa(s) a construirse, el ingeniero del software debe comprender el dominio de información del software**,** así como la función requerida, comportamiento, rendimiento e interconexión.

 **Diseño.** El diseño del software es realmente un proceso de muchos pasos que se centra en cuatro atributos distintos de programa: estructura de datos, arquitectura de software, representaciones de interfaz y detalle procedimental. El proceso del diseño traduce requisitos en una representación del software donde se puede evaluar su calidad antes de que comience la codificación.

<span id="page-28-0"></span> **Generación de código.** El diseño se debe traducir en una forma legible por la máquina. El paso de generación de código lleva a cabo esta tarea. Si se lleva a cabo el diseño de una forma detallada, la generación de código se realiza mecánicamente

 **Pruebas.** Una vez que se ha generado el código, comienzan las pruebas del programa. El proceso de pruebas se centra en los procesos lógicos internos del software, asegurando que todas las sentencias se han comprobado, y en los procesos externos funcionales; es decir, realizar las pruebas para la detección de errores y asegurar que la entrada definida produce resultados reales de acuerdo con los resultados requeridos

 **Mantenimiento.** El software indudablemente sufrirá cambios después de ser entregado al cliente (una excepción posible es el software empotrado. Se producirán cambios porque se han encontrado errores, porque el software debe adaptarse para acoplarse a los cambios de su entorno externo por ejemplo: se requiere un cambio debido a un sistema operativo o dispositivo periférico nuevo, o porque el cliente requiere mejoras funcionales o de rendimiento. El soporte y mantenimiento del software vuelve a aplicar cada una de las fases precedentes a un programa ya existente y no a uno nuevo.

#### **Diagramas de UML. [5]**

La finalidad de los diagramas es presentar diversas perspectivas del sistema, a las cuales se les conoce como modelo. A continuación se describirán los principales diagramas de UML.

**29** 

#### <span id="page-29-0"></span>**Diagrama de Casos de Uso.**

Muestra la relación entre los actores y los casos de uso del sistema. Representa la funcionalidad que ofrece el sistema en lo que se refiere a su interacción externa. En el diagrama de casos de uso se representa también el sistema como una caja rectangular con el nombre en su interior. Los casos de uso están en el interior de la caja del sistema, y los actores fuera, y cada actor está unido a los casos de uso en los que participa mediante una línea. Los elementos de este diagrama son los siguientes:

 **Actores:** Es una entidad externa del sistema que de alguna manera participa en la historia del caso de uso. Por lo general estimula al sistema con eventos de entrada o recibe algo de él. En la figura 2.1 se muestra la representación usada para identificar a los actores.

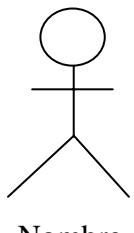

Nombre

#### **Figura 2.1. Representación de UML para un actor.**

 **Casos de uso:** Es un documento narrativo que describe la secuencia de eventos de un actor que utiliza un sistema para completar un proceso. El símbolo usado para representar un caso de uso se muestra en la siguiente figura.

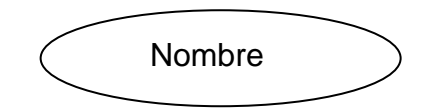

**Figura 2.2. Representación de caso de uso en UML.** 

#### **Diagramas de Interacción.**

Son modelos que describen la manera que colaboran grupos de objetos para cierto comportamiento. Habitualmente captan el comportamiento de un solo caso de uso y muestra cierto número de ejemplos de objetos y los mensajes que se pasan entre estos objetos dentro del caso de uso. Se clasifican en diagramas de secuencia y de colaboración.

#### **Diagramas de Secuencia.**

Muestra una acción ordenada según la secuencia temporal de eventos. Se representa un objeto como una caja en la parte superior de una línea punteada, llamada línea de vida del objeto. Cada mensaje se representa mediante una flecha entre las líneas de vida. El orden en que se dan estos mensajes transcurre de arriba hacia abajo. Algunos términos empleados en el manejo de diagramas de secuencia son los siguientes:

 **Objetos:** Se colocan en la parte superior del diagrama de izquierda a derecha y se organizan de manera que simplifiquen el diagrama. La extensión que está debajo de cada objeto será una línea discontinua conocida como línea de vida de un objeto.

 **Mensaje:** Un mensaje que va de un objeto a otro pasa de la línea de vida de un objeto a la de otro. Un mensaje puede ser simple, sincrónico o asincrónico.

 **Tiempo:** El diagrama representa el tiempo en dirección vertical. El tiempo se inicia en la parte superior y avanza hacia la parte inferior.

#### <span id="page-31-0"></span>**Diagramas de Colaboración.**

Muestra una interacción organizada basándose en los objetos que toman parte en la interacción y los enlaces entre los mismos. Las flechas indican los mensajes enviados dentro del caso de uso dado.

#### **Diagramas de Clases.**

Describe los diversos tipos de objetos que hay en el sistema y las diversas clases de relaciones estáticas que existen entre ellos. Estos diagramas también muestran los atributos y operaciones de una clase y las operaciones a que se ven sujetos, según la forma en que se conectan los objetos.

#### **Bases de Datos. [6]**

Es un conjunto de datos relacionados entre sí para un propósito específico, la cual está dirigida a un grupo de usuarios específico.

Una base de datos o banco de datos es un conjunto de datos pertenecientes a un mismo contexto y almacenados sistemáticamente para su posterior uso. En este sentido, una biblioteca puede considerarse una base de datos compuesta en su mayoría por documentos y textos impresos en papel e indexados para su consulta

#### **Sistemas de Bases de Datos.**

Es un sistema computarizado para guardar registros; es decir, es un sistema cuya finalidad general es almacenar información y permitir a los usuarios recuperar y actualizar esa información con base en peticiones. La información en cuestión puede ser cualquier cosa que sea de importancia para el individuo u organización; en otras palabras, todo lo que sea necesario para auxiliarle en el proceso general de su administración. **[16]** 

Los sistemas de bases de datos se diseñan para gestionar grandes cantidades de información. La gestión de los datos implica tanto la definición de estructuras para almacenar la información como la provisión de mecanismos para la manipulación de la información. Además, los sistemas de bases de datos deben proporcionar la fiabilidad de la información almacenada, a pesar de las caídas del sistema o los intentos de acceso sin autorización. Si los datos van a ser compartidos entre diversos usuarios, el sistema debe evitar posibles resultados anómalos. **[12]** 

#### **Sistema de Gestión de Bases de Datos (SGBD).[12]**

Es un conjunto de programas que permite a los usuarios crear y mantener una base de datos. Por tanto, el SGBD es un sistema de software de propósito general que facilita el proceso de definir, construir y manipular bases de datos para diversas aplicaciones.

Un sistema gestor de bases de datos (SGBD) consiste en una colección de datos interrelacionados y un conjunto de programas para acceder a dichos datos. La colección de datos, normalmente denominada base de datos, contiene información relevante para una empresa. El objetivo principal de un SGBD es proporcionar una forma de almacenar y recuperar la información de una base de datos de manera que sea tanto práctica como eficiente**.** 

#### <span id="page-33-0"></span>**Modelo de Datos.**

Es una colección de herramientas conceptuales para describir los datos, las relaciones, la semántica y las restricciones de consistencia. Para ilustrar el concepto de un modelo de datos se describen a continuación dos de ellos: el modelo entidad-relación y el modelo relacional.

#### **Modelo Entidad – Relación.**

El modelo de datos entidad-relación (E-R) está basado en una percepción del mundo real consistente en objetos básicos llamados entidades y de relaciones entre estos objetos.

Se desarrolló para facilitar el diseño de bases de datos permitiendo la especificación de un esquema de la empresa que representa la estructura lógica completa de una base de datos. El modelo de datos E-R es uno de los diferentes modelos de datos semánticos; el aspecto semántico del modelo yace en la representación del significado de los datos. El modelo.

E-R es extremadamente útil para hacer corresponder los significados e interacciones de las empresas del mundo real con un esquema conceptual. Debido a esta utilidad, muchas herramientas de diseño de bases de datos se basan en los conceptos del modelo E-R.

### **Modelo Relacional.**

Una base de datos relacional consiste en un conjunto de tablas, a cada una de las cuales se le asigna un nombre exclusivo. Cada fila de la tabla representa una relación entre un conjunto de valores. Dado que cada tabla es un conjunto de dichas relaciones, hay una fuerte correspondencia entre el concepto de tabla y el concepto matemático de relación, del que toma su

nombre el modelo de datos relacional. A continuación se introduce el concepto de relación.

El modelo relacional es un ejemplo de un modelo basado en registros. Los modelos basados en registros se denominan así porque la base de datos se estructura en registros de formato fijo de varios tipos. Cada tabla contiene registros de un tipo particular. Cada tipo de registro define un número fijo de campos, o atributos. Las columnas de la tabla corresponden a los atributos del tipo de registro.

#### **Análisis y Diseño Orientado a Objetos. [12]**

Consiste en situar el dominio de un problema y su solución lógica dentro de la perspectiva de los objetos.

Durante el análisis orientado a objetos se procura identificar y describir los objetos dentro del dominio del problema, mientras que en el diseño se procura definir los objetos lógicos del software que finalmente serán implementados en un lenguaje de programación orientado a objetos.

Algunos de los conceptos orientados a objetos son los siguientes:

 **Clase:** es un concepto orientado a objetos que encapsula las abstracciones de datos y procedimientos que se requieren para describir el contenido y comportamiento de alguna entidad del mundo real. Una clase es una descripción generalizada (por ejemplo, una plantilla, un patrón o un prototipo) que describe una colección de objetos similares

<span id="page-35-0"></span> **Objeto:** es una instancia de una clase que encapsula datos (atributos) y los métodos (operaciones, métodos o servicios) que manipulan esos datos. Todos los objetos que existen dentro de una clase heredan sus atributos y las operaciones disponibles para la manipulación de los atributos.

 **Mensajes:** son el medio a través del cual interactúan los objetos. Los mensajes estimulan la ocurrencia de cierto comportamiento en el objeto receptor. El comportamiento se realiza cuando se ejecuta una operación.

 **Herencia:** es una característica que permite que los atributos y operaciones de una clase puedan ser heredados por todas las clases y objetos que se instancian de ella

 **Polimorfismo:** permite que una cantidad de operaciones diferentes posean el mismo nombre, reduciendo la cantidad de líneas de código necesarias para implementar un sistema y facilita los cambios en caso de que se produzcan.

#### **Interfaz de Usuario. [11]**

Es un medio de comunicación entre el usuario y la máquina o un conjunto de componentes empleados por los usuarios para comunicarse e interaccionar con las computadoras.

El usuario dirige el funcionamiento de la máquina mediante instrucciones, denominadas genéricamente entradas. Las entradas se introducen mediante diversos dispositivos, por ejemplo un teclado, y se convierten en señales electrónicas que pueden ser procesadas por la computadora
#### **Objetivos de la Interfaz de Usuario. [11]**

Se debe tener como objetivo, el diseño de una interfaz que ayude a los usuarios y a sus empresas a obtener o introducir información al sistema y que satisfagan los siguientes objetivos:

 **Eficacia:** al lograr mediante el diseño de interfaces que el usuario tenga acceso al sistema, de tal forma que sea congruente con sus necesidades particulares.

 **Eficiencia:** demostrada a través de interfaces que mejoren la velocidad de captura de los datos y reduzcan los errores.

 **Consideración del usuario:** al demostrar un diseño adecuado de la interfaz y que favorezca la retroalimentación del sistema para los usuarios en forma apropiada.

 **Productividad:** considerada a través del apego a los principios del diseño ergonómico de las interfaces de los usuarios y de sus áreas de trabajo.

#### **Interfaz Gráfica de Usuario. [11]**

Es un tipo de entorno que permite al usuario elegir comandos, iniciar programas, ver listas de archivos y otras opciones utilizando las representaciones visuales (íconos) y las listas de elementos del menú. Las selecciones pueden activarse bien a través del teclado o con el ratón.

Para los autores de aplicaciones, las interfaces gráficas de usuario ofrecen un entorno que se encarga de la comunicación con el ordenador o

computadora. Esto hace que el programador pueda concentrarse en la funcionalidad, ya que no está sujeto a los detalles de la visualización ni a la entrada a través del ratón o del teclado. También permite a los programadores crear programas que realicen de la misma forma las tareas más frecuentes, como guardar un archivo, porque la interfaz proporciona mecanismos estándar de control como ventanas y cuadros de diálogo. Otra ventaja es que las aplicaciones escritas para una interfaz gráfica de usuario son independientes de los dispositivos: a medida que la interfaz cambia para permitir el uso de nuevos dispositivos de entrada y salida, como un monitor de pantalla grande o un dispositivo óptico de almacenamiento, las aplicaciones pueden utilizarlos sin necesidad de cambios.

# **CAPÍTULO III**

# **MARCO METODOLÓGICO**

#### **3.1 TIPO DE INVESTIGACIÓN.**

Según Tamayo, una investigación es de campo cuando los datos se recogen directamente de la realidad, por lo cual estos datos son denominados primarios.

Por lo tanto, esta investigación se considera de campo, ya que los datos se obtuvieron directamente del sistema en estudio, a través de la aplicación de entrevistas no estructuradas y consultas de la problemática a los miembros de la coordinación del postgrado.

Además, esta investigación es descriptiva ya que encaja con la definición de Sampieri, quien afirma que este tipo de investigación es aquella donde se miden, evalúan o recolectan datos para describir el fenómeno que se investiga.

 En este caso se llevó a cabo la descripción e interpretación de los diversos aspectos relacionados con el sistema bajo estudio, por lo cual la investigación realizada cumple con el perfil de lo que es una investigación descriptiva.

#### **3.2 DISEÑO DE LA INVESTIGACIÓN.**

El proceso para el desarrollo de la investigación se llevó a cabo a través de la ejecución de una serie de etapas que se describen a continuación:

#### **❖ Revisión bibliográfica.**

Esta etapa consistió en la revisión y análisis de las fuentes teóricas sobre sistemas de información, así como, aquellas relacionadas con el programa de postgrado, es decir, las actividades que se realizan, funciones de los empleados de la coordinación así como toda aquella información de utilidad para la investigación. Se consultaron tesis de grado, libros y otras fuentes de información que proporcionaron datos relacionados con el tema a desarrollar y que ayudaron a solucionar el problema planteado.

#### **Análisis de la situación actual.**

Se procedió a describir de manera detallada las actividades llevadas a cabo por la Coordinación de Postgrado en lo que se refiere al manejo de los trabajos de grado. Para ello se aplicaron como técnicas de obtención de la información la observación directa y la aplicación de entrevistas no estructuradas al personal.

#### **Análisis de los requerimientos del sistema.**

En esta etapa se procedió a identificar los requerimientos necesarios para el diseño del nuevo sistema, así como los actores del mismo, a través del uso de diagramas de UML.

#### **Diseño del sistema propuesto.**

El diseño del sistema propuesto se inició con el modelado de la estructura del nuevo sistema, mediante el uso de diagramas de diseño.

Posteriormente se llevó a cabo el diseño de la estructura de la base de datos del sistema, a través de la identificación de las entidades, campos y atributos de las tablas de datos, para así obtener como resultado final la base de datos que permite tener una información ya definida y también actualizarla a medida que se introducen los datos.

Por último se diseñó la interfaz del software del nuevo sistema con la cual interactúan los usuarios, esto se hizo a través de la creación de ventanas gráficas donde se mostró la información de una forma detallada y de fácil comprensión para los usuarios del sistema.

# **CAPÍTULO IV**

# **ANÁLISIS DEL SISTEMA ACTUAL**

#### **4.1 DESCRIPCIÓN DE LA EMPRESA.**

#### **4.1.1 Reseña Histórica.**

La Universidad de Oriente inició la oferta de estudios de Postgrado en el año 1971 con un sólo programa y con el pasar del tiempo las diferentes escuelas, departamentos y algunos de sus Institutos de Investigación, han ampliado la oferta académica para lograr la capacitación de personal con conocimientos técnicos y metodológicos que contribuyan al desarrollo del País, contándose hasta la presente fecha con más de 108 programas de Postgrado en las diferentes áreas del Conocimiento tales como: Medicina, Ciencias Administrativas, Ingeniería, Ciencias Básicas, Educación, entre otras.

 En el Núcleo de Anzoátegui, la Escuela de Ingeniería y Ciencias Aplicadas, no ha sido la excepción a esta tendencia, ya que se han creado diversos programas de Postgrado entre los cuales se encuentra la Especialización y Maestría en Automatización e Informática Industrial, aprobados por el consejo universitario en el año 1995, la cual inició sus actividades académicas formales con la primera cohorte en el año 1998.

 En la actualidad, en la Coordinación de Postgrado en Ingeniería Eléctrica se imparten los siguientes programas:

 Maestría en Ingeniería Eléctrica, Mención: Automatización e Informática Industrial.

Especialización en Automatización e Informática Industrial.

 Programas de Actualización Profesional en: Instrumentación Industrial, telecomunicaciones Integrales, planificación de proyectos y cursos de extensión profesional.

#### **4.1.2 Ubicación.**

La Coordinación de Postgrado en Ingeniería Eléctrica se encuentra ubicada actualmente en las instalaciones del Núcleo Anzoátegui de la Universidad de Oriente y funciona en el Departamento de Electricidad de la Escuela de Ingeniería y Ciencias Aplicadas.

#### **4.1.3 Objetivo.**

Lograr la excelencia en la investigación y elevada calidad académica, orientada a la solución de problemas en la industria y generación de tecnologías propias.

#### **4.1.4 Misión.**

Colaborar con el desarrollo Nacional capacitando a los profesionales para resolver los problemas tecnológicos con una visión mayormente conceptual. Formar un recurso humano de alto nivel, capacitado para la aplicación, uso, transferencia y generación de tecnologías propias destinadas a la solución de problemas de la industria en las áreas de ingeniería eléctrica, automatización, instrumentación y control.

#### **4.1.5 Visión.**

Ser proveedores por excelencia de formación, capacitación y actualización de personal y desarrollo de proyectos de investigación e ingeniería.

**43**

#### **4.1.6 Programas Ofrecidos.**

Los programas que se ofrecen tratan de abarcar una variedad de áreas de investigación para satisfacer las necesidades del país y de los profesionales de la ingeniería, a continuación se da una breve síntesis de los mismos:

 **Maestría en Ingeniería Eléctrica, Mención: Automatización e Informática Industrial:** con este programa de Maestría se pretende satisfacer la necesidad de actualización académica, con alto componente de investigación orientado a la creación de conocimiento que dé lugar a productos con valor agregado para ser implantados en la industria, provee formación avanzada en ingeniería de control, automatización, redes de datos y las áreas de informática relacionadas.

 **Especialización en Automatización e Informática Industrial :** el estudio de las disciplinas asociadas a la Automatización e Informática Industrial cubre una vasta área de desarrollo, la cual incluye control, supervisión de grandes plantas químicas, eléctricas, así como también la biotecnología, tecnología médica, entre otras. El programa de Especialización provee formación avanzada en ingeniería de control, automatización y las áreas de informática relacionadas. Es apropiado para profesionales que trabajen en el área tales como ingenieros electricistas, electrónicos, mecánicos, químicos y equivalentes.

 **Programa de Actualización Profesional**: El programa de Actualización consiste en cursos modulares en diferentes áreas, entre estas

**44**

áreas destacamos: Instrumentación Industrial, Telecomunicaciones Integrales, Planificación de proyectos y Cursos de extensión profesional.

Los cursos se dictan con la participación de personal docente con amplia experiencia académica y profesional.

#### **4.1.7 Estructura Organizativa.**

La Coordinación de Postgrado en Ingeniería Eléctrica cumple con una serie de actividades que son necesarias para el correcto desarrollo de sus funciones. Para ello cada uno de los empleados que laboran dentro de la misma cumple con diversas funciones específicas de acuerdo a su cargo, lo que permite un mejor desenvolvimiento en el cumplimiento de sus funciones. En la figura 4.1 se puede ver el diagrama correspondiente a la estructura organizativa de la organización.

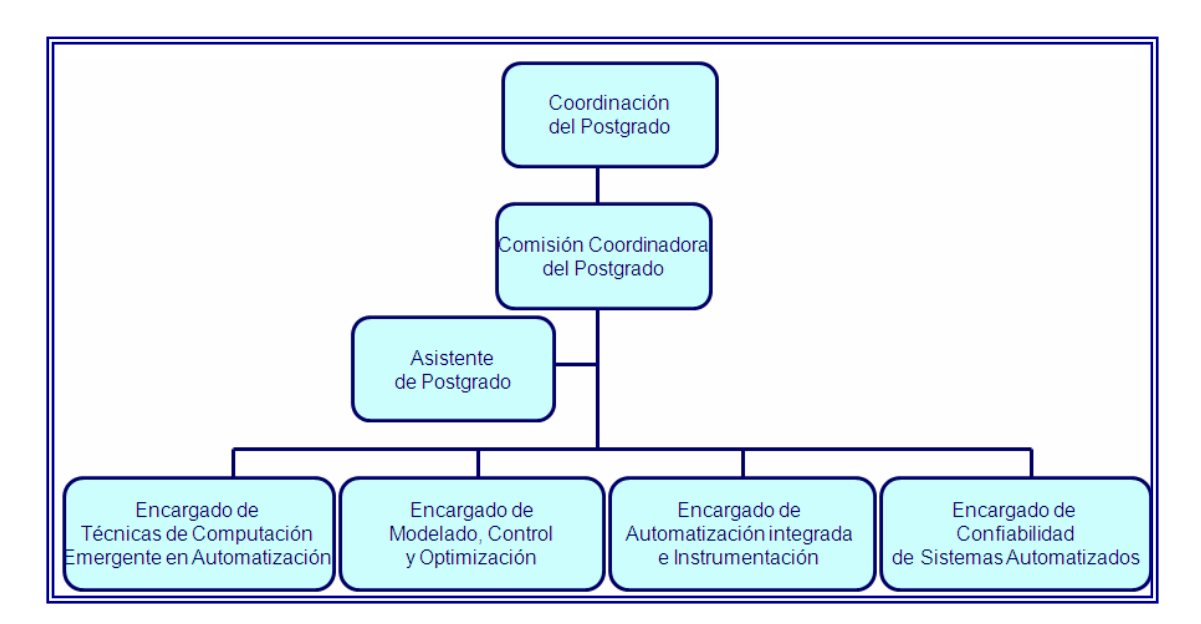

**Figura 4.1. Estructura Organizativa** 

Cada uno de los empleados que poseen los cargos representados en el diagrama anterior cumple una función específica, ésta se describe a continuación:

#### **1. Coordinador del Postgrado.**

Son atribuciones del Coordinador de un Programa de Estudios de Postgrado:

 Informar al Coordinador de Estudios de Postgrado del Núcleo y al Jefe de la Unidad Académica sobre la marcha del respectivo Programa de Postgrado.

❖ Supervisar la ejecución de los planes aprobados y hacer cumplir las disposiciones y normas de los organismos superiores relacionados con el área respectiva.

 Preparar y procesar todo el material para las reuniones de la Comisión Coordinadora del Programa.

 Convocar a las reuniones de la Comisión Coordinadora del Programa.

 Ser el medio de comunicación entre la Comisión del Programa de Postgrado y la Comisión de Estudios de Postgrado del Núcleo.

 Firmar y despachar la correspondencia diaria, excepto aquélla que por su naturaleza deba ser firmada por autoridades superiores.

**46**

 Representar a la Comisión Coordinadora del Programa en sus relaciones con el personal docente, estudiantil y organismos vinculados al Programa.

 Convocar y presidir las reuniones del personal docente y de investigación vinculado al Programa.

 Proponer el anteproyecto de presupuesto del Programa de Postgrado que coordina a la Comisión Coordinadora del mismo y una vez avalado por ésta, elevarlo al Coordinador de Estudios de Postgrado del Núcleo.

 Todas las demás que le delegue el Consejo de Estudios de Postgrado, la Comisión de Estudios de Postgrado del Núcleo y aquéllas que le confieren los reglamentos y normas.

#### **2. Comisión Coordinadora del Programa de Postgrado.**

La Comisión Coordinadora de un Programa de Estudios de Postgrado tendrá los deberes y atribuciones siguientes:

 $\cdot$  Supervisar y coordinar las actividades académicas de su respectivo Postgrado.

 $\clubsuit$  Proponer las modificaciones del personal docente del Programa, a través de la Comisión de Estudios de Postgrado del Núcleo, al Consejo de Estudios de Postgrado.

 Asesorar en su respectivo campo al Consejo de Estudios de Postgrado y a la Comisión de Estudios de Postgrado del Núcleo.

 Mantener relaciones con otros organismos similares, Nacionales o Internacionales vinculados con los fines propios del Programa de Estudios de Postgrado.

 Solicitar el asesoramiento que estime conveniente para el mejor desempeño de sus funciones.

Considerar el anteproyecto de presupuesto del Programa.

 Dictar sus normas internas de funcionamiento y presentarlas a través de su Coordinador, ante la Comisión de Estudios de Postgrado del Núcleo y al Consejo de Estudios de Postgrado, para su aprobación.

 Analizar las solicitudes de equivalencias que le sean sometidas y pasarlas a consideración del Consejo de Estudios de Postgrado, a través de la Comisión de Estudios de Postgrado del Núcleo.

Designar los jurados para evaluar los trabajos de grado.

 Proponer al Consejo de Estudios de Postgrado a través de la Comisión de Estudios de Postgrado del Núcleo, una terna para el nombramiento del Coordinador.

 Proponer al Consejo de Estudios de Postgrado las modificaciones del contenido programático de las Asignaturas.

 Proponer las modificaciones en la estructura del Programa al Consejo de Estudios de Postgrado.

**48**

 Velar por el cumplimiento de las disposiciones establecidas en éste y en los demás Reglamentos de la Universidad de Oriente.

#### **3. Asistente de Postgrado.**

El asistente de postgrado cumple con diversas funciones, entre las cuales se encuentran:

❖ Recibir la correspondencia.

 Mantener un control de los pagos de los estudiantes de los programas de postgrado

Llevar a cabo el control académico de los estudiantes.

Elaborar órdenes de compra.

#### **4. Encargados de Áreas.**

Algunos de los deberes de los encargados de las distintas áreas o líneas de investigación son las siguientes:

❖ Realizar propuestas de proyectos de investigación dentro de su área de estudio.

 Informar a los estudiantes del programa sobre los proyectos de investigación que se encuentren disponibles en el área que le corresponda.

 Mantener un listado actualizado de los tutores que se encuentren dentro de su área.

#### **4.2 ANÁLISIS DE LA SITUACIÓN ACTUAL DEL SISTEMA.**

En el sistema actual para el manejo de las solicitudes de trabajo de grado se encuentran involucrados tanto los diversos empleados de la coordinación del postgrado como los alumnos que cursan los programas ofrecidos. Esto se debe a que cada uno juega un rol dentro del proceso de desarrollo de los trabajos de grado, la secretaria del postgrado por ejemplo, realiza las cartas de aceptación de trabajo de grado y los documentos que maneja la coordinación con respecto a las solicitudes, los miembros de cada una de las áreas de investigación constituyen el comité que se encarga de evaluar los trabajos de grado y así como las personas descritas anteriormente, el coordinador del postgrado, los tesistas y la comisión coordinadora, cada uno desempeña un rol dentro del sistema actual de la coordinación.

En el siguiente apartado se describe de manera detallada todo el proceso que implica la elaboración de un trabajo de grado.

#### **4.2.1 Proceso para el Desarrollo del Trabajo de Grado.**

Para el desarrollo de un trabajo de grado, es necesario que se lleven a cabo una serie de pasos, los cuales se describen a continuación:

 Para iniciar el Trabajo de Grado el estudiante debe someter a consideración de la Comisión Coordinadora del Postgrado un Proyecto de Grado para optar al Grado de Especialista o de Magíster Scientiarum cuyo tema debe estar enmarcado dentro de las líneas de investigación ofrecidas por el programa respectivo.

 La Comisión Coordinadora del Programa estudia la proposición, formula las recomendaciones pertinentes y en caso de ser aprobado, designa formalmente al tutor.

 La comisión coordinadora del programa nombra un comité de evaluación para evaluar el trabajo de grado, el cual estará constituido por el tutor y los jurados.

 El Comité de Evaluación estudia el Trabajo de Grado y convoca al estudiante a hacer una exposición pública del mismo y se pronuncia por escrito ante la Coordinación del programa.

 La proposición puede ser, aprobada, aprobada sujeta a cambios indicados por el Comité o rechazada.

 Una vez concluido el Proyecto o Trabajo de Grado, el candidato debe presentar ante la Coordinación del Programa tres copias del trabajo especial de grado para el caso de la especialización, o del trabajo de grado para la maestría.

 La Comisión Coordinadora del Programa selecciona el jurado, el cual está compuesto por tres miembros, entre los cuales deberá incluirse al tutor.

 Una vez entregado el informe de Trabajo de grado al jurado, éste fija y publica con la debida antelación el lugar, hora y fecha en que se realizará la defensa o examen público del mismo. El lapso entre la entrega y la defensa pública no puede ser mayor de treinta días hábiles.

**51**

 Después de la defensa pública, el jurado dispone de un lapso máximo de quince días hábiles, para elaborar el acta final del examen, en original y dos copias, la cual debe contener la evaluación y el veredicto del trabajo. El presidente del jurado remite al Coordinador del Postgrado las tres copias del trabajo, junto con el original y las dos copias del veredicto.

#### **4.2.2 Estructura del Proyecto de Trabajo de Grado.**

Al realizar una solicitud de realización de trabajo de grado se presenta un proyecto, el cual debe tener la siguiente estructura:

 **Encabezado:** el cual debe tener el título del trabajo de grado, así como el nombre completo del estudiante y del tutor.

 **Introducción:** contiene una vista general del tema de investigación, la formulación del problema, los objetivos del trabajo de investigación y una justificación de la realización de dicho trabajo

 **Investigación documental:** en esta parte del proyecto se realiza una breve descripción de los antecedentes o trabajos previos existentes en la literatura del área y relacionados con el problema que se trata.

 **Metodología:** incluye una descripción de la metodología de investigación a seguir a lo largo del trabajo de investigación, así como, las razones por las cuales se usa el método seleccionado en el caso de que esto sea necesario.

 **Resultados Esperados:** esta sección debe contener una descripción de los resultados que se espera alcanzar mediante el trabajo de investigación.

**52**

 **Programación de Actividades:** debe tener una programación de las actividades que el estudiante debe realizar para llevar a cabo su trabajo de investigación.

 **Referencias Bibliográficas:** incluye una lista de las referencias citadas en el proyecto y una lista de la literatura más relevante del área que fue consultada.

#### **4.3 ANÁLISIS DE LA PROBLEMÁTICA.**

La Comisión Coordinadora del Postgrado se encarga de coordinar y supervisar las actividades académicas del postgrado, así como velar por el cumplimiento de las normas contenidas en el reglamento de estudios de postgrado de la Universidad de Oriente. Además de lo dicho anteriormente, se encarga de estudiar las solicitudes de trabajo de grado y hacer las observaciones y recomendaciones que considere necesarias, este proceso lo lleva a cabo a través de la recepción de los trabajos de grado para asegurarse de que cumplan con los requisitos exigidos para optar al título correspondiente.

El proceso asociado a los trabajos de grado presenta diversos problemas que impiden el desarrollo eficiente de las actividades de la Comisión Coordinadora del Postgrado por lo que se hace necesario el diseño de un sistema de información que permita solventar los problemas observados en el sistema para el manejo de las actividades asociadas a los trabajos de grado. Estos problemas se enumeran a continuación:

 No cuentan con una base de datos donde se almacenen los trabajos de grado que se encuentran en ejecución, ni aquellos que han sido

aprobados, es decir, todos los registros de los mismos se encuentran en físico.

 Ausencia de un respaldo de los distintos trabajos de grado lo que origina la pérdida frecuente de los ejemplares que posee la Coordinación.

 $\div$  No usan formatos o planillas que permitan especificar y registrar las etapas del proceso de realización de trabajo de grado, más que la carta de aprobación del trabajo de grado.

 Los estudiantes y profesores deben realizar un gran esfuerzo para coincidir al momento de realizar consultas de tesis o cualquier actividad que implique una reunión de ambas partes, lo cual origina pérdida de tiempo de las partes interesadas.

 No posee una fuente donde los estudiantes puedan consultar de manera oportuna el procedimiento para la presentación del trabajo de grado y las modificaciones que se realizan en el mismo.

 Ausencia de un registro donde los estudiantes del programa puedan verificar las tesis existentes en las distintas líneas de investigación.

Una vez analizada la situación actual del sistema se hace evidente la necesidad de diseño de un sistema de información que permita automatizar los procesos descritos en este capítulo y que proporcione un aumento de la eficiencia de los procesos asociados a los trabajos de grado, lo cual representa un beneficio para los miembros de la comisión coordinadora del programa, planta docente, y alumnos del mismo.

# **CAPITULO V**

# **ANÁLISIS DE REQUERIMIENTOS**

Esta etapa se llevó a cabo con la finalidad de identificar las funciones que debe llevar a cabo el sistema de información, es decir, las actividades que éste debe realizar para satisfacer las necesidades de los usuarios del mismo.

Para el logro del objetivo planteado se utilizaron como herramienta los diagramas de UML, que permitieron representar de manera general el comportamiento del sistema, se usó el diagrama de casos de uso, para identificar a los actores del sistema y describir los procesos llevados a cabo por el mismo. Además se usó el diagrama de clase de análisis que permitió especificar las clases de análisis e interacciones entre los objetos de análisis. Por último, se creó el diagrama de colaboración que permitió representar los mensajes que intervienen en los diferentes procesos.

# **5.1 IDENTIFICACIÓN DE LOS REQUERIMIENTOS DEL SISTEMA.**

En esta etapa del diseño del sistema de información se identificaron las funciones que se desea que realice el sistema, así como, los actores que van a interactuar con el mismo.

 Esto se llevó a cabo a través del uso de los Diagramas de Casos de Uso que permiten dar una visión general del sistema.

#### **5.1.1 Requerimientos Esenciales del Sistema.**

Una vez identificadas las características del sistema, se procedió a determinar los principales requerimientos del sistema:

 $\div$  La interfaz del sistema debe ser sencilla, de modo que se facilite al usuario el uso del mismo.

 El sistema debe tener una base de datos que facilite el acceso a la información y su almacenamiento de manera segura y confiable.

 Debe existir un medio que proporcione seguridad y permita la restricción de acceso al sistema.

#### **5.1.2 Requerimientos Funcionales del Sistema.**

 El usuario debe introducir una identificación y contraseña para poder utilizar la mayoría de las funciones del sistema.

 $\clubsuit$  Sólo los usuarios autorizados podrán realizar consultas periódicas de la información contenida en la base de datos.

 El sistema debe permitir la creación de reportes de los datos contenidos en el mismo.

 El sistema debe permitir el respaldo de la información, así como la recuperación de ésta cuando sea necesario, además debe realizarse un mantenimiento continuo del mismo.

 El Administrador del sistema debe ser el único con autorización para agregar, eliminar o modificar usuarios.

 El sistema debe brindar al usuario la opción de consultar la ayuda cada vez que lo desee.

## **5.1.3 Actores del Sistema.**

Los actores que interactúan con el sistema representan aquellos que intervienen en el control de las actividades asociadas a los trabajos de grado.

En la tabla 5.1 se encuentran los actores del sistema junto con una descripción de las funciones de cada uno.

| <b>ACTORES</b>           | <b>FUNCIONES</b>                                       |
|--------------------------|--------------------------------------------------------|
|                          | acceso total al sistema, lleva a cabo la<br>Tiene      |
| <b>Administrador del</b> | configuración y gestión de la información presente en  |
| <b>Sistema</b>           | el mismo, además proporciona los privilegios de        |
|                          | acceso a los distintos usuarios.                       |
|                          | Este usuario puede cargar y descargar los proyectos    |
|                          | o trabajos de grado realizados por los tesistas a los  |
| <b>Asesores</b>          | cuales asesora, además se comunica directamente        |
|                          | con ellos y puede visualizar la información presente   |
|                          | en la biblioteca del sistema.                          |
|                          | Cargan y descargan archivos del sistema, ya sea el     |
| <b>Tesistas</b>          | proyecto o trabajo de grado correspondiente, además    |
|                          | pueden ver el estatus de las solicitudes de trabajo de |
|                          | grado y pueden consultar los trabajos de grado         |
|                          | presentes en la biblioteca.                            |
| <b>Visitante</b>         | Tiene un acceso restringido al sistema ya que sólo     |
|                          | puede visualizar el catálogo de trabajos de grado.     |

**Tabla 5.1: Actores del Sistema** 

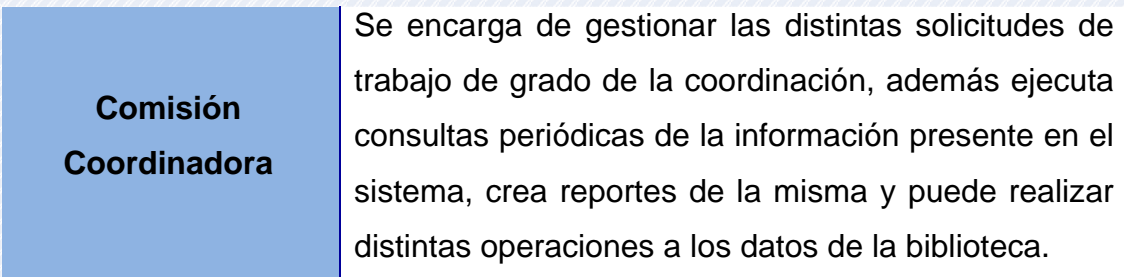

**Fuente:** Elaboración Propia

#### **5.1.4 Contexto del Sistema.**

Para diseñar el sistema de información fue necesario identificar claramente el contexto del sistema, ya que permite identificar las necesidades de los usuarios y organizar los diferentes actores y casos de uso del sistema.

En la Tabla 5.2, se muestran los casos de uso principales del sistema, además se da una descripción de los mismos y se identifican los actores que van a interactuar con cada uno de ellos.

En la Figura 5.1, se muestra el diagrama de contexto del sistema, en el cual se identifican los casos de uso principales, además de los actores del sistema.

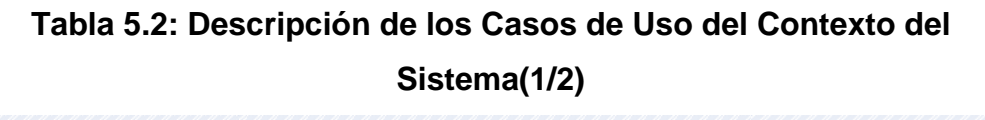

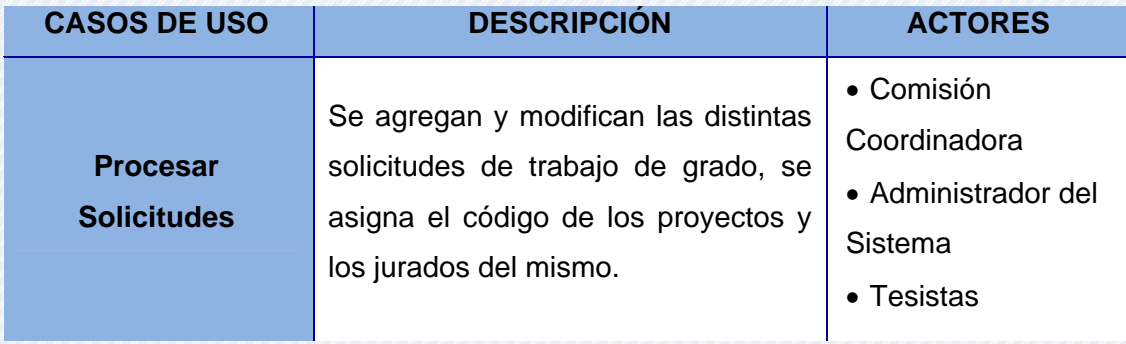

# **Tabla 5.2: Descripción de los Casos de Uso del Contexto del Sistema(2/2)**

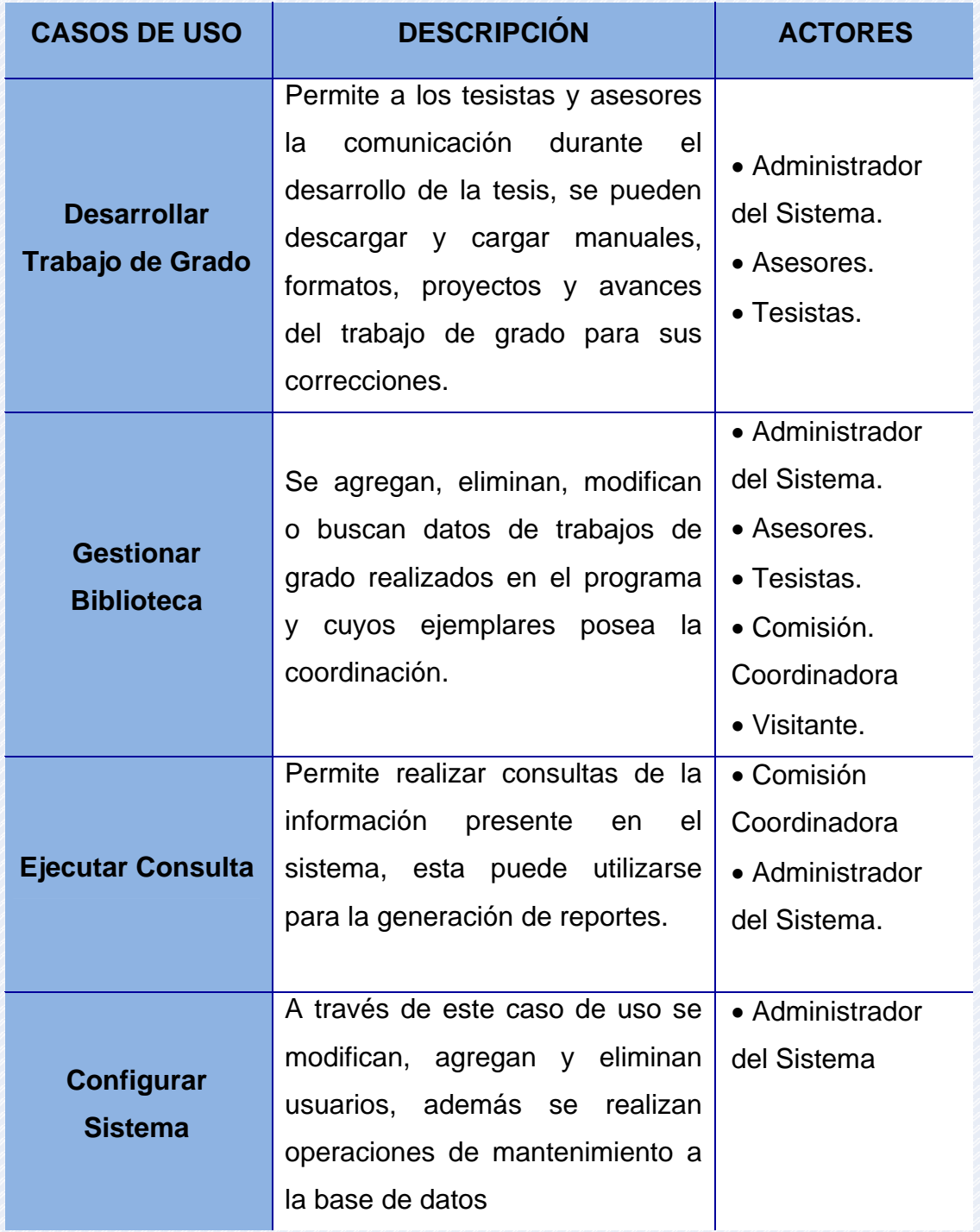

**Fuente:** Elaboración Propia

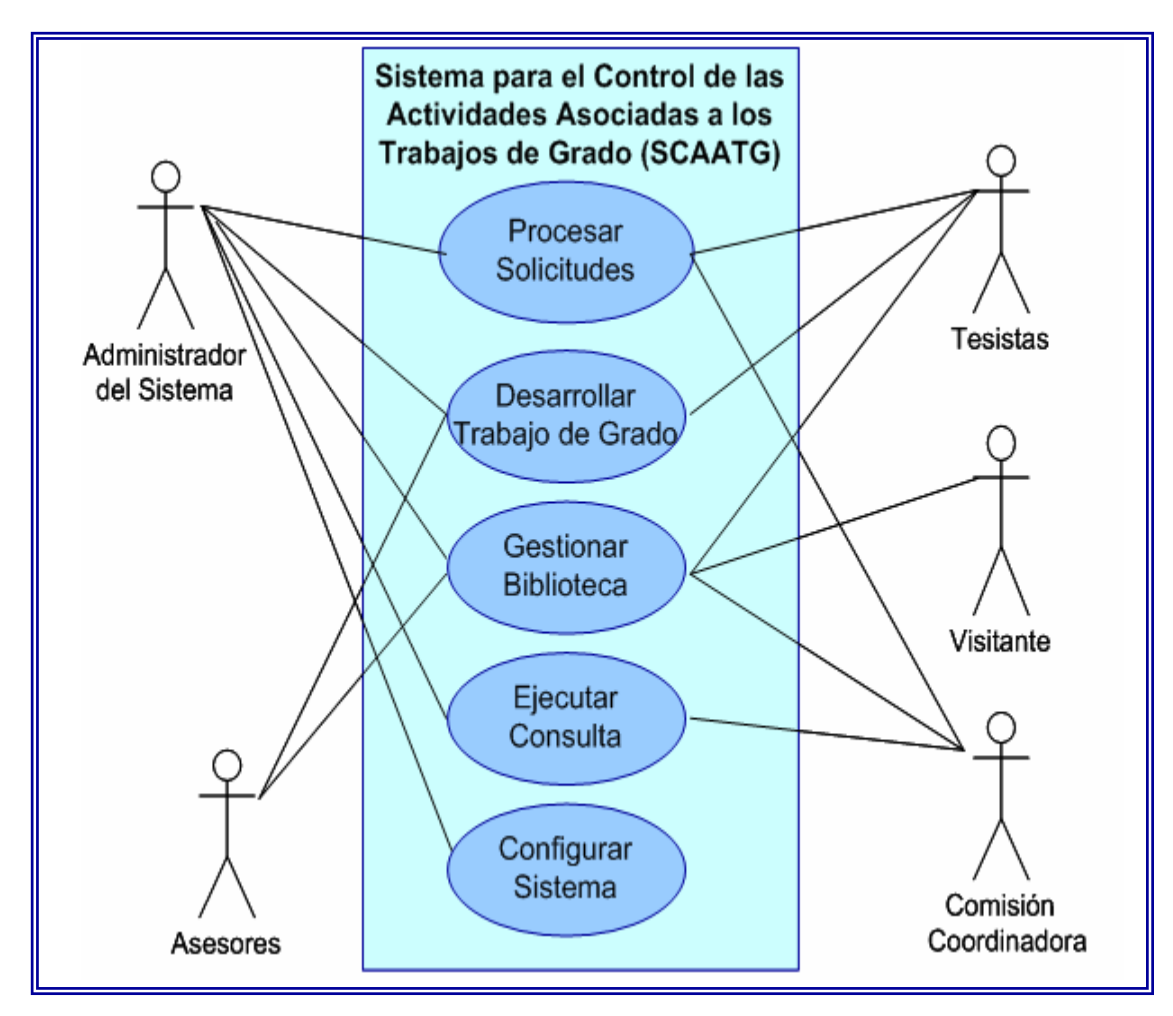

**Figura 5.1: Diagrama de Caso de Uso General del Sistema.** 

## **5.1.5 Descripción de los Casos de Uso del Sistema (SCAATG).**

Los casos de uso principales del sistema han sido identificados en el apartado anterior, sin embargo, esto no es suficiente para detallar los procesos que se llevan a cabo en cada uno de ellos y la manera en que interactúan los diversos actores con el sistema, se hace necesaria entonces la descripción detallada del flujo de cada uno de los casos de uso cuando son invocados por los distintos actores del sistema.

**5.1.5.1 Descripción del Flujo de Eventos del Caso de Uso Procesar Solicitud.** 

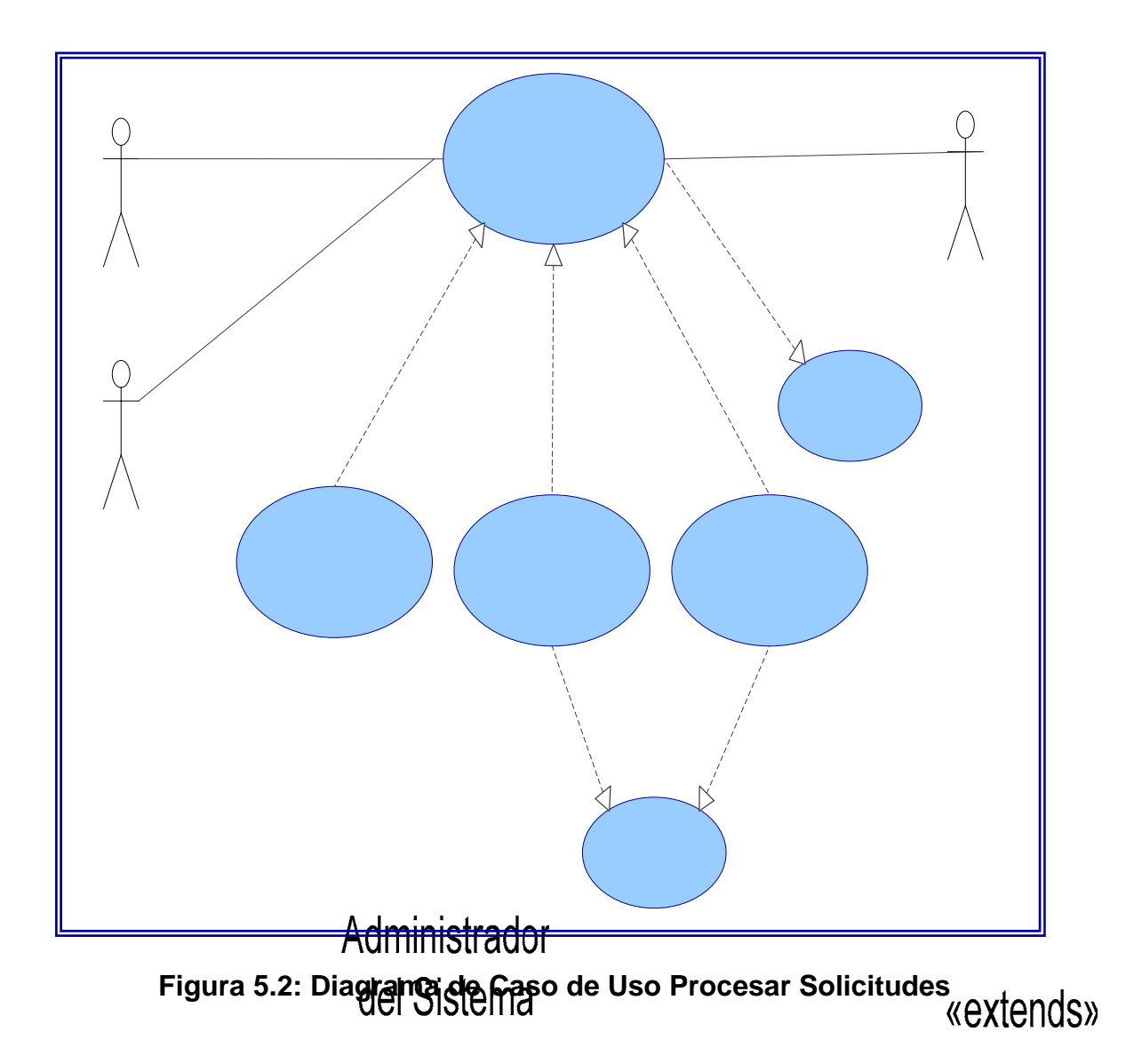

 $\langle$ 

 $S<sub>0</sub>$ 

**Nombre del Caso de Uso 1:** Procesar Solicitudes.

**Actores:** Administrador del Sistema, Comisión Coordinadora y Tesistas. **Descripción:** Se agregan y modifican las distintas solicitudes, ya sea de trabajo de grado o trabajo especial de grado.

**Pre- Condición:** Se debe pulsar la opción "Solicitudes" de la página principal.

#### **Flujo de Eventos:**

#### **Flujo Principal:**

**1.** El sistema muestra la interfaz "Buscar Solicitud" si el usuario es un tesista, de lo contrario se mostrará un menú con las opciones "Nueva Solicitud", "Modificar Solicitud" y "Buscar Solicitud"

**2.** El usuario debe seleccionar una de las opciones.

**3.** Finaliza el caso de uso.

#### **Flujo Alterno:**

- Ocurre un error de conexión.
- El usuario selecciona otra opción y cambia de menú.

#### **Caso de uso 1.1:** Agregar Solicitud.

**Actores:** Administrador del Sistema, Comisión Coordinadora y Tesistas.

**Descripción:** Permite añadir nuevas solicitudes de trabajo de grado o trabajo especial de grado al sistema.

**Pre- Condición:** Se debe pulsar la opción "Nueva Solicitud"

#### **Flujo de Eventos:**

## **Flujo Principal:**

**1.** El sistema muestra una interfaz donde se deben ingresar los datos correspondientes a la solicitud.

**2.** El usuario debe ingresar los datos que se piden, estos son, código del proyecto, cédula del tesista, título de proyecto, tipo de proyecto, área de proyecto, fecha de entrega, fecha de aprobación, estado del proyecto, asesores, jurados, fecha y hora de presentación.

**3.** El usuario presiona el botón "Guardar".

- **4.** El sistema guarda la información ingresada por el usuario.
- **5.** El sistema muestra un mensaje de confirmación.
- **6.** Finaliza el caso de uso.

## **Flujo Alterno:**

- Ocurre un error de conexión.
- El usuario selecciona otra opción y cambia de menú.
- El usuario presiona el botón "Cancelar" y regresa a la interfaz anterior.

**Caso de uso 1.2:** Buscar Solicitud.

**Actores:** Administrador del Sistema, Comisión Coordinadora y Tesistas.

**Descripción:** Permite visualizar la información correspondiente a una solicitud en particular.

**Pre- Condición:** Se debe pulsar la opción "Buscar Solicitud".

## **Flujo de Eventos:**

## **Flujo Principal:**

**1.** El sistema muestra una interfaz con la siguiente casilla: cédula del tesista.

**2.** El usuario debe ingresar todos los datos solicitados.

**3.** El usuario debe presionar el botón "Buscar."

**4.** El sistema busca la información en la base de datos y los muestra.

**5.** Finaliza el caso de uso.

## **Flujo Alterno:**

• Ocurre un error de conexión.

• La cédula que ha sido ingresada no se encuentra registrada en la base de datos.

• El usuario presiona el botón "Cancelar" y regresa a la interfaz anterior.

• El usuario selecciona otra opción y cambia de menú.

**Caso de uso 1.3:** Modificar Solicitud.

**Actores:** Administrador del Sistema, Comisión Coordinadora y Tesistas.

**Descripción:** Permite modificar los datos erróneos, faltantes o realizar cambios en el estatus de las solicitudes registradas en el sistema.

**Pre- Condición:** Se debe pulsar la opción "Modificar Solicitud".

# **Flujo de Eventos:**

**Flujo Principal:** 

**1.** El sistema muestra una interfaz con la siguiente casilla: cédula del tesista

**2.** El usuario debe ingresar los datos que se piden y presionar el botón buscar.

**3.** El sistema busca la información en la base de datos y muestra los datos correspondientes a la solicitud.

**4.** El usuario realiza las modificaciones que crea pertinentes.

**5.** Presiona el botón "Actualizar".

**6.** El sistema guarda las modificaciones realizadas.

**7.** Finaliza el caso de uso.

## **Flujo Alterno:**

• Ocurre un error de conexión.

• La cédula que ha sido ingresada no se encuentra registrada en la base de datos.

• El usuario selecciona otra opción y cambia de menú.

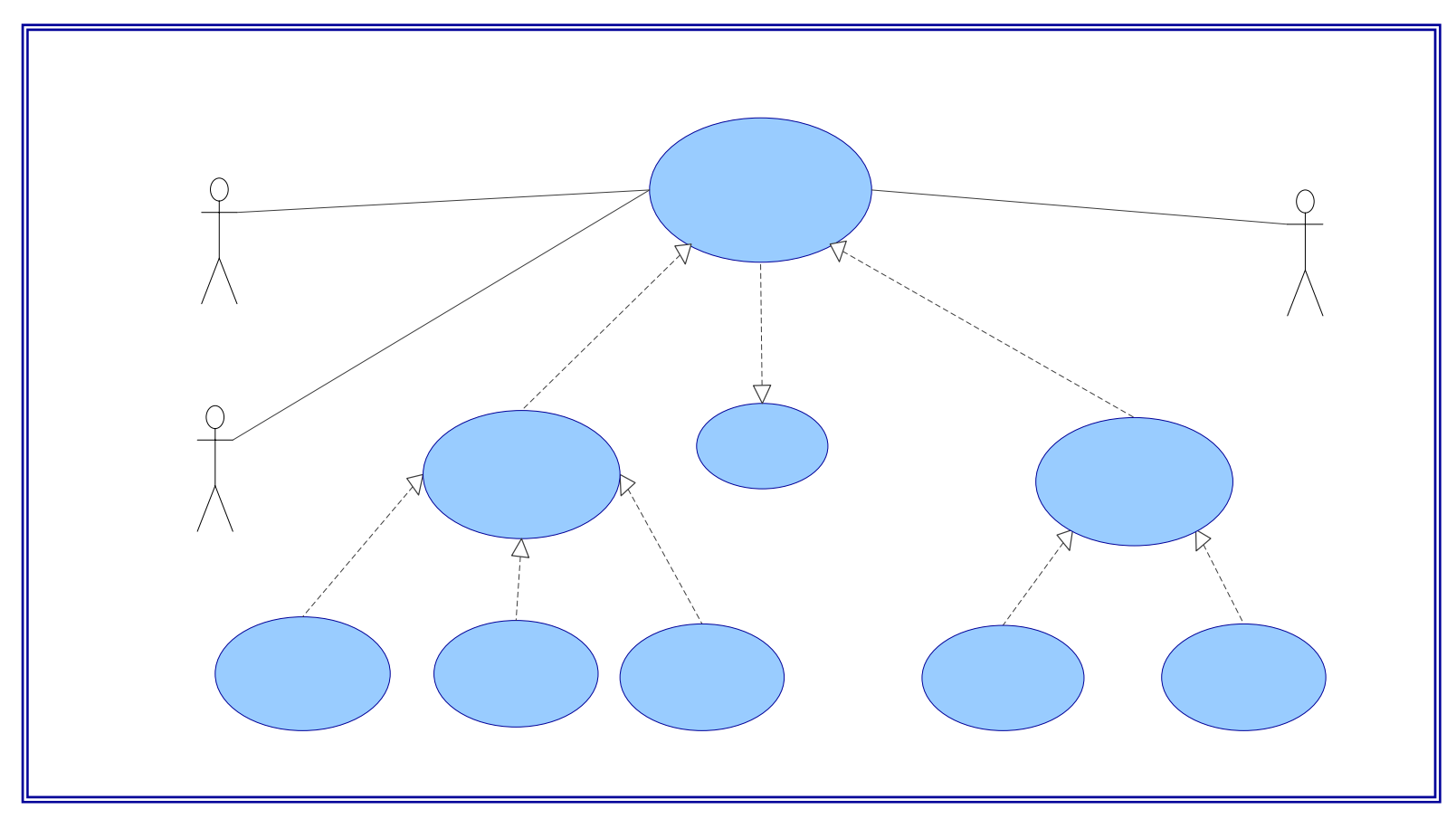

**5.1.5.2 Descripción del Curso de Eventos del Caso de Uso Desarrollar Trabajo de Grado.** 

**Figura 5.3: Diagrama de Caso de Uso Desarrollar Trabajo de Grado** 

**Desarro** Trabajo de

Administrador del Sistema

«extends»

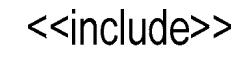

**Nombre del Caso de uso 2:** Desarrollar Trabajo de Grado.

**Actores:** Administrador del Sistema, Tesistas y Asesores.

**Descripción:** Permite la interacción entre tesistas y asesores a lo largo del proceso de desarrollo del trabajo de grado, éstos pueden llevar a cabo consultas, realizar correcciones de los proyectos y del trabajo de grado.

**Pre- Condición:** Se debe pulsar la opción "Trabajo de Grado".

# **Flujo de Eventos:**

## **Flujo Principal:**

**1.** El sistema muestra un menú con dos opciones "Archivos" y "Mensajes"

**2.** El usuario debe seleccionar una de las opciones.

**3.** Finaliza el caso de uso.

# **Flujo Alterno:**

- Ocurre un error de conexión.
- El usuario selecciona otra opción y cambia de menú.

**Caso de uso 2.1:** Gestionar Archivos.

**Actores:** Administrador del Sistema, Tesistas y Asesores.

**Descripción:** Permite cargar y descargar distintos tipos de archivos, ya sean manuales, formatos, proyectos de trabajo de grado, etc.

**Pre- Condición:** Se debe pulsar la opción "Archivos".

# **Flujo de Eventos:**

# **Flujo Principal:**

**1.** El sistema muestra un menú con varias opciones "Descargar Archivo", "Cargar Archivo" y "Eliminar Archivo", esta última opción sólo está disponible para el administrador del sistema.

**2.** El usuario debe seleccionar una de las opciones.

**3.** Finaliza el caso de uso.

#### **Flujo Alterno:**

- Ocurre un error de conexión.
- El usuario selecciona otra opción y cambia de menú.

**Caso de uso 2.1.1:** Cargar Archivo.

**Actores:** Administrador del Sistema, Tesistas y Asesores.

**Descripción:** Permite a los tesistas subir los proyectos y avances del trabajo de grado para que los asesores puedan realizar la corrección respectiva y éstos por su parte pueden cargar al sistema los archivos con las correcciones pertinentes, además es útil para el administrador subir formatos o manuales de trabajo de grado.

**Pre- Condición:** Se debe pulsar la opción "Cargar Archivo".

## **Flujo de Eventos:**

## **Flujo Principal:**

**1.** El sistema muestra una interfaz para la carga del archivo correspondiente.

**2.** Se debe seleccionar el tipo de archivo ya sea "Proyecto", "Avance de Trabajo de Grado", "Formato" o "Manual", estas últimas dos opciones sólo están disponibles si el usuario inició sesión como administrador.

**3.** El usuario debe pulsar el botón "Examinar" y buscar el directorio desde el cual se va a cargar el documento.

**4.** El usuario presiona el botón "Cargar" para subir el archivo al sistema.

**5.** Si el archivo subido es un proyecto o avance de trabajo de grado, el sistema envía una notificación al asesor o al tesista según corresponda con un código de descarga.

**6.** El sistema guarda el archivo.

**7.** Finaliza el caso de uso.

#### **Flujo Alterno:**

- Ocurre un error de conexión.
- El usuario selecciona otra opción y cambia de menú.

**Caso de uso 2.1.2:** Descargar Archivo.

**Actores:** Administrador del Sistema, Tesistas y Asesores.

**Descripción:** Permite a los tesistas descargar los proyectos y avances del trabajo de grado con las correcciones de los asesores y éstos por su lado puede descargar los archivos subidos por los tesistas para realizar las correcciones pertinentes.

**Pre- Condición:** Se debe pulsar la opción "Descargar Archivo".

#### **Flujo de Eventos:**

#### **Flujo Principal:**

**1.** El sistema muestra una interfaz para la descarga del archivo.

**2.** Se debe seleccionar el tipo de archivo ya sea "Proyecto", "Avance de Trabajo de Grado", "Formatos" o "Manuales"

**3.** Si el usuario seleccionó proyecto o avance de trabajo de grado debe ingresar el código de descarga y aparecerá el enlace de descarga.

**4.** Si se seleccionó formatos o manuales el sistema muestra un listado de enlaces a manuales y formatos registrados en el sistema.

**4.1** El usuario debe hacer click en el enlace y seleccionar la ubicación donde guardará el archivo descargado.

- **5.** El usuario selecciona el enlace para descargar el documento.
- **6.** El usuario presiona el botón "Descargar" para bajar el archivo.
- **7.** Finaliza el caso de uso.

#### **Flujo Alterno:**

- Ocurre un error de conexión.
- El usuario selecciona otra opción y cambia de menú.
- El usuario ingresa un código de descarga erróneo.

#### **Caso de uso 2.1.3:** Eliminar Archivo.

**Actores:** Administrador del Sistema, Tesistas y Asesores.

**Descripción:** Permite al administrador del sistema eliminar proyectos o avances de trabajo de grado antiguos cuando el usuario haya finalizado el desarrollo del mismo, agregado una versión nueva del mismo o simplemente eliminar formatos o manuales del sistema.

**Pre- Condición:** Se debe pulsar la opción "Eliminar Archivo".

## **Flujo de Eventos:**

#### **Flujo Principal:**

**1.** El sistema muestra una interfaz para la eliminación del archivo.

**2.** Se debe seleccionar el tipo de archivo ya sea "Proyecto", "Avance de Trabajo de Grado.", "Formatos" o "Manuales"

**3.** El sistema muestra un listado de los mismos por cada usuario. El usuario tendrá la opción de ordenarlos según desee.

**4.** El usuario selecciona la casilla de verificación del archivo a eliminar y pulsa el botón "Eliminar".

**5.** Finaliza el caso de uso.

## **Flujo Alterno:**

- Ocurre un error de conexión.
- El usuario selecciona otra opción y cambia de menú.

**Caso de uso 2.2:** Gestionar Mensajes.

**Actores:** Administrador del Sistema, Tesistas y Asesores.

**Descripción:** Permite a los tesistas y asesores la comunicación a lo largo del desarrollo de la tesis.

**Pre- Condición:** Se debe pulsar la opción "Mensajes" del menú "Trabajo de Grado."

## **Flujo de Eventos:**

**Flujo Principal:** 

**1.** El sistema muestra un menú con las opciones "Ver Mensajes" y "Enviar Mensaje".

- **2.** El usuario debe seleccionar una de las dos opciones.
- **3.** Finaliza el caso de uso.

## **Flujo Alterno:**

- Ocurre un error de conexión.
- El usuario selecciona otra opción y cambia de menú.

**Caso de uso 2.2.1:** Ver Mensajes.

**Actores:** Administrador del Sistema, Tesistas y Asesores.

**Descripción:** Permite al usuario ver los mensajes que ha recibido.

**Pre- Condición:** Se debe pulsar la opción "Ver Mensajes" del menú "Mensajes."

**Flujo de Eventos:**

**Flujo Principal:** 

**1.** El sistema muestra una interfaz donde el usuario puede visualizar todos los mensajes recibidos.

 **2.** Finaliza el caso de uso.

# **Flujo Alterno:**

- Ocurre un error de conexión.
- El usuario selecciona otra opción y cambia de menú.

**Caso de uso 2.2.2:** Enviar Mensaje.

**Actores:** Administrador del Sistema, Tesistas y Asesores.

**Descripción:** Permite a los usuarios enviar mensajes de información importante, consultar dudas, etc.

**Pre- Condición:** Se debe pulsar la opción "Enviar Mensaje" del menú "Mensajes."

# **Flujo de Eventos:**

# **Flujo Principal:**

**1.** El sistema muestra una interfaz en la cual el usuario debe rellenar varias casillas

- **2.** El usuario debe rellenar el asunto, destinatario y el mensaje.
- **3.** El usuario presiona el botón "Enviar".

**4.** El mensaje es enviado por el sistema al usuario que corresponda, según los datos suministrados.

## **Flujo Alterno:**

- Ocurre un error de conexión.
- El usuario selecciona otra opción y cambia de menú.
- El usuario presiona el botón cancelar.

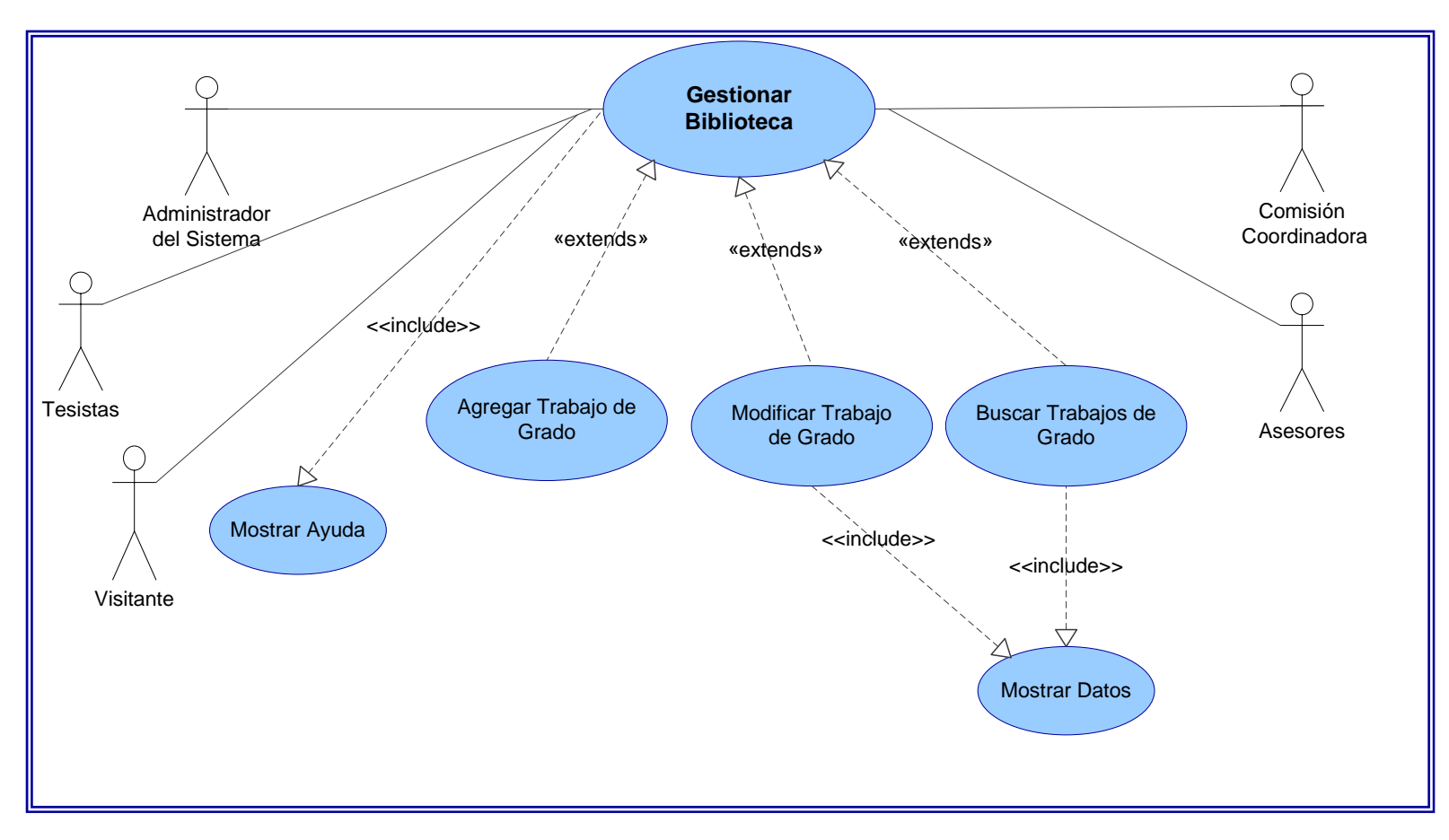

# **5.1.5.3 Descripción del Curso de Eventos del Caso de Uso Gestionar Biblioteca**

**Figura 5.4: Diagrama de Caso de Uso Gestionar Biblioteca**
**Nombre del Caso de uso 3:** Gestionar Biblioteca.

**Actores:** Administrador del Sistema, Tesistas, Asesores, Visitantes, Comisión Coordinadora.

**Descripción:** Se agregan, modifican o buscan datos de trabajos de grado realizados en el programa y cuyos ejemplares posea la coordinación.

**Pre- Condición:** Se debe pulsar la opción "Biblioteca" de la página principal.

#### **Flujo de Eventos:**

### **Flujo Principal:**

**1.** El sistema muestra un menú con las opciones "Agregar Trabajo de Grado", "Modificar Trabajo de Grado", "Buscar Trabajos de Grado" si se inició sesión como Administrador del Sistema o Comisión Coordinadora, si no entrará directamente a la interfaz "Buscar Trabajos de Grado".

**2.** El usuario debe seleccionar una de las opciones.

**3.** Finaliza el caso de uso.

#### **Flujo Alterno:**

- Ocurre un error de conexión.
- El usuario selecciona otra opción y cambia de menú.

**Caso de uso 3.1:** Agregar Trabajo de Grado.

**Actores:** Administrador del Sistema, Tesistas, Asesores, Visitantes, Comisión Coordinadora.

**Descripción:** Permite agregar datos de trabajos de grado al sistema.

**Pre- Condición:** Se debe pulsar la opción "Agregar Trabajo de Grado".

## **Flujo de Eventos:**

**Flujo Principal:** 

**1.** El sistema muestra una pantalla con varias casillas.

**2.** El usuario debe rellenar las casillas con los datos referentes al proyecto que desea agregar código, año de aprobación, tipo, resumen, código del proyecto, palabras clave, resumen.

**3.** Pulsar el botón "Agregar".

**4.** Finaliza el caso de uso.

## **Flujo Alterno:**

- El usuario introduce un código de trabajo de grado que ya existe.
- El usuario presiona el botón "Cancelar" y vuelve al menú "Biblioteca"
- Ocurre un error en la conexión.

**Caso de uso 3.2:** Modificar Trabajo de Grado.

**Actores:** Administrador del Sistema, Tesistas, Asesores, Visitantes, Comisión Coordinadora

**Descripción:** Permite modificar los datos de los trabajos de grado registrados en el sistema.

**Pre- Condición:** Se debe pulsar la opción "Modificar Trabajo de Grado" del menú.

## **Flujo de Eventos:**

## **Flujo Principal:**

- **1.** El sistema muestra una pantalla con varias casillas.
- **2.** El usuario ingresa el código del trabajo de grado a modificar.
- **3.** El sistema muestra los datos del trabajo de grado.
- **4.** El usuario realiza los cambios necesarios.
- **5.** Pulsar el botón "Actualizar" para guardar los cambios realizados.
- **6.** Finaliza el caso de uso.

#### **Flujo Alterno:**

• El usuario introduce un código de trabajo de grado que no existe y aparece un mensaje de error.

• El usuario presiona el botón "Cancelar" y vuelve al menú "Gestionar Trabajo de Grado"

• Ocurre un error en la conexión.

**Caso de uso 3.3:** Buscar Trabajo de Grado.

**Actores:** Administrador del Sistema.

**Descripción:** Permite datos de trabajo de grado registrados en el sistema y visualizarlos en pantalla.

**Pre- Condición:** Se debe pulsar la opción "Buscar Trabajos de Grado" del menú.

#### **Flujo de Eventos:**

#### **Flujo Principal:**

- **1.** El sistema muestra una pantalla con varias casillas.
- **2.** El usuario ingresa palabras clave del trabajo a buscar.
- **3.** Pulsar el botón "Buscar".
- **4.** El sistema muestra los datos del trabajo de grado.

**6** Finaliza el caso de uso.

#### **Flujo Alterno:**

• El sistema no encuentra ningún trabajo de grado que coincida con las palabras claves ingresadas.

• El usuario pulsa la opción "NO" y el sistema no elimina el trabajo de grado.

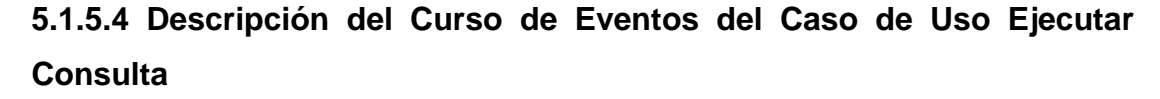

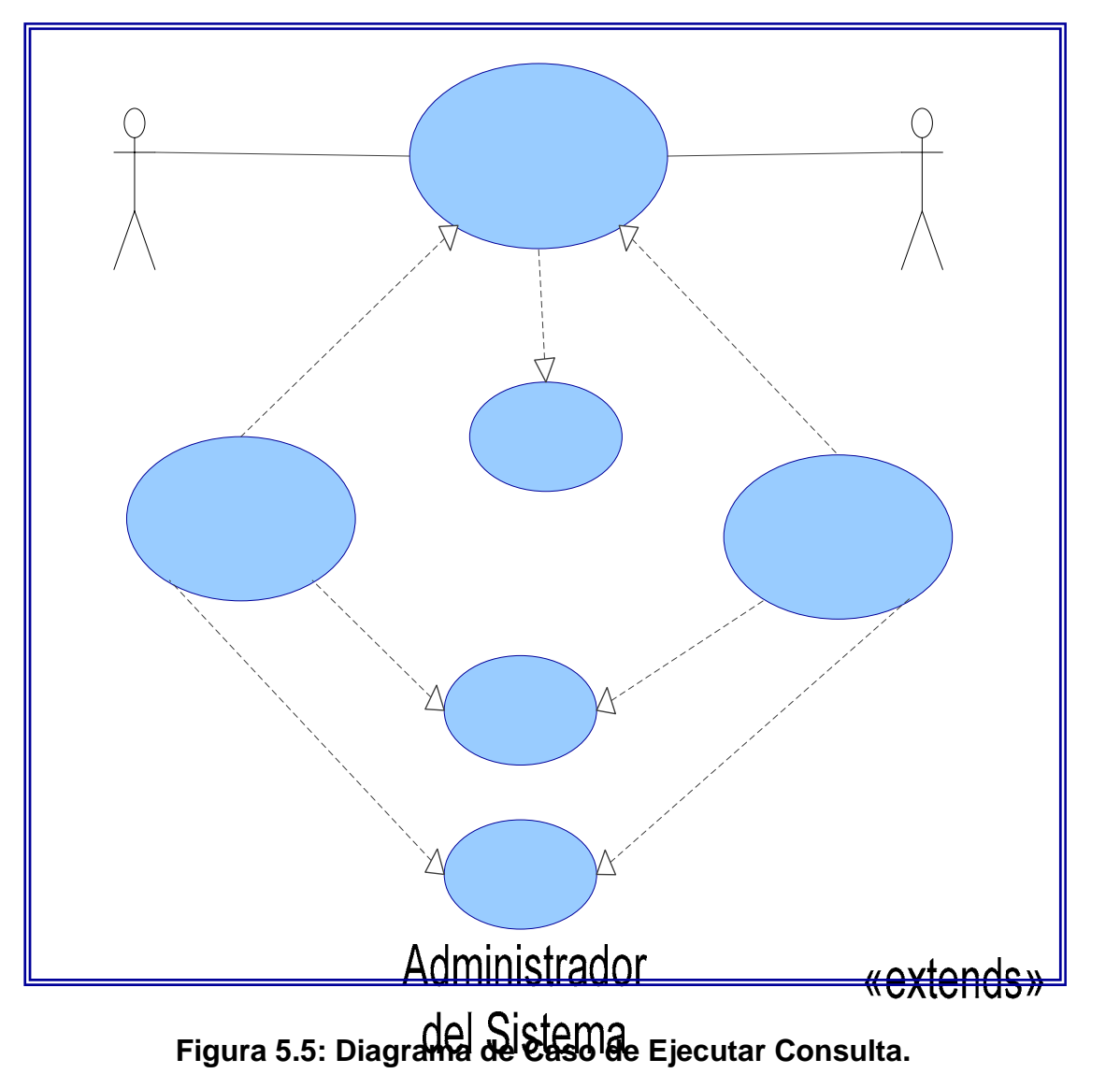

**Nombre del Caso de uso 4:** Ejecutar Consulta.

**Actores:** Administrador del Sistema, Comisión Coordinadora. **Descripción:** Permite al usuario realizar consultas de los proyectos de trabajo de grado y/o trabajos de grado aprobados en un período de tiempo. Pre- Condición: Se debe pulsar la opción "Consultar del por Período

 $<<$ 

Ejecut

#### **Flujo de Eventos:**

#### **Flujo Principal:**

**1.** El sistema muestra un menú con dos opciones "Consultar por Período" y "Consultar por Estado".

**2.** El usuario debe seleccionar una de las dos opciones.

**3.** Finaliza el caso de uso.

#### **Flujo Alterno:**

- Ocurre un error de conexión.
- El usuario selecciona otra opción y cambia de menú.

**Caso de uso 4.1:** Consultar por Período.

**Actores:** Administrador del Sistema, Comisión Coordinadora.

**Descripción:** Le proporciona al usuario la información relacionada con los proyectos y trabajos de grado aprobados en un período de tiempo determinado.

**Pre- Condición:** Se debe pulsar la opción "Consultar por Período".

#### **Flujo de Eventos:**

**Flujo Principal:** 

**1.** El sistema muestra una interfaz donde el usuario debe ingresar el período que abarcará la consulta indicando la fecha de inicio y fecha de fin.

**2.** El usuario debe seleccionar las casillas de verificación de la información que quiere que aparezca en el reporte ya sea proyecto, trabajo de grado o ambos.

**3.** El usuario debe pulsar el botón "Mostrar" que le permitirá visualizar los proyectos y/o trabajos de grado aprobados en el período seleccionado.

**4.** El usuario debe pulsar el botón imprimir para llevar a cabo la impresión del reporte.

**5.** Finaliza el caso de uso.

#### **Flujo Alterno:**

- Ocurre un error de conexión.
- El usuario pulsa la opción "Cancelar" y vuelve a la interfaz anterior.

**Caso de uso 4.2:** Consultar por Estado.

**Actores:** Administrador del Sistema, Comisión Coordinadora.

**Descripción:** Le proporciona al usuario la información relacionada con los proyectos y/o trabajos de grado que se encuentren en el mes que se realizó la consulta, según el estado seleccionado.

**Pre- Condición:** Se debe pulsar la opción "Consultar por Estado".

### **Flujo de Eventos:**

#### **Flujo Principal:**

**1.** El usuario debe seleccionar las casillas de verificación de la información que quiere que aparezca en el reporte ya sea proyecto, trabajo de grado o ambos.

**2.** El usuario deberá ingresar el estado de los proyectos o trabajos de grado a mostrar ya sea "En ejecución", "Aprobados" o "Rechazados."

**3.** El usuario debe pulsar el botón "Mostrar" que le permitirá visualizar los proyectos y/o trabajos de grado que cumplan con el criterio seleccionado.

**4.** El usuario debe pulsar el botón imprimir para llevar a cabo la impresión del reporte.

**5.** Finaliza el caso de uso.

#### **Flujo Alterno:**

• Ocurre un error de conexión.

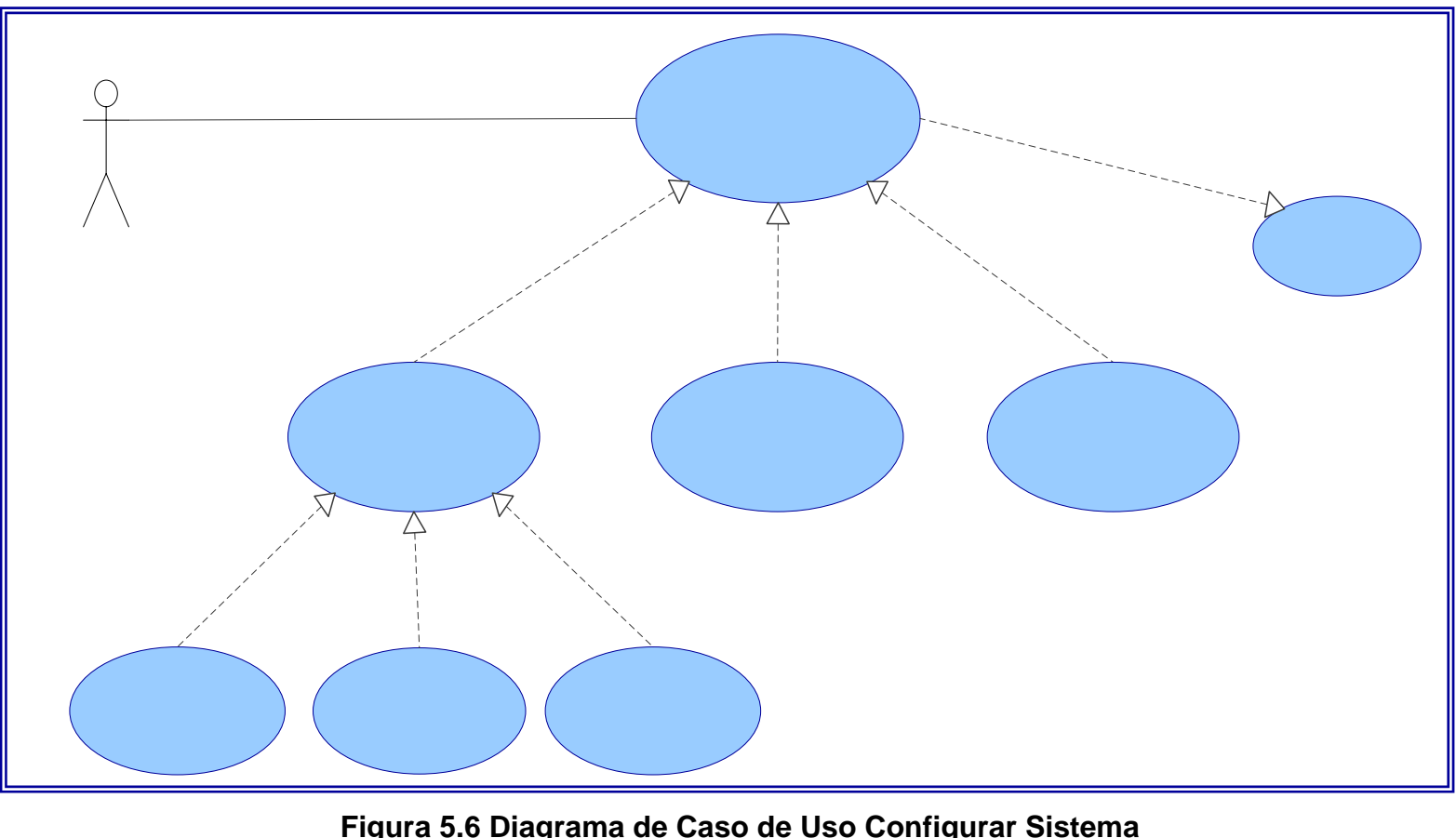

**5.1.5.5 Descripción del Curso de Eventos del Caso de Uso Configurar Sistema.** 

**Figura 5.6 Diagrama de Caso de Uso Configurar Sistema**

Administrador del Sistema

«extends»

# Confi **Sist**

«exte

#### **Nombre del Caso de uso 5:** Configurar Sistema

**Actores:** Administrador del Sistema.

**Descripción:** Permite modificar, agregar y eliminar usuarios del sistema, así como realizar diversas operaciones de mantenimiento a la base de datos.

**Pre- Condición:** Se debe pulsar la opción "Configurar" de la página principal.

## **Flujo de Eventos:**

### **Flujo Principal:**

- **1.** El sistema muestra un menú con tres opciones "Manipular Usuarios.", "Respaldar" y "Recuperar".
- **2.** El usuario debe seleccionar una de las tres opciones.
- **3.** Finaliza el caso de uso.

### **Flujo Alterno:**

- Ocurre un error de conexión.
- El usuario selecciona otra opción y cambia de menú.

**Caso de uso 5.1:** Manipular Usuarios.

**Actores:** Administrador del Sistema.

**Descripción:** Permite agregar, eliminar y modificar usuarios del sistema.

**Pre- Condición:** Se debe pulsar la opción "Manipular Usuarios" del menú.

#### **Flujo de Eventos**:

## **Flujo Principal:**

- **1.** El sistema muestra un menú con tres opciones: "Agregar Usuario", "Eliminar Usuario" y "Modificar Usuario".
- **2.** El usuario debe pulsar la opción de su preferencia.
- **3.** Finaliza el caso de uso.

## **Flujo Alterno:**

- Ocurre un error de conexión.
- El usuario pulsa la opción "Cancelar" y vuelve a la interfaz anterior.

**Caso de uso 5.1.1:** Agregar Usuario.

**Actores:** Administrador del Sistema.

**Descripción:** Permite agregar usuarios al sistema.

**Pre- Condición:** Se debe pulsar la opción "Agregar Usuario" del menú.

#### **Flujo de Eventos:**

#### **Flujo Principal:**

**1.** El sistema muestra una pantalla con las casillas: "Nombre de usuario", "Contraseña", y "Tipo de Usuario".

**2.** El usuario debe rellenar las tres casillas.

**3.** El usuario debe presionar el botón aceptar.

**4.** El sistema mostrará los datos adicionales correspondientes si el usuario es un tesista.

**5.** Pulsar el botón "Agregar".

**6.** Finaliza el caso de uso.

#### **Flujo Alterno:**

- •El usuario introduce un nombre de usuario que ya existe.
- •El usuario presiona el botón "Cancelar" y vuelve al menú "Manipular Usuarios"

•Ocurre un error en la conexión.

**Caso de uso 5.1.2:** Modificar Usuario.

**Actores:** Administrador del Sistema.

**Descripción:** Permite modificar los datos de los usuarios registrados en el sistema.

**Pre- Condición:** Se debe pulsar la opción "Modificar Usuario" del menú.

#### **Flujo de Eventos:**

#### **Flujo Principal:**

**1.** El sistema muestra una pantalla con varias casillas.

- **2.** El usuario ingresa el nombre del usuario a modificar.
- **3.** El sistema muestra los datos del usuario a modificar.
- **5.** El usuario realiza los cambios necesarios.
- **5.** Pulsar el botón "Modificar".
- **6.** El sistema guarda los cambios realizados.
- **7.** Finaliza el caso de uso.

### **Flujo Alterno:**

- •El usuario introduce un nombre de usuario que no existe y aparece un mensaje de error.
- •El usuario presiona el botón "Cancelar" y vuelve al menú "Manipular Usuarios"
- •Ocurre un error en la conexión.

**Caso de uso 5.1.3:** Eliminar Usuario.

**Actores:** Administrador del Sistema.

**Descripción:** Permite eliminar usuarios del sistema.

**Pre- Condición:** Se debe pulsar la opción "Eliminar Usuario" del menú.

#### **Flujo de Eventos:**

#### **Flujo Principal:**

**1.** El sistema muestra una pantalla con las casillas: "Nombre de usuario", "Contraseña", y "Tipo de Usuario".

**2.** El usuario debe ingresar el nombre del usuario.

**3.** Pulsar el botón "Eliminar".

**5.** El sistema muestra una ventana con el mensaje "¿Confirma que desea eliminar el usuario? y dos opciones "SI" y "NO".

**5.** El usuario selecciona la opción "SI" y se eliminan los datos del usuario.

**6** Finaliza el caso de uso.

#### **Flujo Alterno:**

- El usuario introduce un nombre de usuario que no existe y aparece un mensaje de error.
- El usuario pulsa la opción "NO" y se regresa a la página de "Eliminar usuario".

**Caso de uso 5.2:** Respaldar Datos.

**Actores:** Administrador del Sistema.

**Descripción:** Permite realizar el respaldo de la base de datos del sistema.

**Pre- Condición:** Se debe pulsar la opción "Respaldar Datos" del menú.

### **Flujo de Eventos:**

### **Flujo Principal:**

**1.** El sistema muestra la interfaz "Respaldo".

**2.** El usuario deberá seleccionar la unidad de almacenamiento donde realizará el respaldo.

**3.** Se Selecciona la carpeta de la unidad, en la cual se guardará el respaldo de la base de datos.

**5.** El usuario debe pulsar el botón de "Respaldar" que permitirá guardar la base de datos en el dispositivo y carpeta especificados.

**6.** El sistema muestra un mensaje para indicar que la base de datos fue respaldada con éxito.

**7.** Finaliza el caso de uso.

#### **Flujo Alterno:**

• No se puede guardar la base de datos en la ruta especificada y se vuelve a la interfaz anterior.

• Error en la conexión.

**Caso de uso 5.3:** Recuperar Datos.

**Actores:** Administrador del Sistema.

**Descripción:** Permite recuperar información del sistema si esta ha sido respaldada previamente.

**Pre- Condición:** Se debe pulsar la opción "Recuperar Datos" del menú.

#### **Flujo de Eventos:**

**Flujo Principal:** 

**1.** El usuario muestra una interfaz para recuperar los datos.

**2.** El usuario pulsa el botón examinar y busca el directorio donde se encuentran almacenados los datos para la recuperación

**3.** El usuario pulsa el botón recuperar.

**4.** El sistema muestra un mensaje indicando que los datos han sido recuperados.

**5.** Finaliza el caso de uso.

#### **Flujo Alterno:**

- El usuario presiona el botón "Cancelar" y vuelve al menú anterior.
- Ocurre un error en la conexión.

## **5.2 ANÁLISIS DE REQUERIMIENTOS DEL SISTEMA.**

En esta etapa se procedió a elaborar los diagramas de clases de análisis y de colaboración, los cuales permitieron mostrar cómo interactúan los distintos objetos y los mensajes que se envían entre sí.

#### **5.2.1 Diagramas de Clases de Análisis.**

Una vez identificados los requerimientos del sistema se procedió a elaborar los diagramas de clases de análisis que fueron representados a través del uso de los estereotipos; control, entidad e interfaz.

#### **5.2.1.1 Descripción de los Diagramas de Clases de Análisis del Sistema**

Los diagramas de clases de análisis diseñados se usaron para representar los casos de uso del sistema.

Para accesar a las diversas interfaces del sistema es necesario ingresar la clave de usuario, excepto cuando se vaya a visualizar información de la biblioteca del sistema.

En la Figura 5.7 se muestra el diagrama de clase de análisis del caso de uso "Procesar Solicitudes", en el mismo se representan las operaciones que se llevan a cabo cuando se realiza una solicitud de trabajo de grado. Se identificó como clase interfaz principal "Procesar Solicitudes" la cual lleva el mismo nombre que el caso de uso. Se usaron las clases de control: solicitud, agregar solicitud, buscar, modificar solicitud y buscar solicitud, la información utilizada es almacenada en las entidades Jurados y TrabajosG.

En la Figura 5.8 se muestra el diagrama de clase de análisis del caso de uso "Desarrollar Trabajo de Grado", la clase interfaz principal de este diagrama es "Trabajo de Grado", la cual será controlada por los gestores: gestionar mensajes y gestionar archivos, cada uno de de éstos cuenta con gestores adicionales que realizan su función dependiendo de lo que solicite el usuario. Por último, se encuentran las entidades Mensajes y Archivos usadas para almacenar y compartir la información.

En la Figura 5.9 se muestra el diagrama de clase de análisis del caso de uso "Gestionar Biblioteca", se tiene como interfaz principal "Biblioteca", además se usaron las clases de control gestionar biblioteca, agregar, modificar y buscar trabajos de grado; la entidad usada es TrabajosG.

La Figura 5.10 muestra el diagrama de clase de análisis del caso de uso "Ejecutar Consultas", el cual permite realizar consultas de la información presente en el sistema y generar reportes de la misma, en este diagrama se usó como interfaz principal "Consulta" la cual es controlada por los gestores consultar por estado y por período. La información utilizada es almacenada en la entidad TrabajosG.

Por último se encuentra la Figura 5.11, en la cual se representa el diagrama de clase de análisis del caso de uso "Configurar Sistema", en él se realizan las operaciones necesarias para el mantenimiento del sistema, tales como agregar, eliminar y modificar usuarios, así como, realizar el respaldo y recuperación de la base de datos. En este diagrama se identificó como interfaz principal "Configuración", además se usaron las clases de control manipular usuario, recuperar y respaldar. Para estas dos últimas operaciones intervienen todas las entidades de la base de datos.

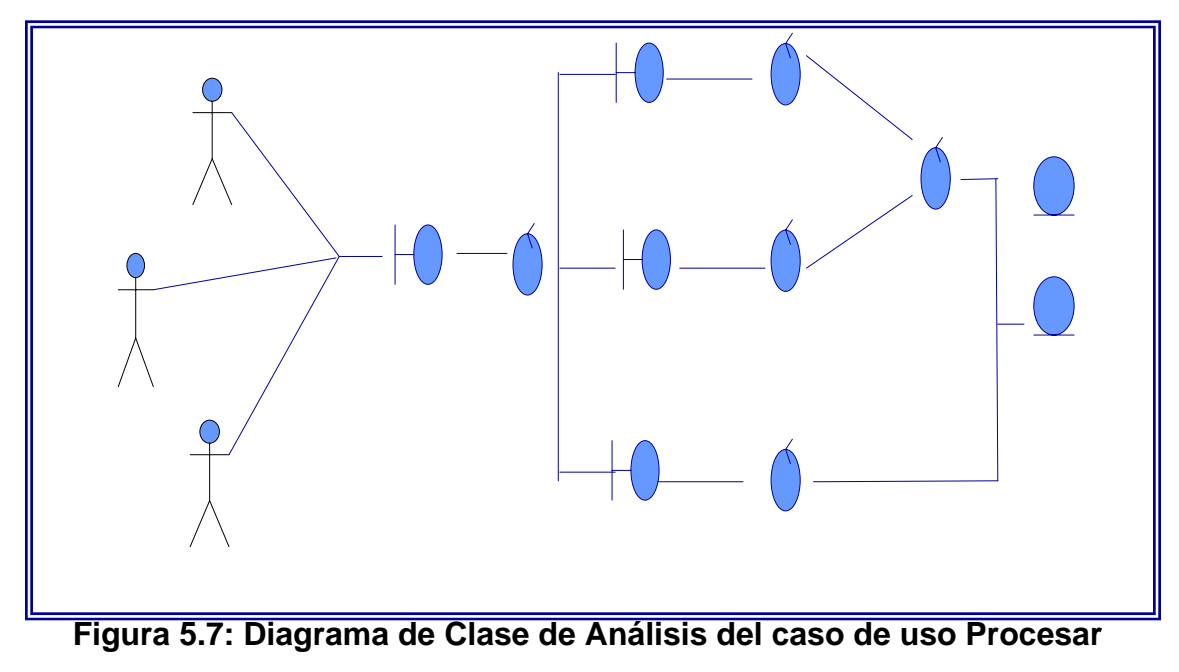

**Solicitudes** 

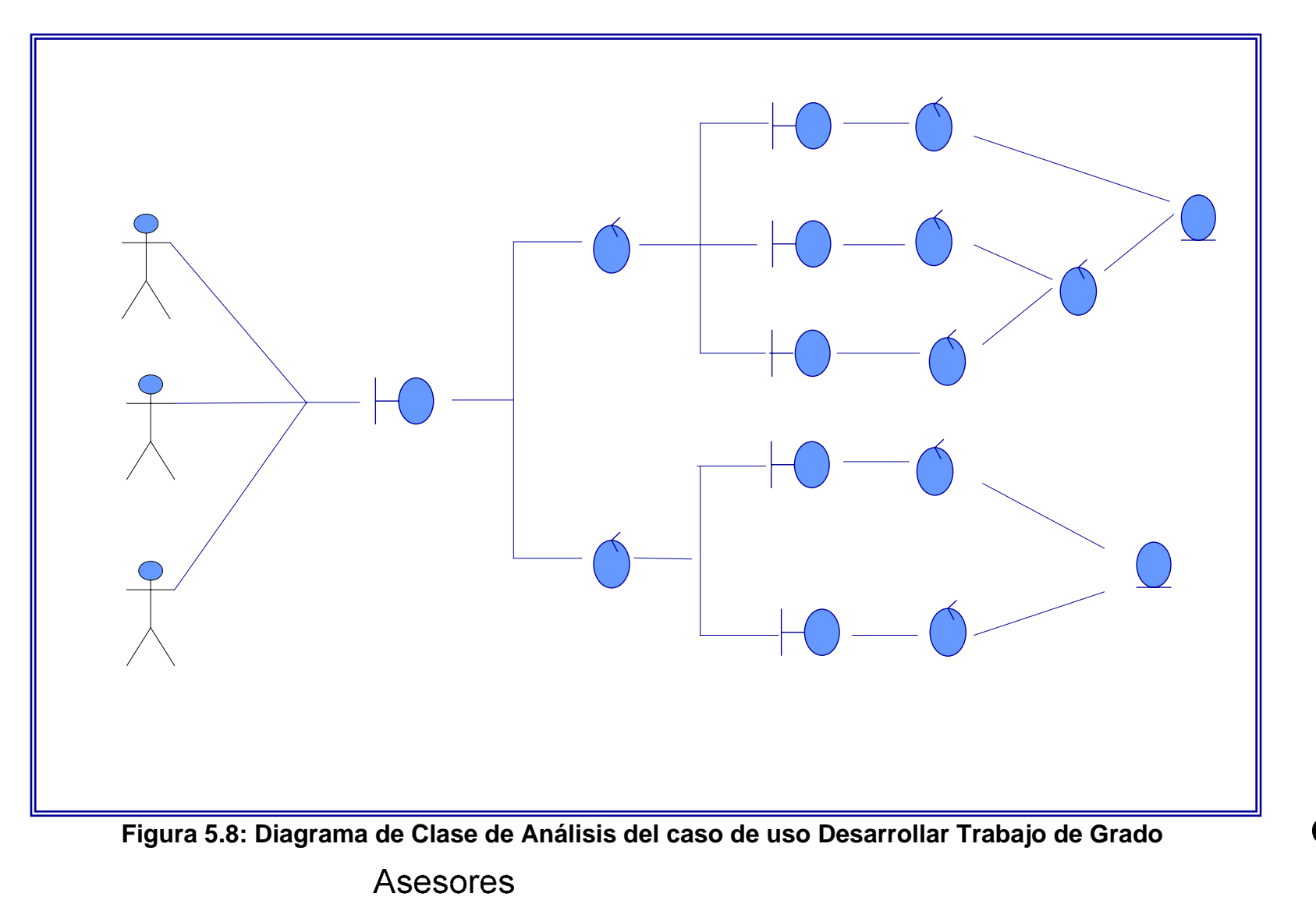

**Gestor Gestionar Archivos** 

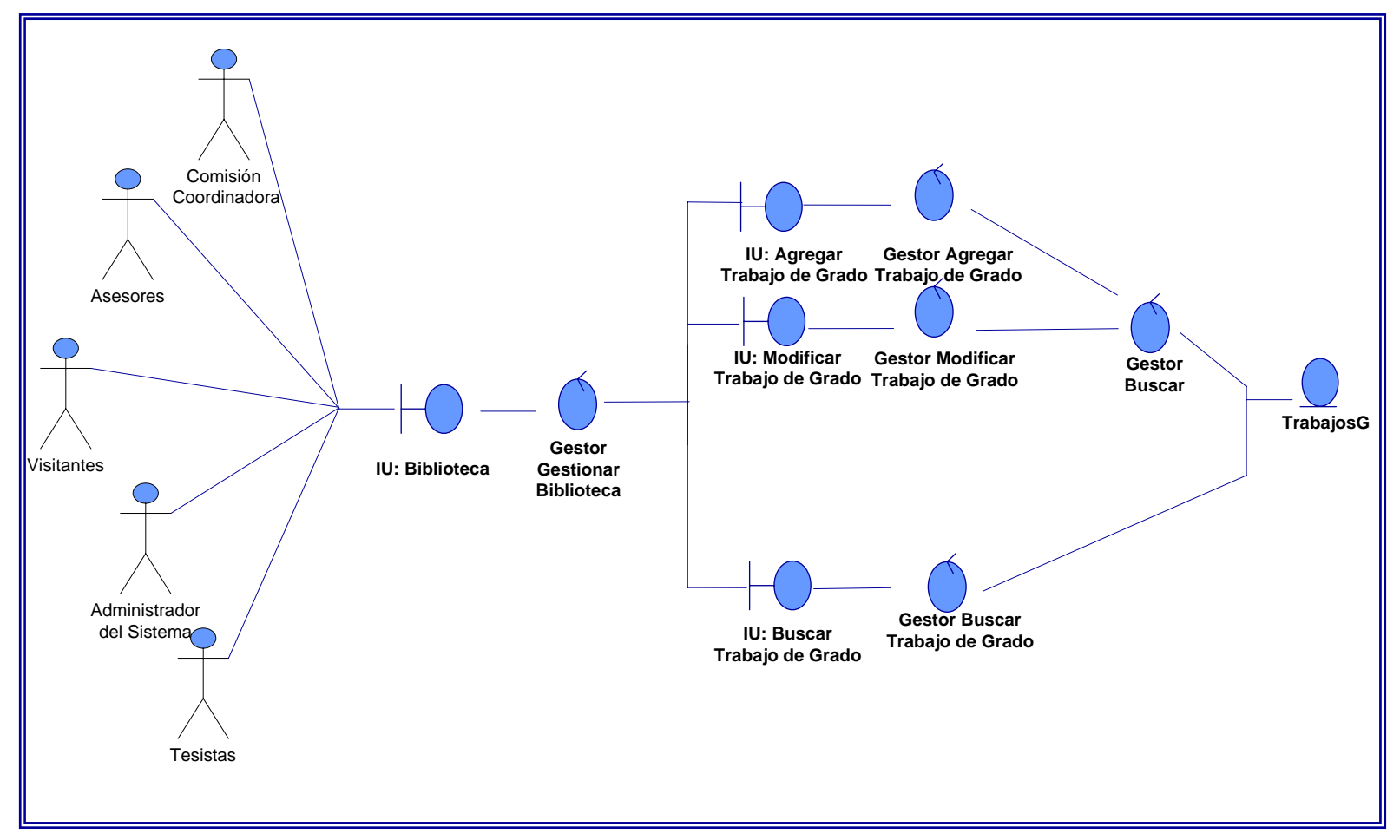

**Figura 5.9: Diagrama de Clase de Análisis del caso de uso Gestionar Biblioteca** 

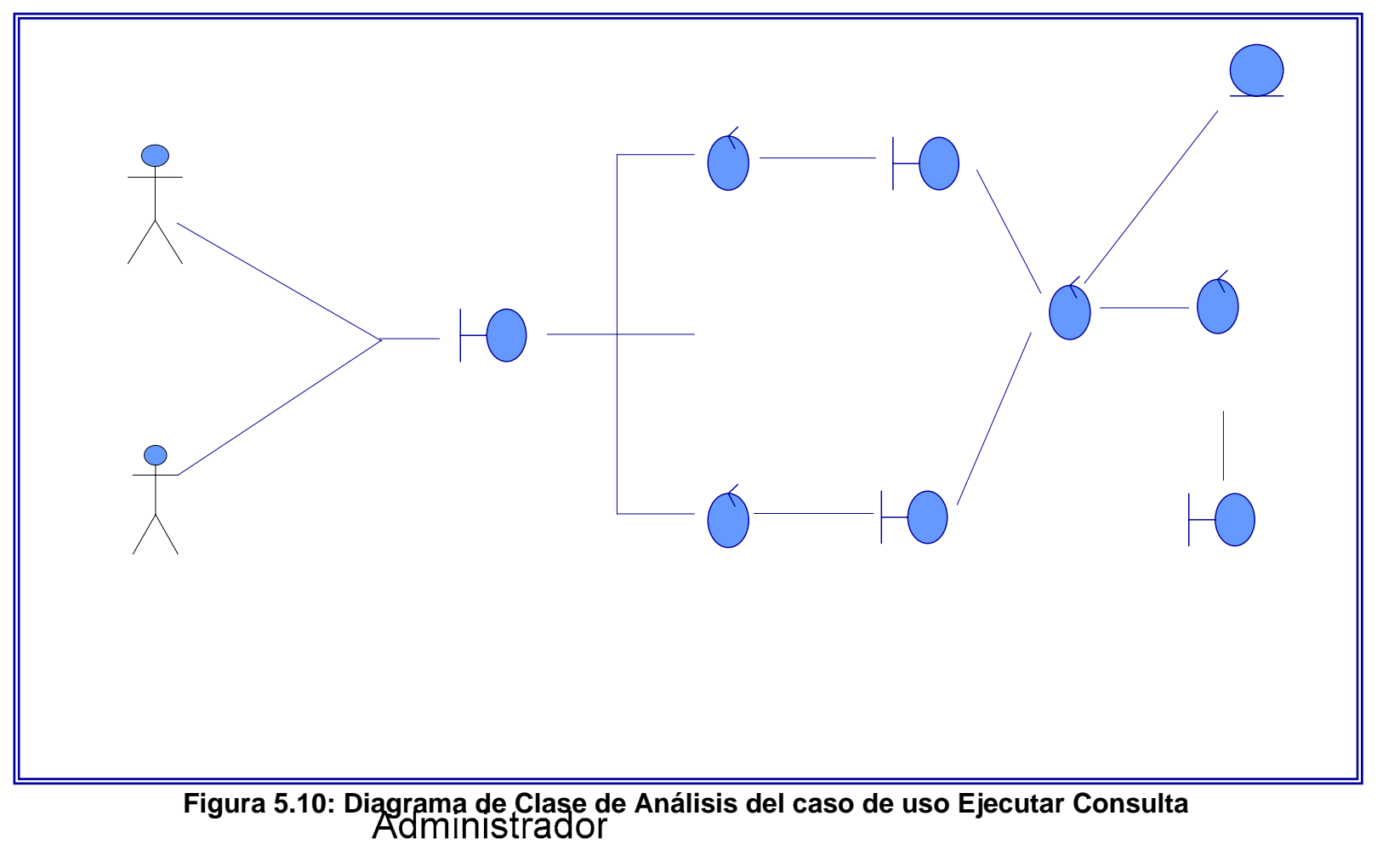

del Sistema

C<br>Co<br>por

**IU: Consulta** 

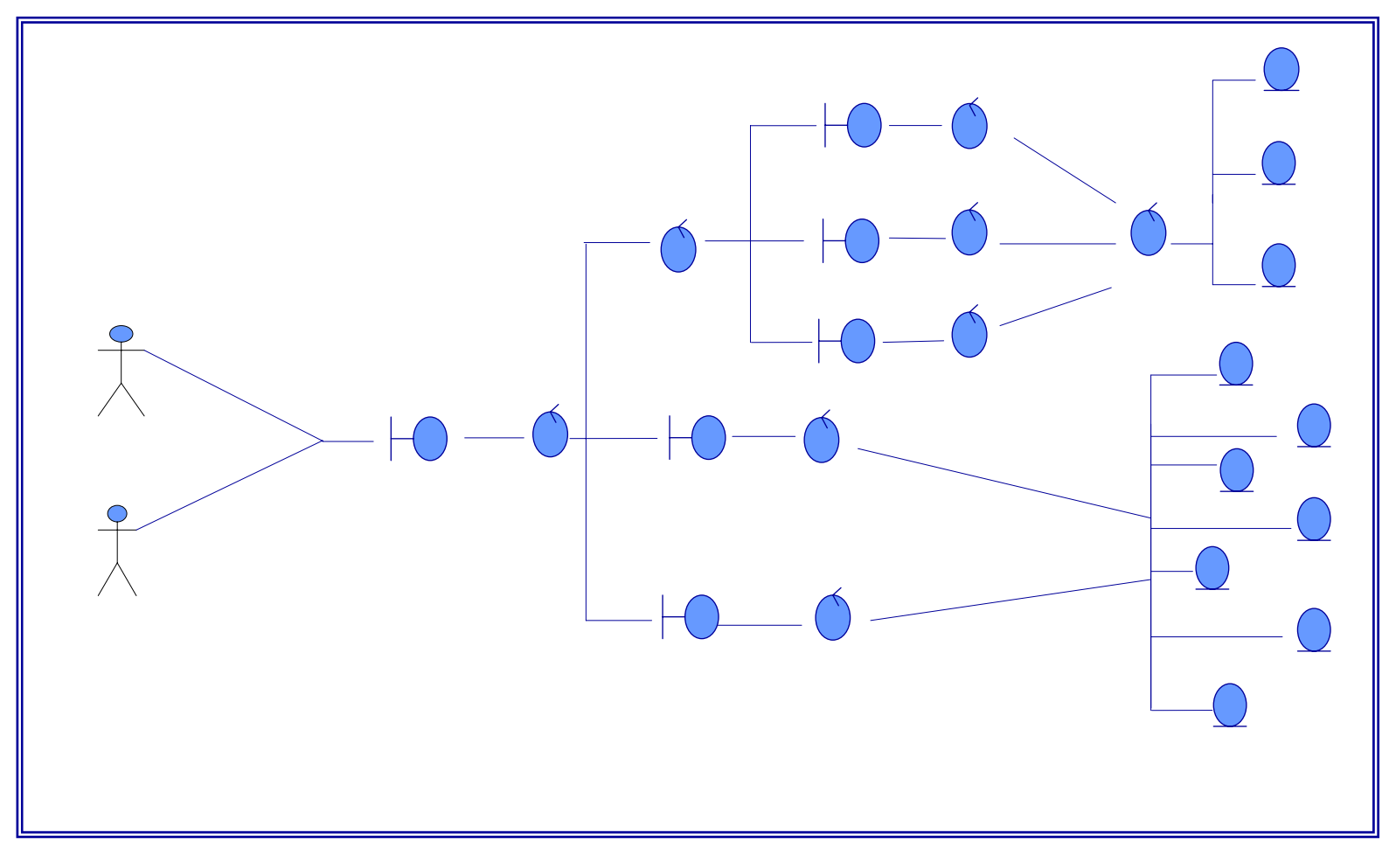

**Figura 5.11: Diagrama de Clase de Análisis del caso de uso Configurar Sistema**

**Gestor Manipula** usuario

Administrador

#### **5.2.2 Diagramas de Colaboración.**

Los diagramas de colaboración fueron elaborados a partir de los diagramas de clases de análisis, esto se debe a que se usan los mismos estereotipos; es decir, clase interfaz, control y entidad, pero en estos diagramas se identifican los mensajes que se transmiten entre las distintas clases de análisis del sistema

Los diagramas de colaboración se usan fundamentalmente para representar la manera en que los elementos del sistema interactúan para cumplir con los objetivos del mismo.

# **5.2.2.1 Diagrama de Colaboración del Caso de Uso "Procesar Solicitudes."**

En la Figura 5.12 se muestra el diagrama de colaboración correspondiente al caso de uso "Procesar Solicitudes". El proceso representado se puede describir de la siguiente manera:

Se ingresa en la interfaz procesar solicitudes (1), en la cual el usuario selecciona la opción de su preferencia ya sea agregar, modificar o buscar solicitud. (2)

Si el usuario selecciona agregar solicitud, el sistema despliega la interfaz correspondiente. (3) El usuario ingresa los datos de la solicitud a agregar (4) y el gestor agregar solicitud transfiere lo datos al gestor buscar. (5) Éste último realiza una búsqueda del código de la solicitud a ingresar para verificar que no se encuentre ya en la base de datos. (6) Cuando se ha finalizado la verificación se guardan los datos de la solicitud en las entidades correspondientes. (7)

Si el usuario selecciona modificar solicitud, el sistema despliega esta interfaz, (8) en la cual el usuario ingresa los datos de la solicitud a modificar; (9) estos datos son transferidos por el gestor modificar solicitud, el cual solicita al gestor buscar que inicie la búsqueda. (10) El gestor buscar obtiene los datos de la solicitud a modificar de la base de datos (11) y los envía al gestor modificar. (12) Los datos de la solicitud se muestran en pantalla (13) y el usuario realiza las modificaciones que desee, (14) éstas son enviadas por el gestor modificar al gestor buscar (15) que ubica el registro y almacena las modificaciones en la base de datos. (16)

Si el usuario selecciona buscar solicitud, el sistema muestra la interfaz respectiva. (17) Se introducen los datos de la solicitud a buscar (18) y el gestor buscar solicitud transfiere los datos e inicia la búsqueda. (19) este gestor obtiene los datos de la solicitud buscada. (20) Los datos se muestran en pantalla. (21)

# **5.2.2.2 Diagrama de Colaboración del Caso de Uso "Desarrollar Trabajo de Grado."**

El diagrama de colaboración correspondiente al caso de uso "Desarrollar Trabajo de Grado" se muestra en la figura 5.13. El proceso representado es el siguiente:

Se ingresa en la interfaz Trabajo de Grado, donde el usuario selecciona la opción de su preferencia ya sea archivos, o mensajes. (1) Si el usuario selecciona la opción archivos podrá elegir entre, cargar, descargar o eliminar archivo. (2).

Si el usuario selecciona cargar archivo, el sistema despliega la interfaz correspondiente. (3) El usuario ingresa los datos del archivo a cargar. (4) El gestor cargar archivos, envía los mismos a la base de datos. (5)

Si el usuario selecciona descargar archivo, el sistema presenta esta interfaz (6) donde el usuario debe seleccionar el tipo y nombre de archivo a descargar. (7) El gestor descargar archivo transfiere los datos ingresados y solicita el inicio de la búsqueda. (8) El gestor buscar realiza la búsqueda del archivo solicitado (9) y los datos del mismo son traídos de la base de datos, (10) luego se envían al gestor descargar archivo (11) y finalmente el enlace de descarga es mostrado en la interfaz. (12)

Si el usuario selecciona eliminar archivo, el sistema despliega la interfaz correspondiente. (13) El usuario ingresa los datos del archivo a eliminar. (14) Los datos se transfieren al gestor buscar archivos. (15) Se realiza la búsqueda del archivo en la base de datos (16) si el archivo es encontrado se elimina de la base de datos. (17)

Si el usuario selecciona la opción mensajes podrá elegir entre, ver o descargar mensajes. (18) Si el usuario elige ver mensajes, el sistema despliega la interfaz correspondiente. (19) Se solicita al gestor ver mensajes que los muestre (20) y éste busca aquellos que correspondan al usuario en la base de datos y los muestra. (21)

Si el usuario elige enviar mensajes, el sistema despliega la interfaz correspondiente. (22) El usuario ingresa los datos correspondientes al mensaje. (23) El gestor enviar mensajes realiza el envío del mensaje y guarda los datos en la entidad correspondiente. (24)

# **5.2.2.3 Diagrama de Colaboración del Caso de Uso "Gestionar Biblioteca."**

En la Figura 5.14 se presenta el diagrama de colaboración correspondiente al caso de uso "Gestionar Biblioteca". El proceso llevado a cabo en este caso de uso es el siguiente:

Se ingresa en la interfaz Biblioteca. (1) Se envía un mensaje al gestor de biblioteca, y el usuario puede elegir entre agregar, modificar o buscar un trabajo de grado. (2)

Si el usuario selecciona agregar trabajo de grado, el sistema despliega la interfaz respectiva. (3) El usuario ingresa los datos del trabajo de grado que desea agregar (4) y éstos se transfieren al gestor buscar que verifica que el código del trabajo de grado no esté repetido, (5) cuando esta verificación finaliza se almacena el trabajo de grado en la base de datos. (6)

Si el usuario selecciona modificar trabajo de grado, el sistema despliega esta interfaz. (7) El usuario ingresa los datos del trabajo de grado a modificar, (8) se transfieren los datos ingresados y se solicita el inicio de la búsqueda. (9) El gestor buscar recibe los datos del trabajo de grado a modificar (10) y los envía al gestor modificar trabajo de grado. (11) Los datos del trabajo de grado se muestran en pantalla (12) para que el usuario modifique los datos que desee. (13) El gestor modificar envía los datos que han sido cambiados. (14) Se localiza el registro que se ha cambiado y se actualiza la base de datos. (15)

Si el usuario selecciona buscar trabajo de grado, el sistema muestra esta interfaz. (16) El usuario ingresa los datos del trabajo de grado que desea buscar (17) y el gestor buscar lo localiza y muestra. (18)

#### **5.2.2.4 Diagrama de Colaboración del Caso de Uso "Ejecutar Consulta."**

La Figura 5.15 representa el diagrama de colaboración correspondiente al caso de uso "Ejecutar Consulta". El proceso se inicia cuando:

Se activa la interfaz Consulta (1). Si el usuario selecciona la opción consultar por período se realiza esta solicitud (2), esto activa la interfaz del sistema consulta por período(3), el usuario debe ingresar los datos solicitados para poder ejecutar la consulta(4), luego de esto el sistema realiza una búsqueda en la base de datos para obtener la información que debe aparecer en la consulta(5). Una vez que esta información es obtenida se muestran en pantalla los datos de la consulta (6). Si el usuario pulsa la opción de imprimir se llamará al gestor imprimir reporte (7), se activará una pantalla donde el usuario seleccionará las opciones de impresión de su preferencia (8).

Si el usuario selecciona la opción consultar por estado (9), se activa la interfaz de consulta por estado (10), el usuario debe ingresar los datos que se le soliciten para poder ejecutar la consulta (11), luego de esto el sistema realiza una búsqueda en la base de datos para obtener la información que debe aparecer en la consulta (12). Cuando se encuentra la información requerida, esta se muestra en pantalla (13). Si el usuario lo desea puede solicitar imprimir un reporte de esta información (14), se activará una pantalla donde el usuario seleccionará las opciones de impresión de su preferencia.

# **5.2.2.5 Diagrama de Colaboración del Caso de Uso "Configurar Sistema."**

El proceso para configurar el sistema involucra lo siguiente: Se activa la interfaz configuración (1), y se realiza una solicitud para configurar el sistema; en este momento se debe elegir entre las opciones manipular usuario, recuperar y respaldar el sistema(2).

Si se selecciona la opción manipular usuario se puede elegir entre agregar, modificar o eliminar usuario (3).

Si se selecciona la opción agregar, el sistema despliega la interfaz agregar usuario(4), en la cual se introducen los datos necesarios para registrar al nuevo usuario(5). Estos datos son transferidos al gestor buscar quien verifica que no exista otro registro con el mismo nombre de usuario (6), finalmente los datos son almacenados en las entidades correspondientes (7).

Si se selecciona la opción modificar usuario se muestra la interfaz correspondiente (8). El usuario debe ingresar aquellos datos que desee cambiar (9) y el sistema realizará una búsqueda de los mismos en la base de datos (10), cuando los cambios se terminan de realizar el sistema los guarda. (11)

Si se selecciona la opción eliminar, el sistema despliega la interfaz eliminar usuario (12), en la cual se completan los datos necesarios para buscar y eliminar el usuario (13). Estos datos son transferidos al gestor buscar quien localiza el usuario en la base de datos (14), finalmente los datos son eliminados de manera permanente de la base de datos (15).

Si se selecciona la opción recuperar, el sistema activa la interfaz recuperar (16) y solicita el inicio de la recuperación de los datos (17), se especifica el directorio donde se encuentran guardados los datos a recuperar y se lleva a cabo la recuperación del sistema (18).

Si se selecciona la opción respaldar, el sistema abre la interfaz respaldar (19) y solicita el inicio del proceso de respaldo de los datos (20), se indica el directorio donde se guardaran los archivos y se realiza el respaldo del sistema (21).

En la Figura 5.16 se muestra el diagrama de colaboración correspondiente al caso de uso "Configurar sistema".

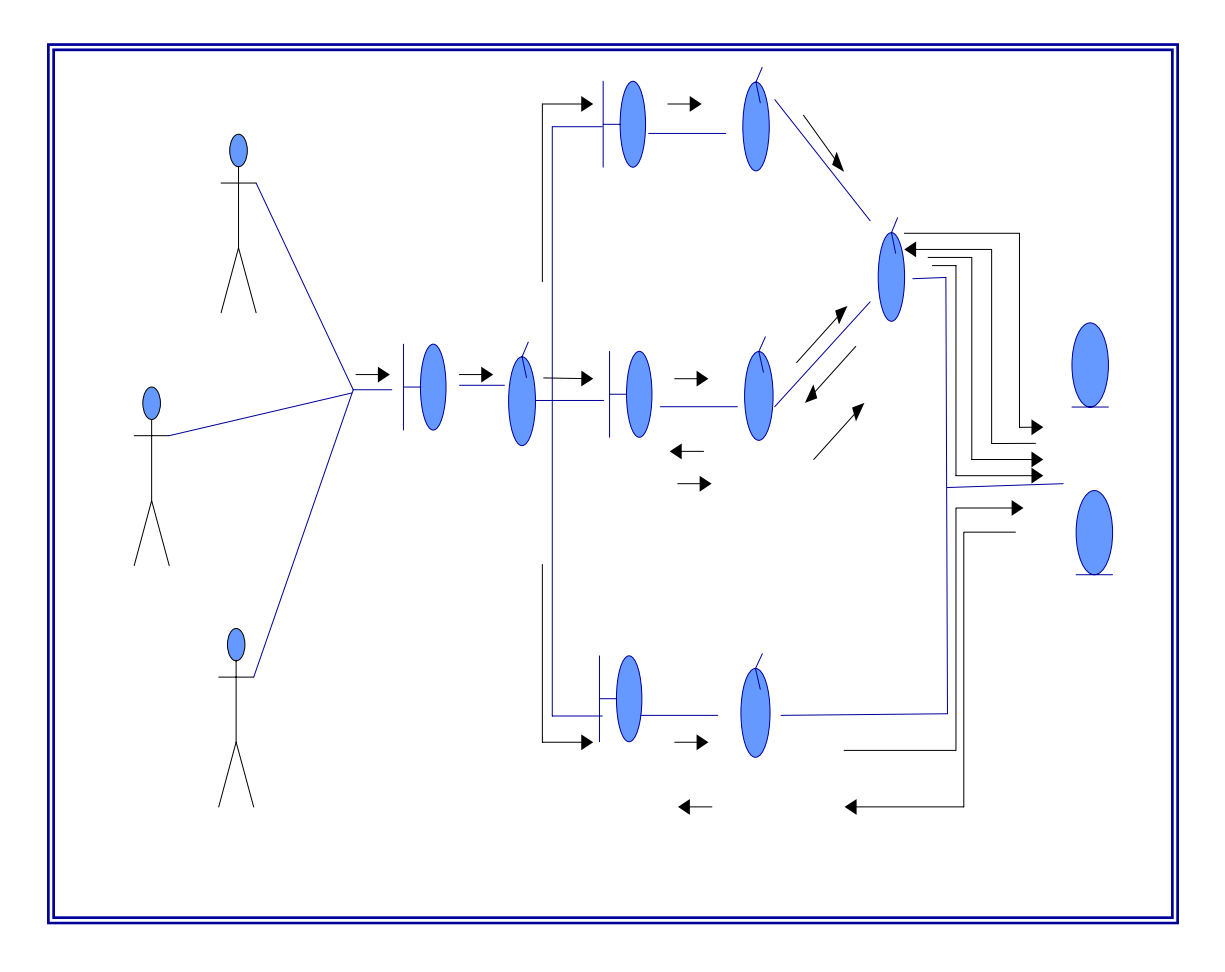

 **Figura 5.12: Diagrama de Colaboración del caso de uso Procesar Solicitudes**

 $3<sub>l</sub>$ 

Administrador

En la tabla 5.3 se encuentra la leyenda de mensajes del diagrama de colaboración de la figura 5.12.

# **Tabla 5.3: Leyenda de Mensajes del Diagrama de Colaboración del caso de uso Procesar Solicitudes**

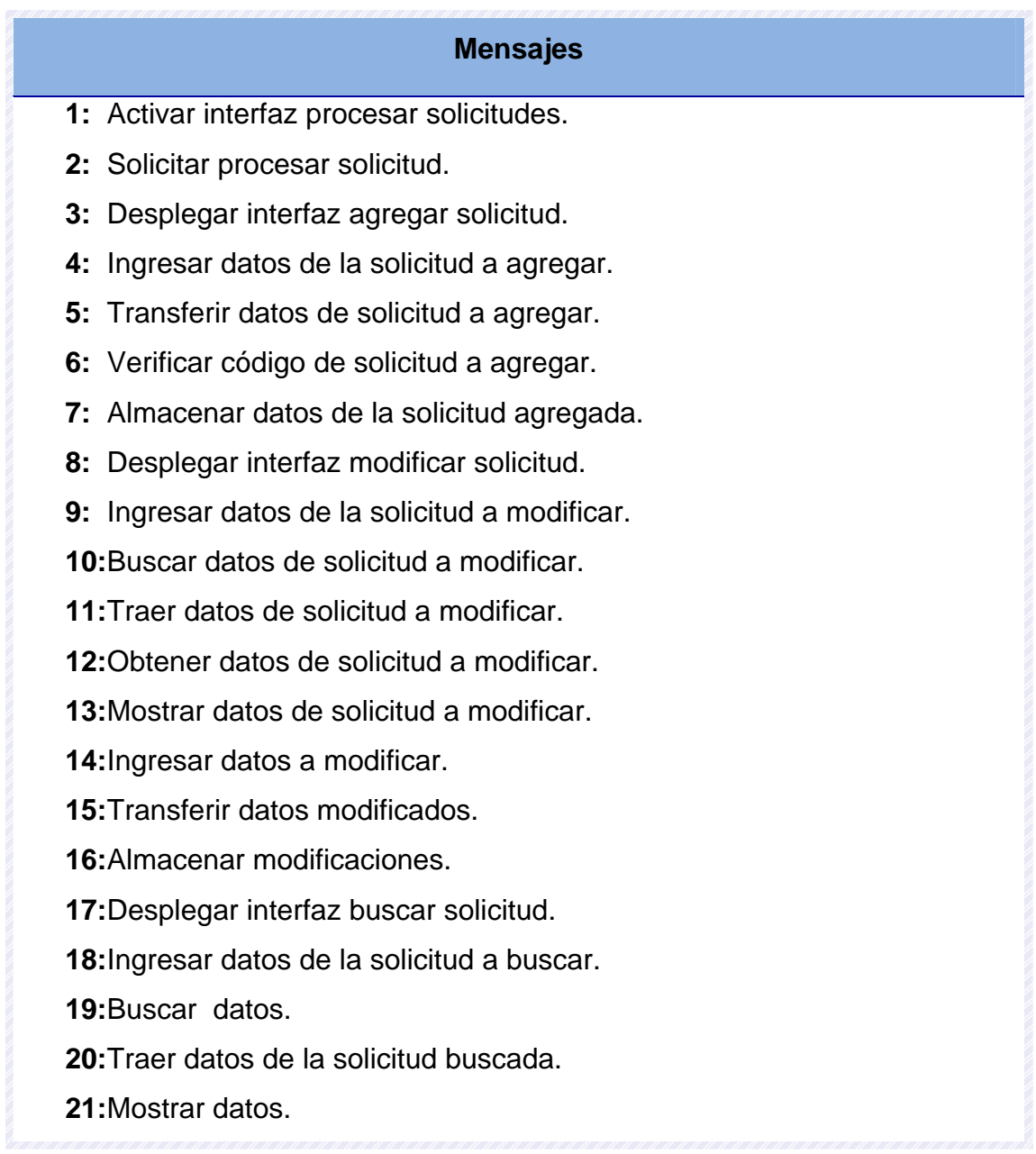

**Fuente:** Elaboración Propia

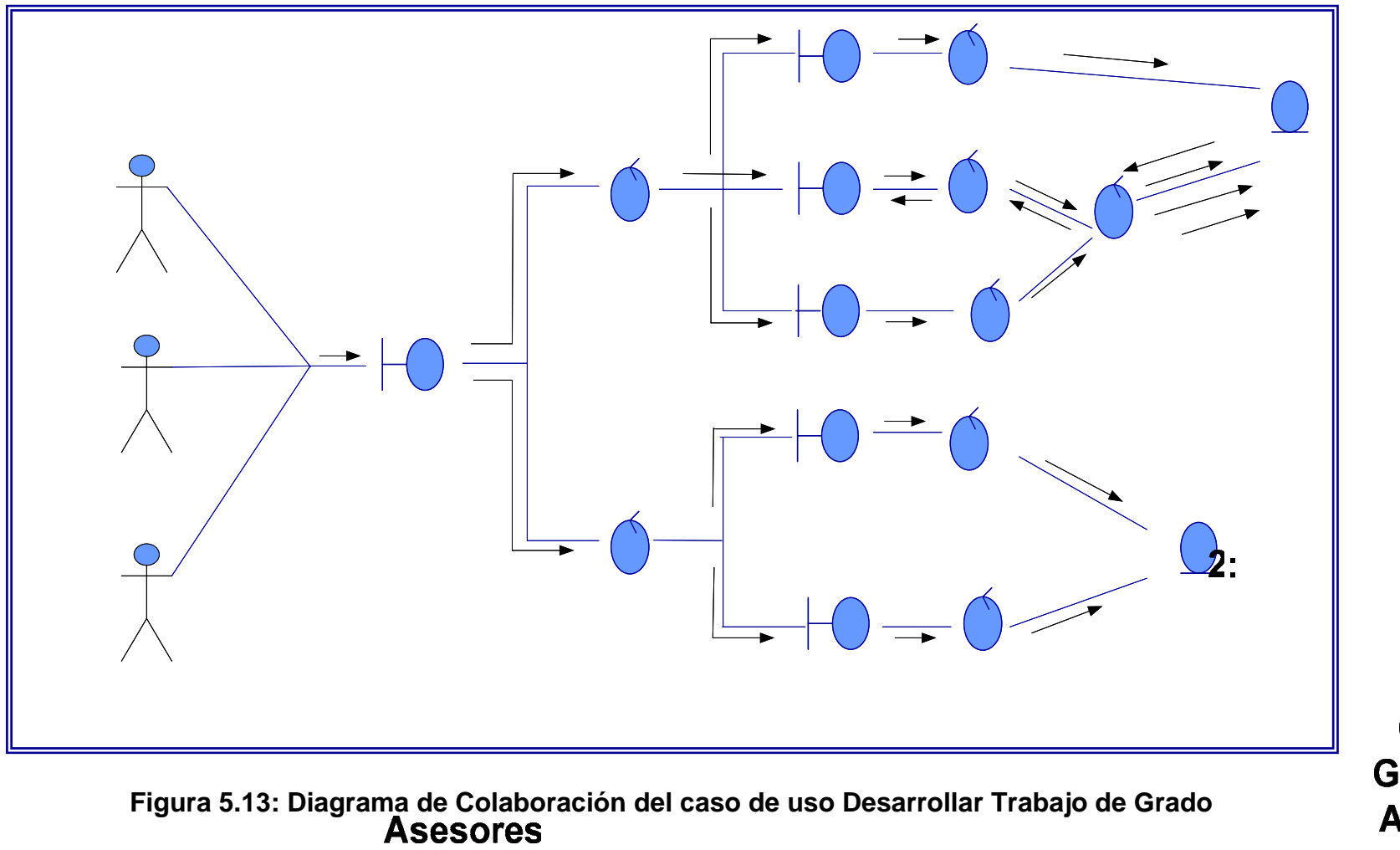

**Gestor Gestionar Archivos** 

# IU: Trabajo de

La leyenda de la figura 5.13 se muestra en la siguiente tabla.

# **Tabla 5.4: Leyenda de Mensajes del Diagrama de Colaboración del caso de uso Desarrollar Trabajo de Grado.**

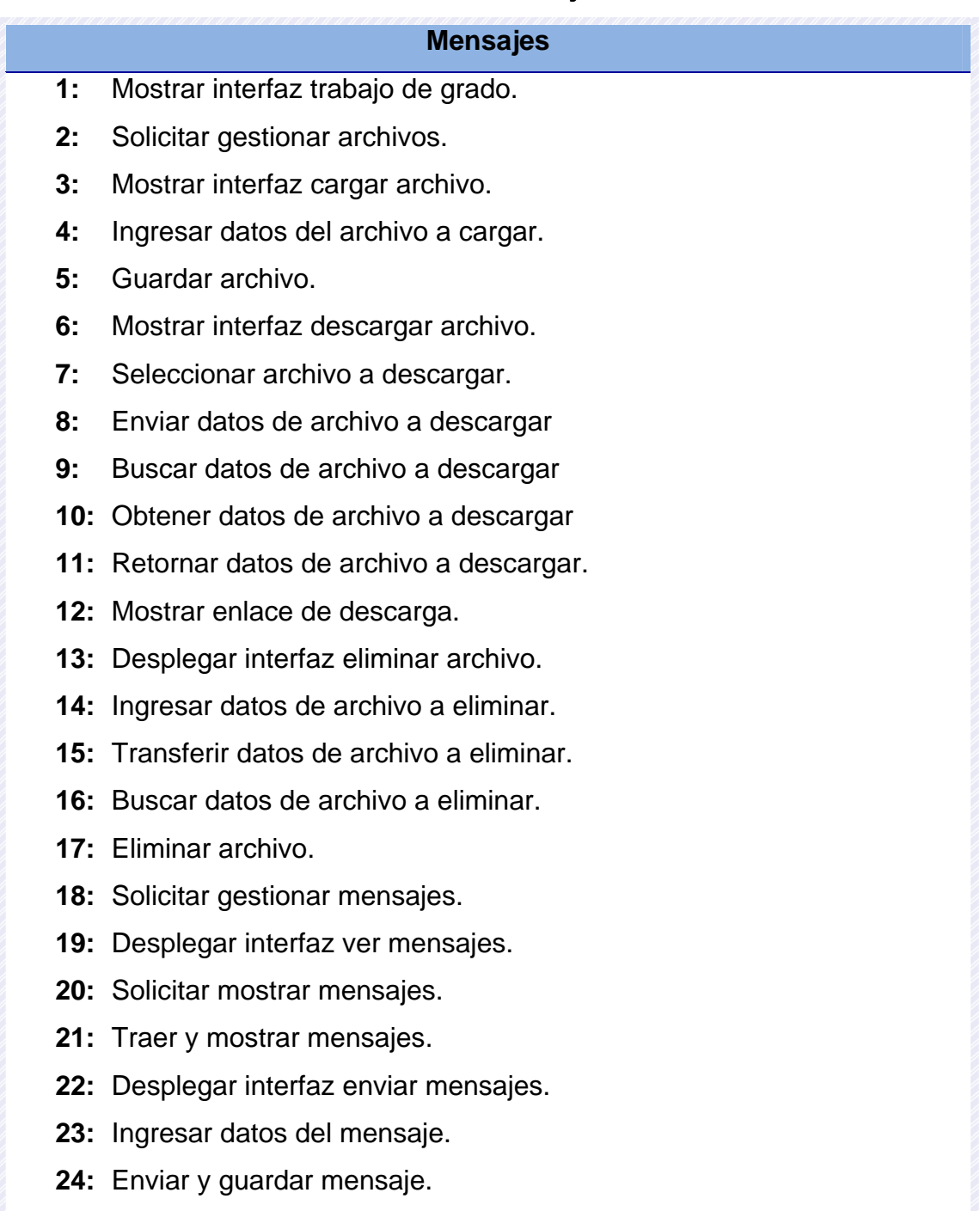

**Fuente:** Elaboración Propia

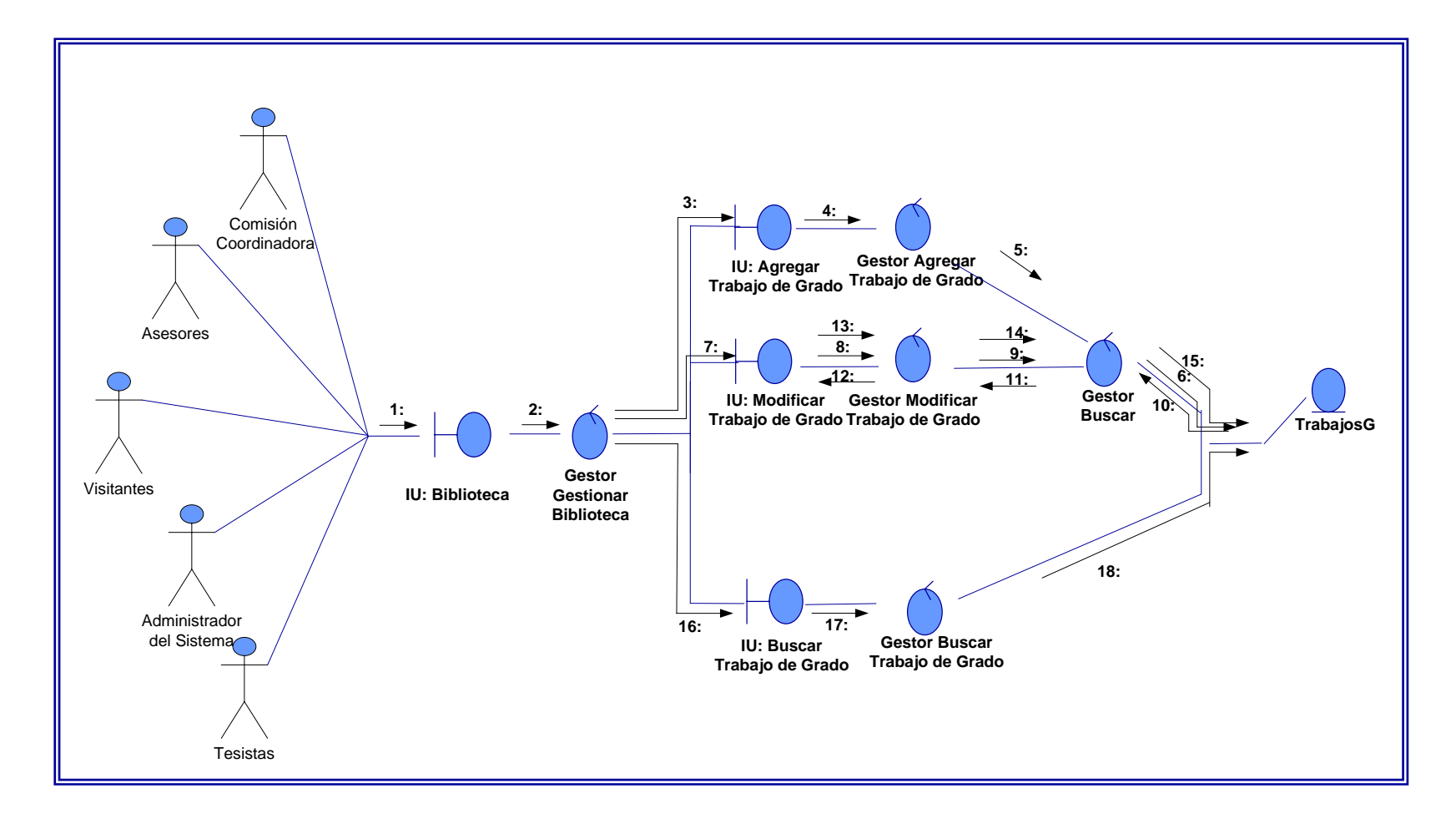

**Figura 5.14: Diagrama de Colaboración del caso de uso Gestionar Biblioteca**

En la tabla 5.5 se encuentra la leyenda de mensajes del diagrama de colaboración de la figura 5.14

# **Tabla 5.5: Leyenda de Mensajes del Diagrama de Colaboración del caso de uso Gestionar Biblioteca**

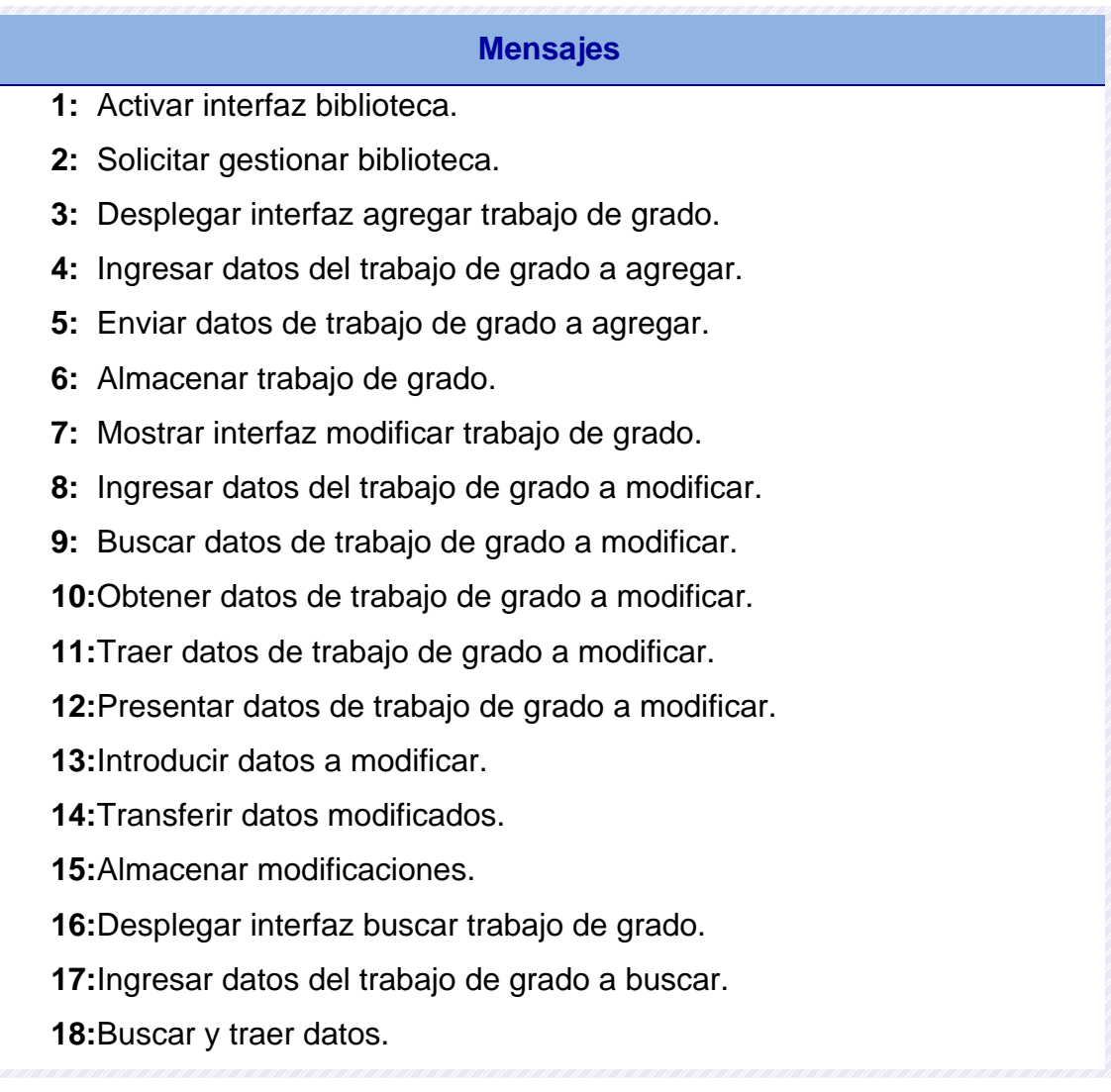

# **Fuente:** Elaboración Propia

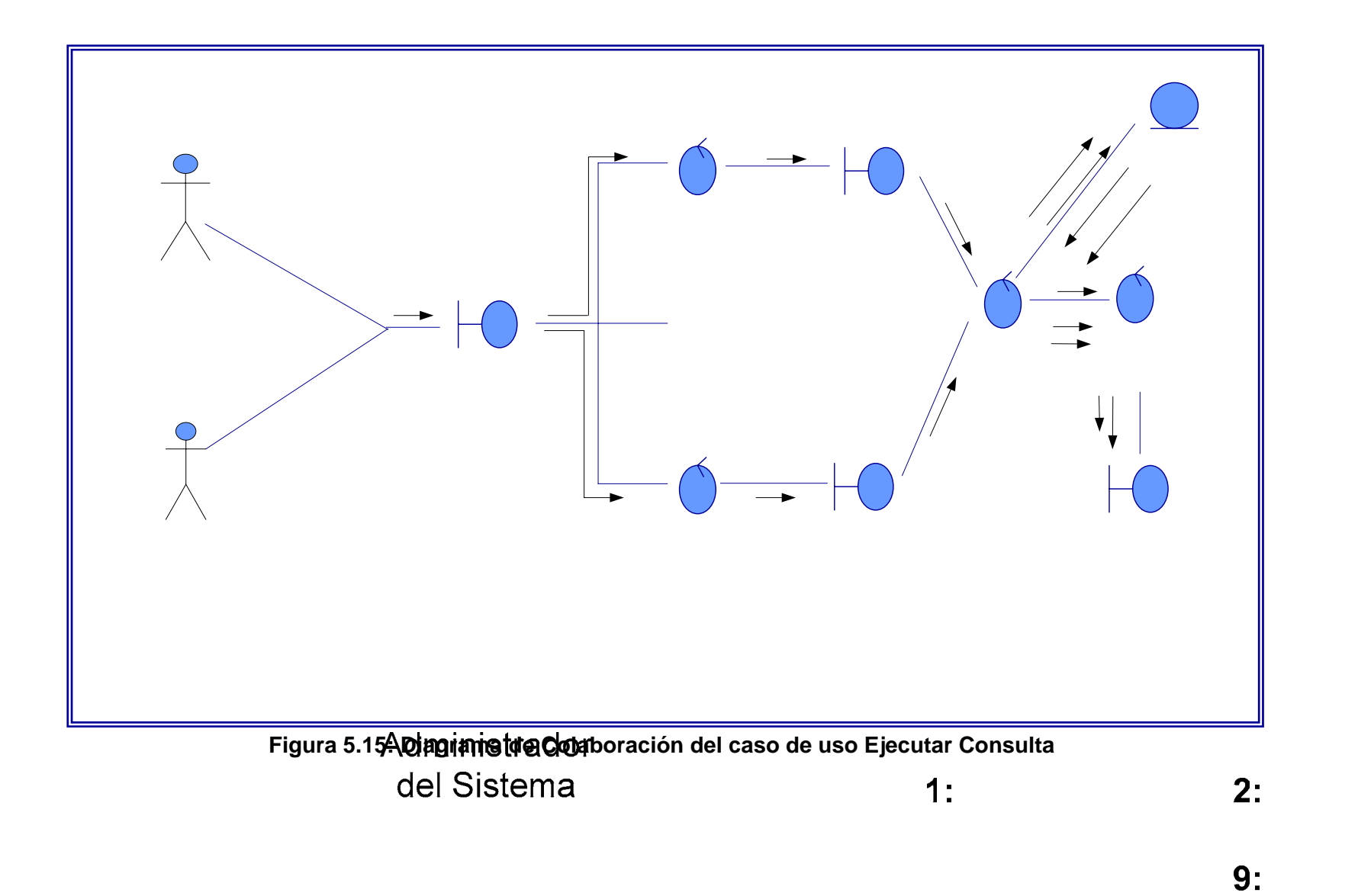

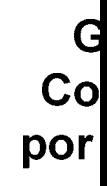

**IU: Consulta** 

En la tabla 5.6 se encuentra la leyenda de mensajes del diagrama de colaboración de la figura 5.15

# **Tabla 5.6: Leyenda de Mensajes del Diagrama de Colaboración del caso de uso Ejecutar Consulta**

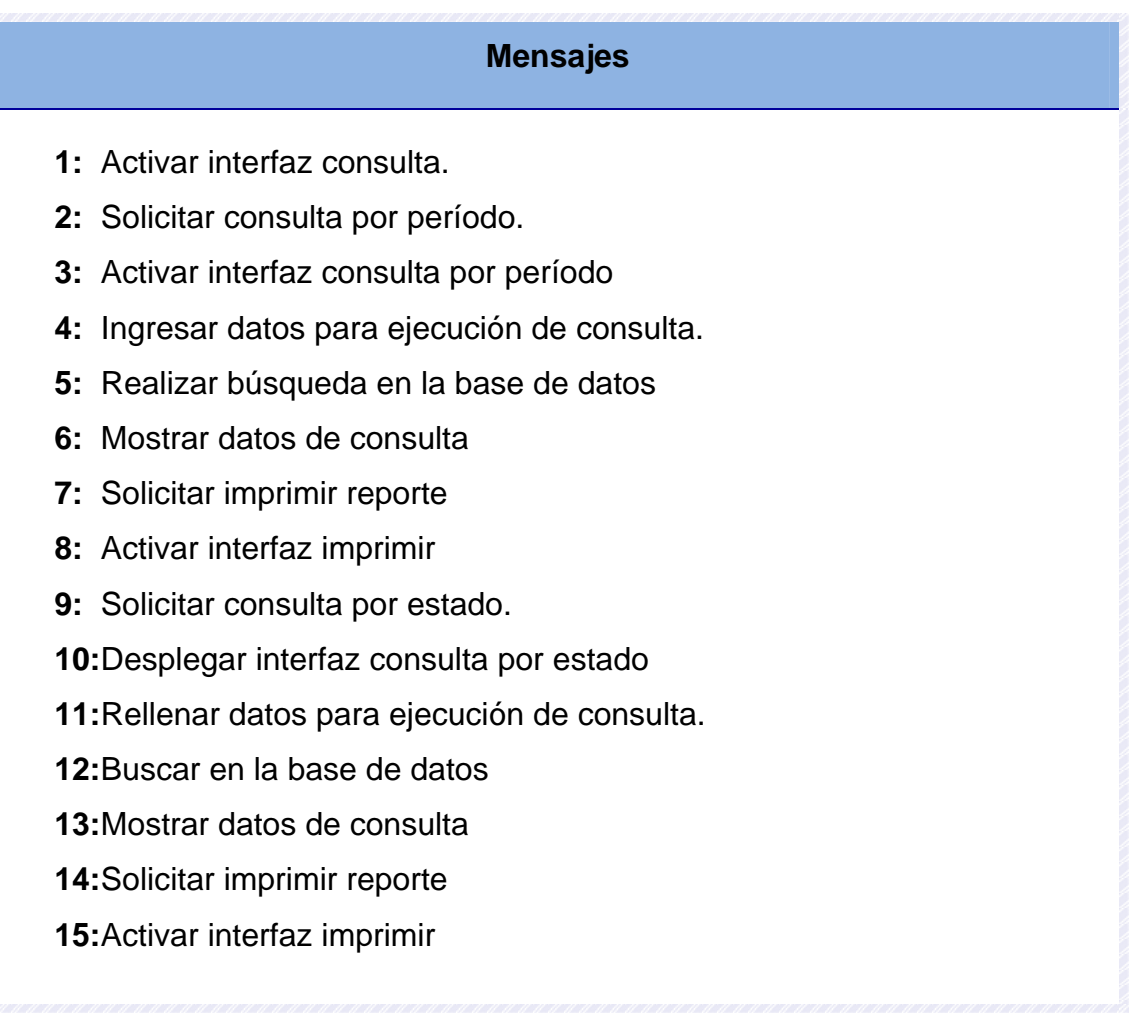

**Fuente:** Elaboración Propia

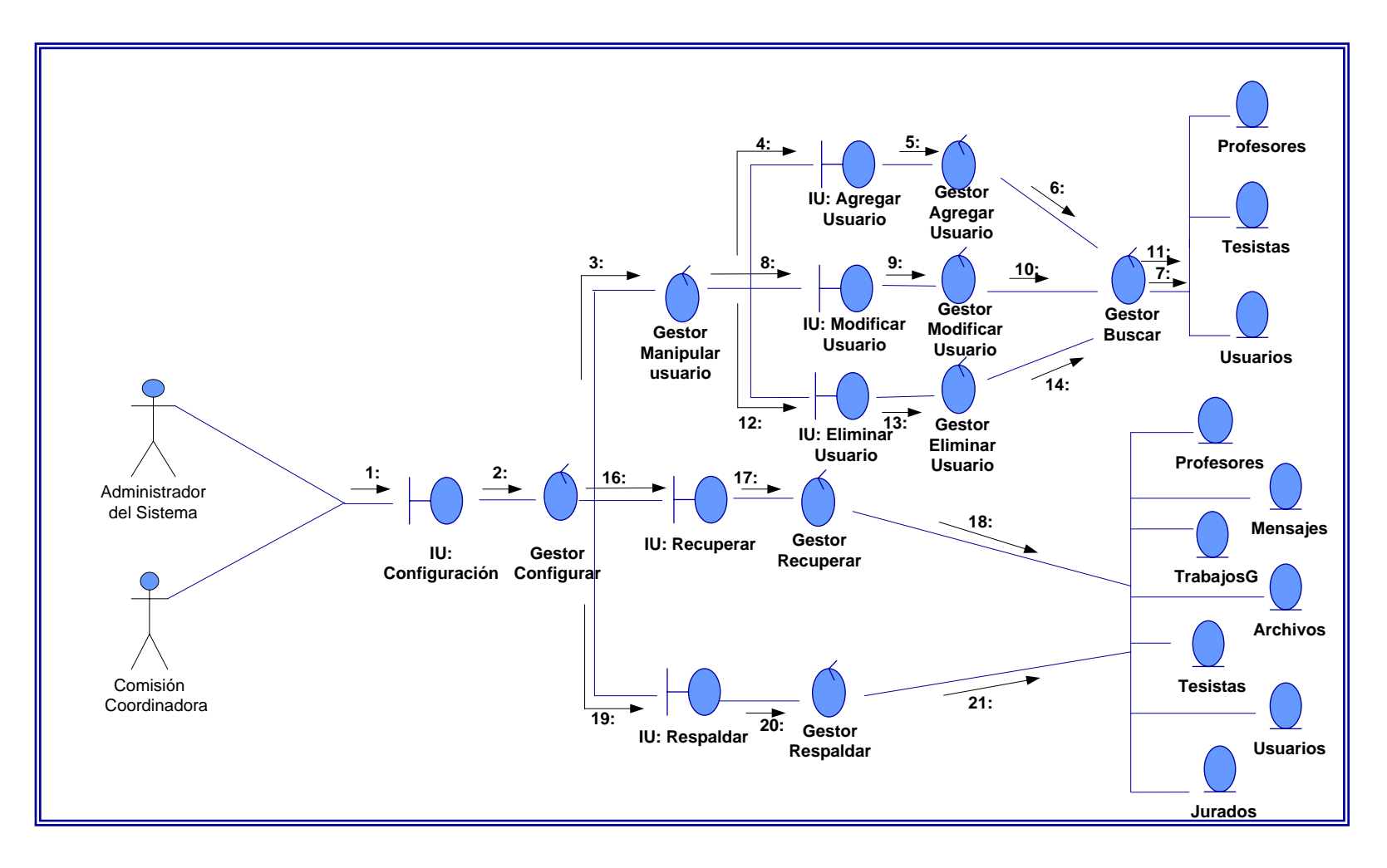

**Figura 5.16: Diagrama de Colaboración del caso de uso Configurar Sistema** 

En la tabla 5.7 se muestra la leyenda de mensajes del diagrama de colaboración de la figura 5.16.

# **Tabla 5.7: Leyenda de Mensajes del Diagrama de Colaboración del caso de uso Configurar Sistema**

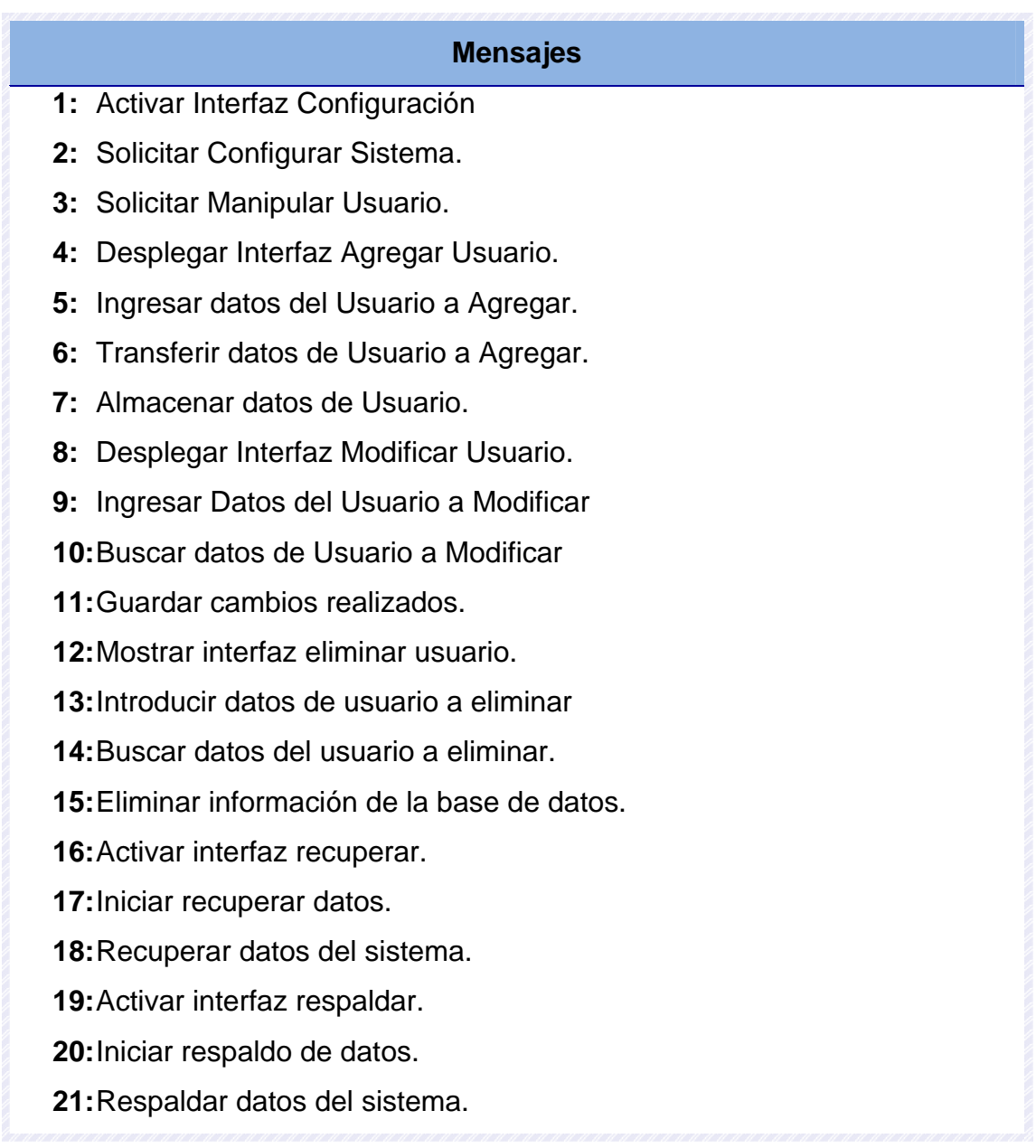

**Fuente:** Elaboración Propia

# **CAPÍTULO VI**

# **DISEÑO DEL SISTEMA PROPUESTO**

En esta etapa se llevó a cabo el modelado de la estructura del nuevo sistema tomando en cuenta los requerimientos del mismo y buscando satisfacer las necesidades de los usuarios. Para ello se realizó el modelado de la estructura del software, luego se realizó el diseño la base de datos del sistema, es decir, se identificaron las tablas de datos y sus respectivos atributos.

Por último se diseñó la interfaz del sistema y los reportes impresos que el mismo genera.

#### **6.1 DISEÑO DE LA ESTRUCTURA DEL SOFTWARE.**

El diseño de la estructura del software se realizó a través del uso de los diagramas de clases de diseño, en los cuales se especifican las clases usadas, los atributos y métodos de las mismas.

#### **6.1.1 Diagrama de Clases de Diseño del Sistema.**

El diagrama de clases de diseño permite visualizar la estructura del sistema, es decir los elementos que intervienen en el mismo, así como los atributos y las relaciones existentes entre ellos.

En la Figura 6.1 se muestra el diagrama general de clases de diseño del sistema SCTAAG.

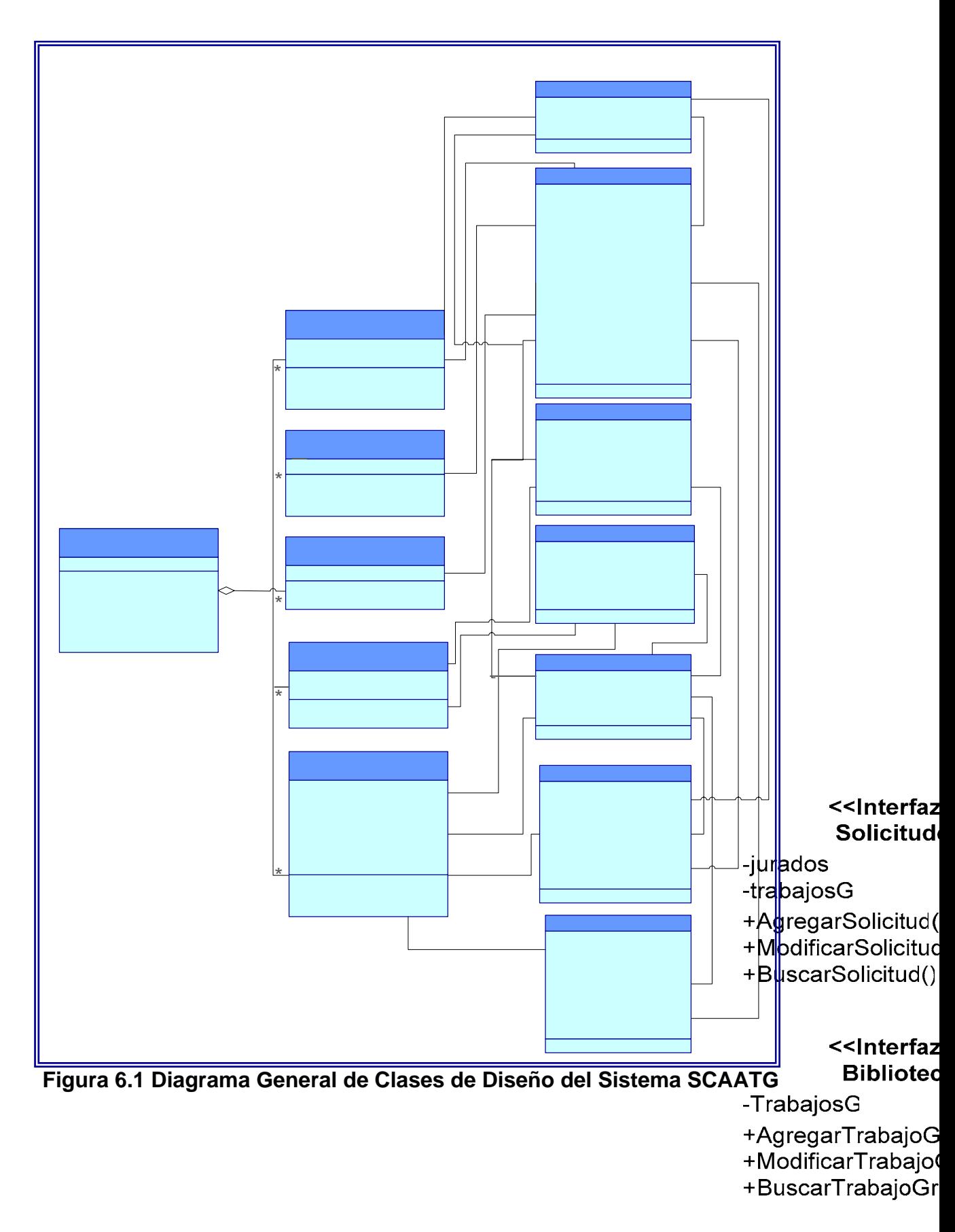

**108**
## **6.1.2 Descripción del Diagrama de Clases de Diseño del Sistema.**

El sistema diseñado cuenta con diversas clases e interfaces, que pueden visualizarse en la figura 6.1.

Las interfaces que forman parte del diagrama de clases de diseño son las siguientes:

### **Interfaz Principal.**

Permite al usuario ingresar al sistema de información y proporciona los enlaces a las distintas interfaces del sistema, es decir, solicitudes, trabajo de grado, consultas, biblioteca, ayuda y configuración. Esta clase se encuentra representada en la figura 6.2.

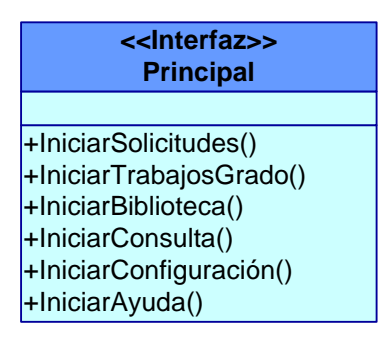

**Figura 6.2. Clase de Diseño Principal.** 

- **IniciarSolicitudes ():** Este método permite activar la interfaz de solicitudes del sistema.
- **IniciarTrabajosGrado ():** Se usa para activar la interfaz usada para el desarrollo de los trabajos de grado, en la cual se pueden cargar archivos y enviar mensajes a usuarios del sistema.
- **IniciarBiblioteca ():** Es un método que inicia la interfaz biblioteca donde se pueden registrar y visualizar los trabajos de grado realizados en el programa.
- **IniciarConsulta ():** Este método se usa para activar la interfaz consulta.
- **IniciarConfiguración ():** Este método se usa para activar la interfaz configuración en la cual se realizan las operaciones de manejo de usuario, así como respaldo y recuperación de la base de datos.
- **IniciarAyuda ():** Es un método de la clase principal que se usa para iniciar la interfaz ayuda del sistema.

### **Interfaz Solicitudes.**

Esta interfaz proporciona al usuario la opción de seleccionar entre diversas alternativas para procesar las solicitudes recibidas en la coordinación.

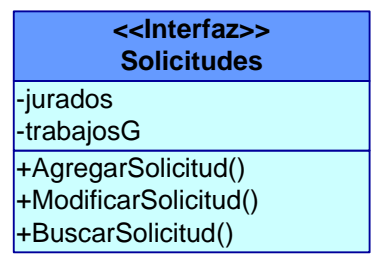

**Figura 6.3. Clase de Diseño Solicitudes** 

• **AgregarSolicitud ():** Es un método que permite iniciar la interfaz agregar solicitud del sistema.

- **ModificarSolicitud ():** Este método inicia la interfaz modificar solicitud en la cual se realizan los cambios pertinentes a las solicitudes registradas en el sistema.
- **BuscarSolicitud ():** Se usa para activar la interfaz buscar solicitud.

### **Interfaz Trabajo de Grado.**

Permite a los tesistas y asesores estar en comunicación a lo largo del desarrollo de la tesis a través del envío de mensajes, además proporciona la opción de cargar y descargar archivos.

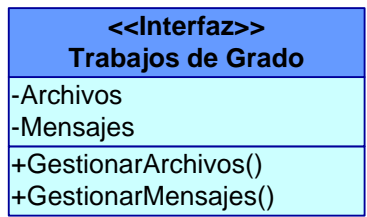

**Figura 6.4. Clase de Diseño Trabajo de Grado.** 

- **GestionarArchivos ():** Permite realizar la carga y descarga de archivos diversos en el sistema.
- **GestionarMensajes ():** Este método se usa para accesar a las opciones de enviar y visualizar mensajes.

### **Interfaz Biblioteca.**

Permite a los usuarios agregar, eliminar, modificar y visualizar información referente a trabajos de grado una vez que estos han sido aprobados.

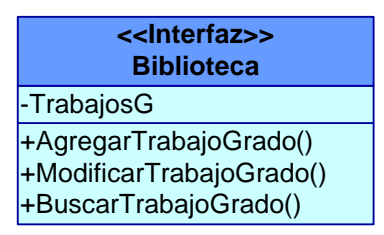

### **Figura 6.5. Clase de Diseño Biblioteca.**

- **AgregarTrabajoGrado ():** Es un método que permite iniciar la interfaz agregar trabajos de grado.
- **ModificarTrabajoGrado ():** Se usa para iniciar la interfaz que permite realizar modificaciones a los trabajos de grado registrados en el sistema.
- **BuscarTrabajoGrado ():** Este método es útil para la activación de la interfaz de búsqueda de trabajos de grado.

### **Consulta.**

Se usa para llevar a cabo consultas de la información presente en la base de datos y generar reportes si se desea.

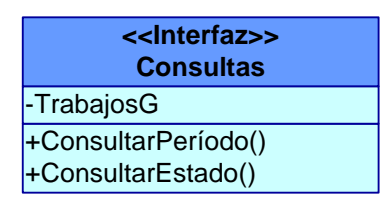

### **Figura 6.6. Clase de Diseño Consulta.**

- **ConsultarPeríodo ():** Este método es usado para iniciar la interfaz para realizar consultas por período.
- **ConsultarEstado ():** Es un método que activa la interfaz usada para realizar consultas de acuerdo al estado

#### **Configuración.**

Permite llevar a cabo un mantenimiento constante del sistema manipulando los usuarios del mismo y respaldando la base de datos para su posterior recuperación en caso que sea necesario.

| < <lnterfaz>&gt;<br/>Configuración</lnterfaz> |  |  |
|-----------------------------------------------|--|--|
| -DatosUsuarios                                |  |  |
| -DatosProfesores                              |  |  |
| -DatosTesisas                                 |  |  |
| -DatosJurados                                 |  |  |
| -DatosTrabajoG                                |  |  |
| -DatosArchivos                                |  |  |
| -DatosMensajes                                |  |  |
| +ManipularUsuarios()                          |  |  |
| +Respaldar()                                  |  |  |
| +Restaurar()                                  |  |  |

**Figura 6.7. Clase de Diseño Configuración.** 

- **ManipularUsuarios ():** Permite activar la interfaz para agregar, modificar o eliminar datos de usuarios.
- **Respaldar ():** Inicia la interfaz usada para realizar el respaldo del sistema.
- **Restaurar ():** Activa la interfaz para la restauración del sistema.

Las clases Archivos, Mensajes, Profesores, Jurados, Tesistas, Usuarios y TrabajosG, definen y muestran los atributos necesarios para el desarrollo de las actividades correspondientes a cada una de las interfaces, es decir permiten la implementación de las actividades descritas en el resto de las interfaces.

# **6.2 DISEÑO DE LA BASE DE DATOS.**

El diseño de la base de datos consistió en la identificación de las entidades, campos y atributos de las tablas de datos, para así obtener como resultado final la base de datos que permite almacenar la información manejada por el sistema. Esto brinda al usuario la posibilidad de compartirla y disponer de la misma cuando considere necesario.

## **6.2.1 Diseño del Modelo Relacional de la Base de Datos.**

Existen diversos modelos de datos, sin embargo, el que se usó para el diseño de la base de datos de este sistema fue el modelo relacional de datos. En la Figura 6.8 se muestra el modelo conceptual de la base de datos del sistema.

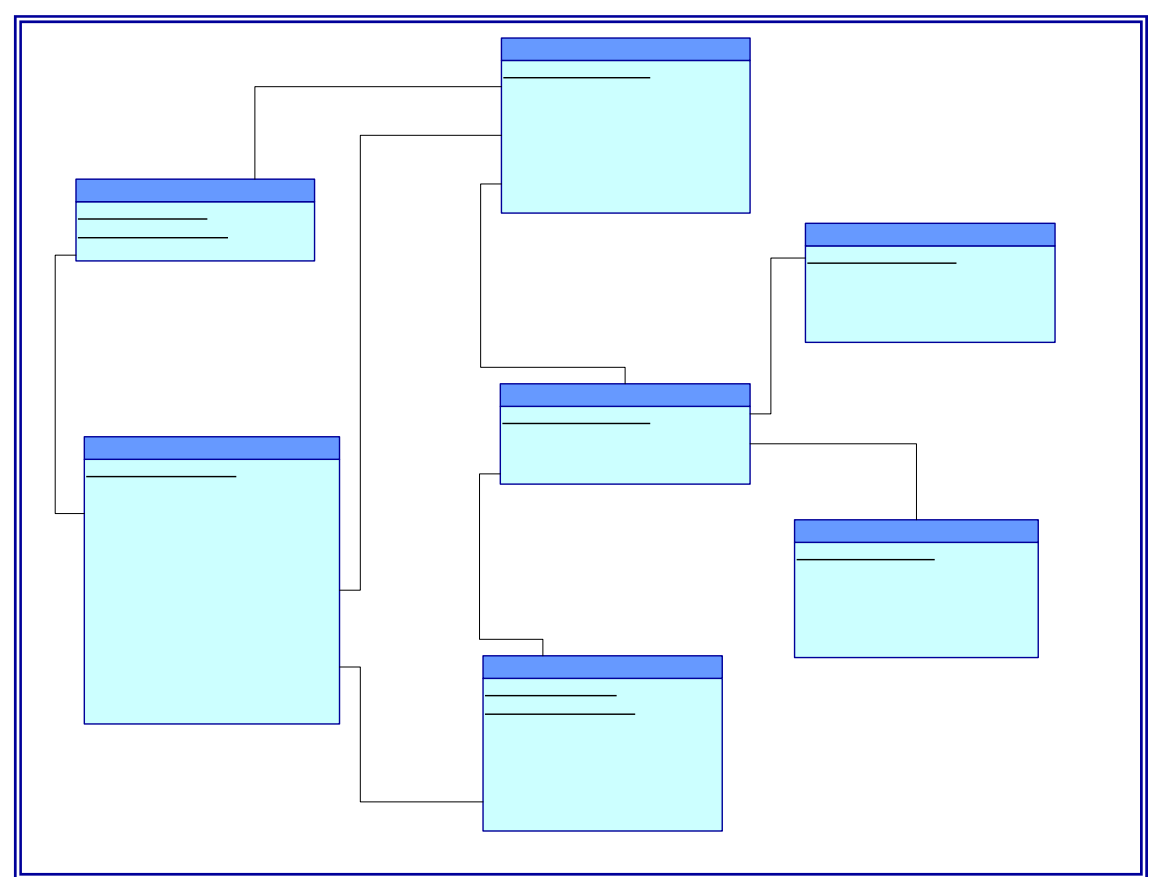

**Figura 6.8 Modelo Relacional de la Base de Datos del Sistema SCATTG** 

**Tabla de datos "Profesores":** Almacena los datos de los profesores del programa.

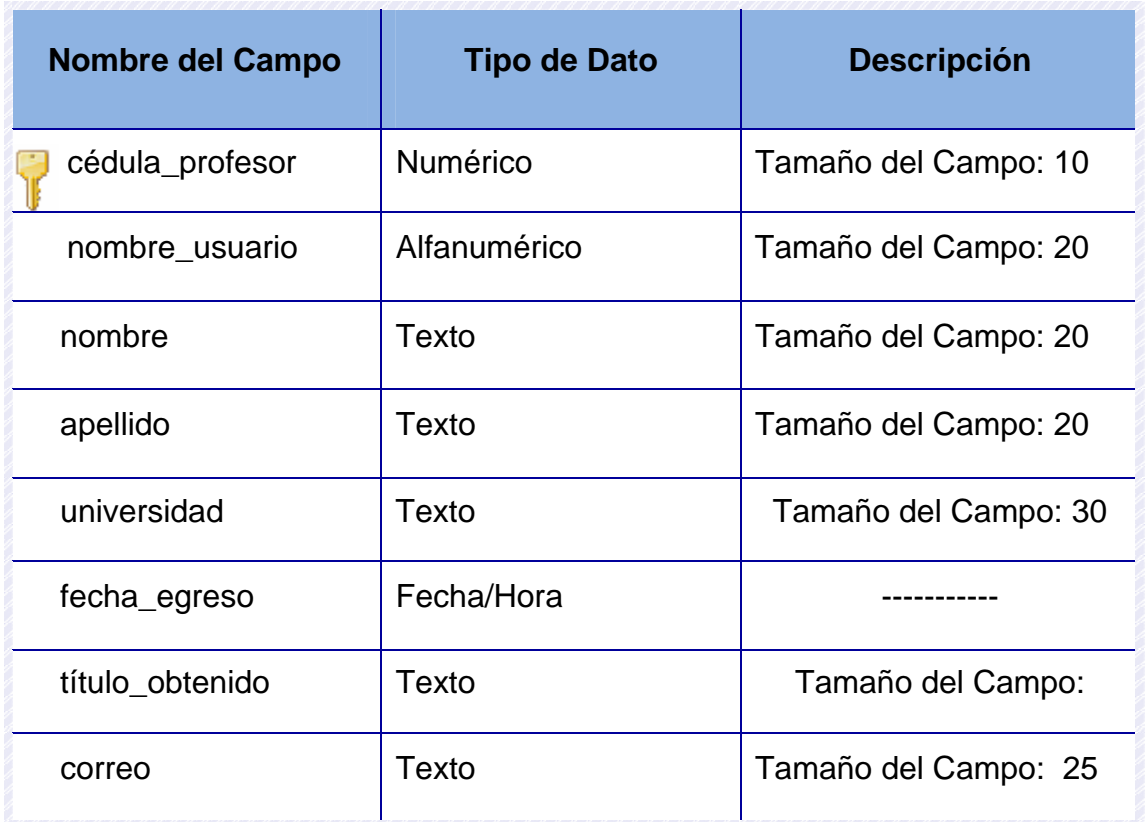

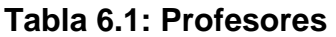

**Tabla de datos "Usuarios":** Almacena los datos de los usuarios registrados en el sistema.

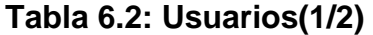

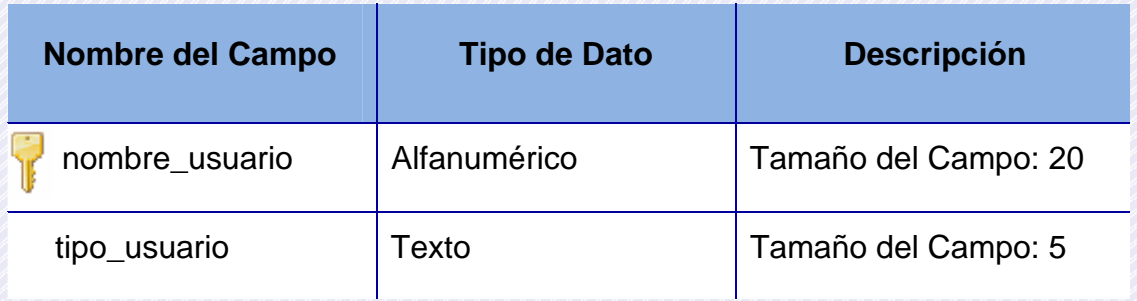

**Tabla 6.2: Usuarios(2/2)** 

| <b>Nombre del Campo</b> | <b>Tipo de Dato</b> | <b>Descripción</b>   |
|-------------------------|---------------------|----------------------|
| contraseña              | Alfanumérico        | Tamaño del Campo: 10 |
| fecha_registro          | Fecha/Hora          |                      |

**Tabla de datos "Jurado":** Guarda los datos de los jurados de los trabajos de grado.

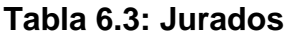

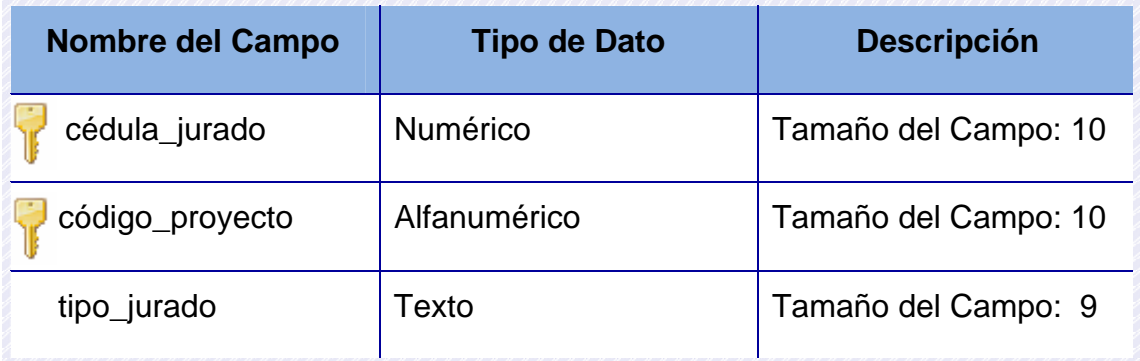

**Tabla de datos "Mensajes":** Guarda los datos de los mensajes enviados y recibidos por los distintos usuarios.

# **Tabla 6.4: Mensajes(1/2)**

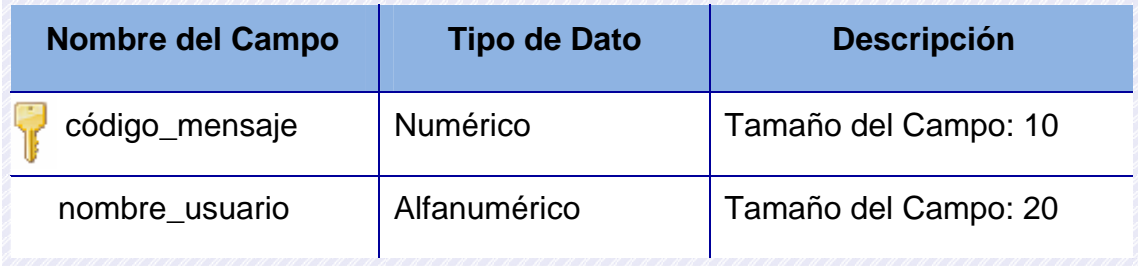

**Tabla 6.4: Mensajes(1/2)** 

| <b>Nombre del Campo</b> | <b>Tipo de Dato</b> | <b>Descripción</b>    |
|-------------------------|---------------------|-----------------------|
| asunto                  | Texto               | Tamaño del Campo: 40  |
| mensaje                 | Texto               | Tamaño del Campo: 500 |
| destinatario            | Texto               | Tamaño del Campo: 20  |

**Tabla de datos "Archivos":** Registra la información de los archivos subidos por los distintos usuarios.

### **Tabla 6.5: Archivos**

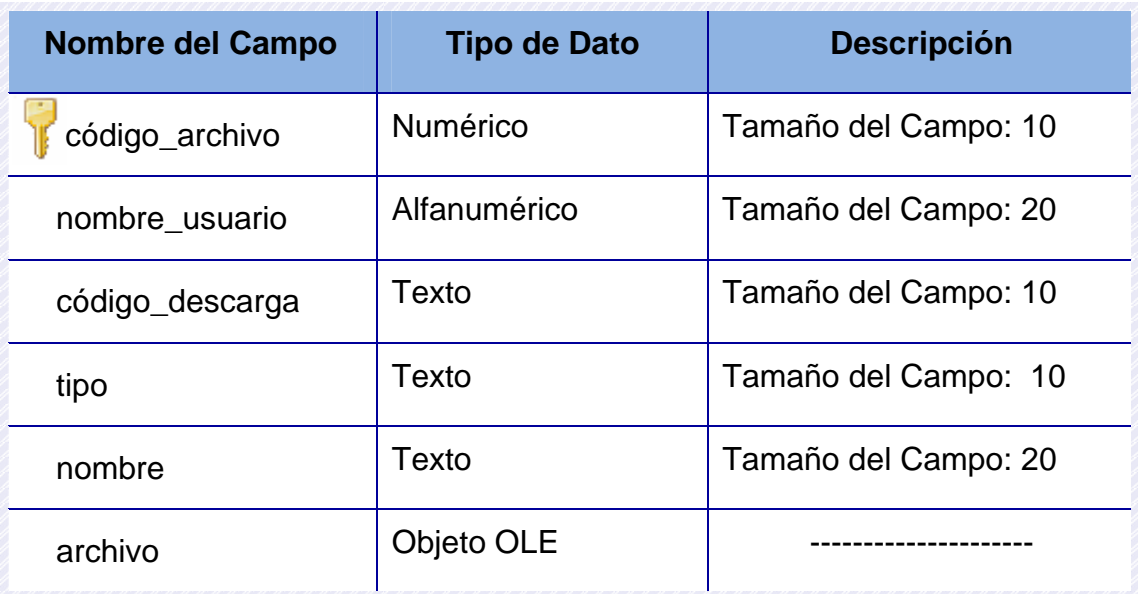

**Tabla de datos "Tesistas":** Almacena la información de los tesistas registrados en el sistema.

**Tabla 6.6: Tesistas** 

| <b>Nombre del Campo</b> | <b>Tipo de Dato</b> | <b>Descripción</b>   |
|-------------------------|---------------------|----------------------|
| cédula_tesista          | Numérico            | Tamaño del Campo: 10 |
| código_proyecto         | Alfanumérico        | Tamaño del Campo: 10 |
| nombre                  | Texto               | Tamaño del Campo: 20 |
| apellido                | Texto               | Tamaño del Campo: 20 |
| programa                | Texto               | Tamaño del Campo: 30 |
| fecha_ingreso           | Fecha/Hora          |                      |
| nombre_usuario          | Alfanumérico        | Tamaño del Campo: 20 |
| correo                  | Texto               | Tamaño del Campo: 25 |

**Tabla de datos "TrabajosG":** Almacena la información de los trabajos de grado pertenecientes a la biblioteca del sistema.

# **Tabla 6.7: TrabajosG(1/2)**

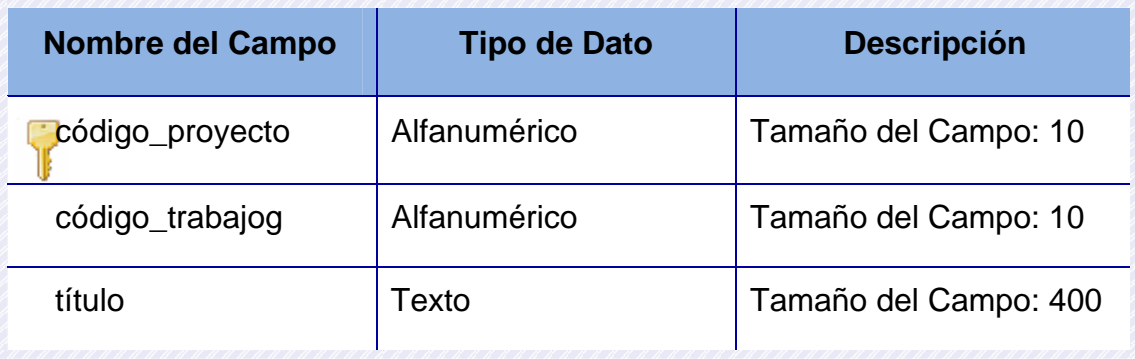

**Tabla 6.7: TrabajosG(2/2)** 

| <b>Nombre del Campo</b> | <b>Tipo de Dato</b> | <b>Descripción</b>     |
|-------------------------|---------------------|------------------------|
| área                    | Texto               | Tamaño del Campo: 50   |
| fecha_entrega           | Fecha/Hora          | ---------              |
| fecha_aprobación        | Fecha/Hora          |                        |
| cédula_profesor         | Numérico            | Tamaño del Campo: 10   |
| estado                  | Texto               | Tamaño del Campo: 20   |
| cédula_tesista          | Numérico            | Tamaño del Campo: 10   |
| resumen                 | Texto               | Tamaño del Campo: 1000 |
| cédula_jurado           | Numérico            | Tamaño del Campo: 10   |
| fecha_defensa           | Fecha/Hora          |                        |
| hora_defensa            | Fecha/Hora          |                        |
| mención                 | Texto               | Tamaño del Campo: 15   |
| palabras_clave          | Texto               | Tamaño del Campo: 50   |

# **6.3 DISEÑO DE LA INTERFAZ DE USUARIO.**

La interfaz de usuario es un medio que permite la comunicación entre el usuario y el computador o un conjunto de componentes empleados por los

usuarios para comunicarse e interaccionar con las computadoras. Ésta brinda a los actores del sistema la posibilidad de interactuar con el mismo.

El diseño de la interfaz se llevó a cabo tratando de proporcionar una interfaz amigable y sencilla. Para la presentación de las diferentes pantallas se utilizó el lenguaje HTML que permitió representar las funciones llevadas a cabo por el sistema.

Se tomó en cuenta la posibilidad de equivocaciones por parte de los usuarios y errores del sistema y para solventar estos problemas en caso de que ocurran se diseñaron ventanas que muestran mensajes de errores, además se muestran mensajes de confirmación y notificaciones para mantener al usuario al tanto de los procesos que se están llevando a cabo.

En los apartados siguientes se muestran cada una de las pantallas utilizadas en el sistema.

#### **6.3.1 Interfaz de Inicio de Sesión.**

La interfaz de inicio de sesión está compuesta por el nombre de usuario y la contraseña, es usada para dar los privilegios de acceso a los usuarios y determinar a qué secciones del sitio web podrán acceder, su objetivo primordial es brindar seguridad al momento en el manejo de la información.

En caso de que el usuario que desee acceder al portal no se encuentre registrado, tiene la opción de acceder haciendo click en el link para ingresar en calidad de visitante, pero esto le permitirá realizar muy pocas operaciones en el sistema. En la figura 6.9 se muestra esta interfaz. En caso de que el usuario introduzca un nombre de usuario o una contraseña que no se

encuentren registrados en el sistema aparece el mensaje de error de la figura 6.10.

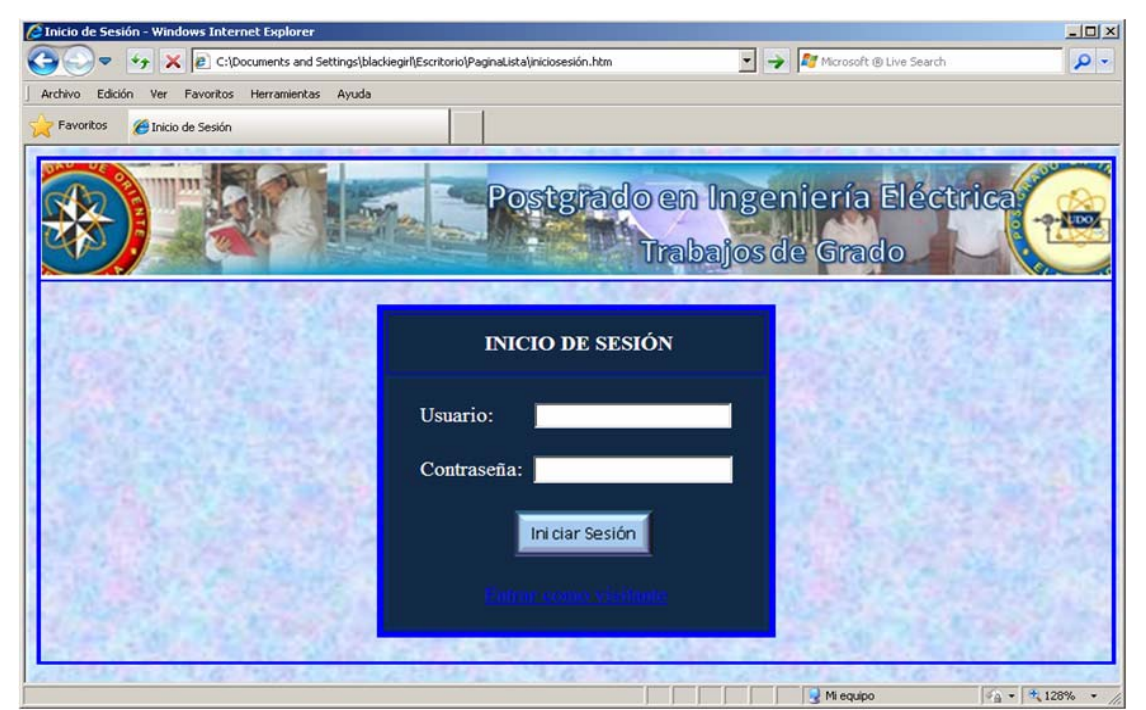

**Figura 6.9. Interfaz de Inicio de Sesión** 

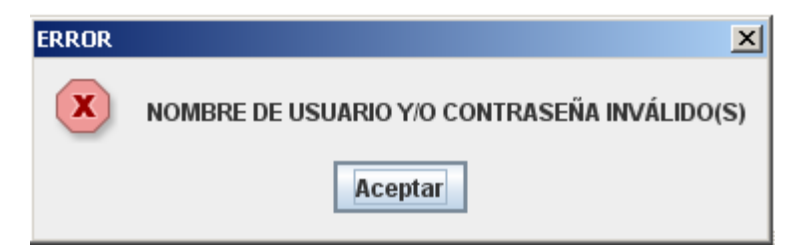

**Figura 6.10 Mensaje de Error y/o contraseña inválido(s)** 

## **6.3.2 Interfaz Principal.**

La interfaz principal permite accesar a las distintas secciones del portal. Los menús y opciones disponibles para los usuarios van a variar de acuerdo al privilegio que éste posea, esto con la finalidad de garantizar seguridad en el manejo del sistema.

Esta interfaz también muestra ciertos avisos a los usuarios del sistema. En las figuras 6.11, 6.12, 6.13, 6.14 y 6.15 se muestra la interfaz principal dependiendo del usuario.

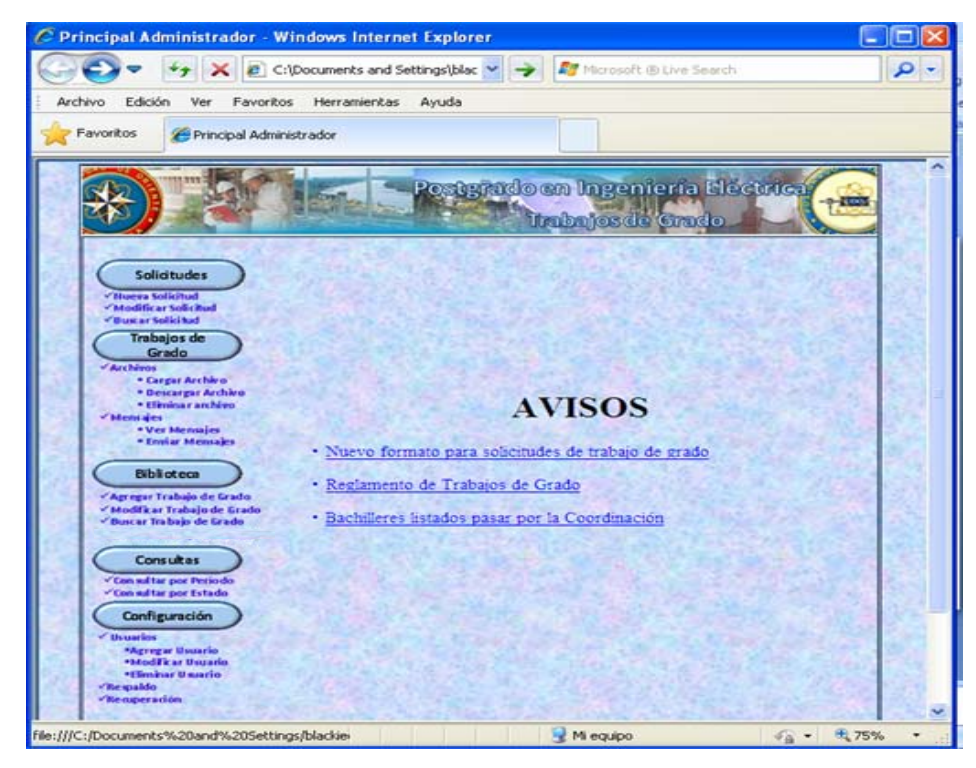

**Figura 6.11. Interfaz Principal del Administrador del Sistema**

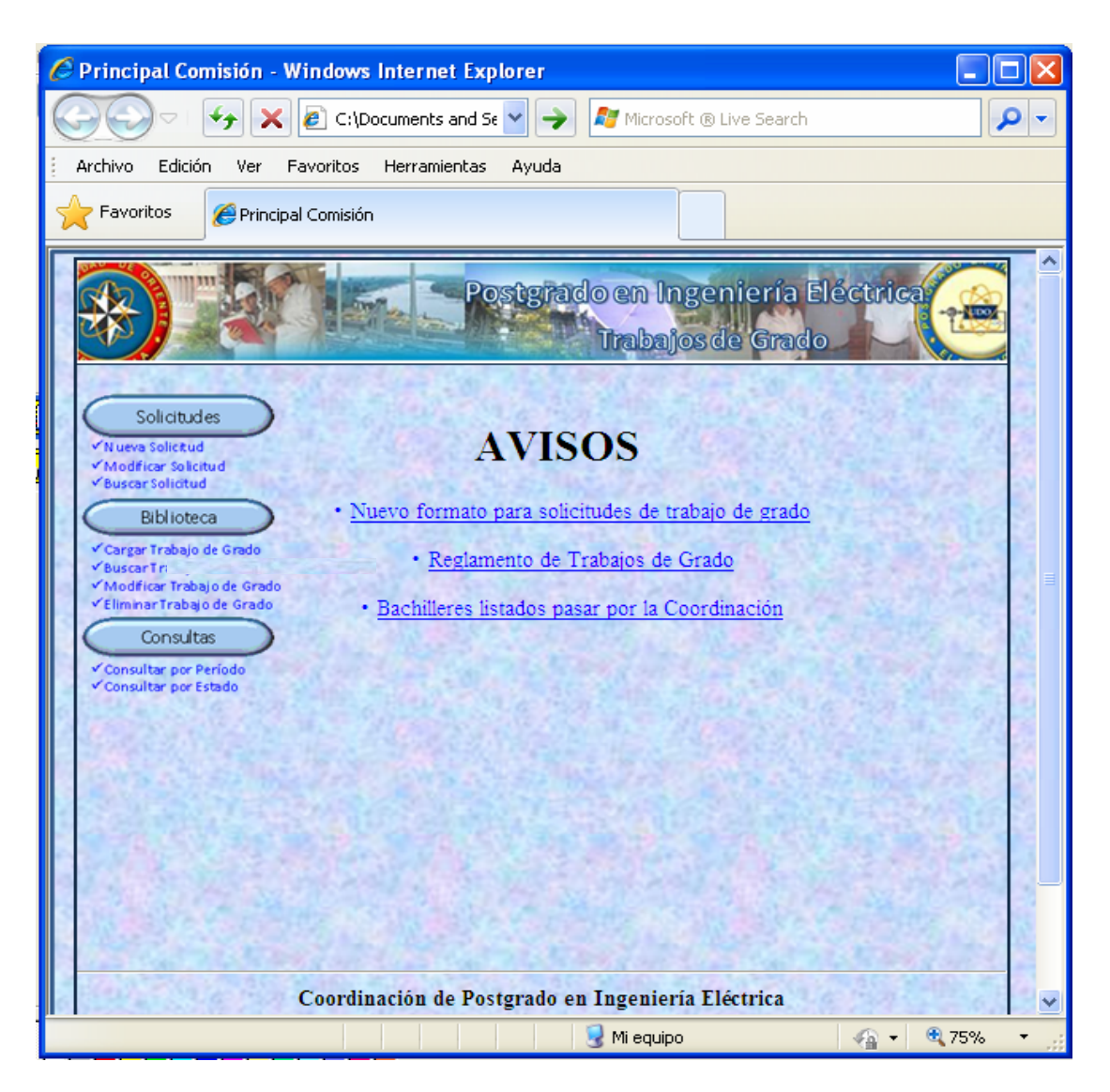

**Figura 6.12. Interfaz Principal de la Comisión.** 

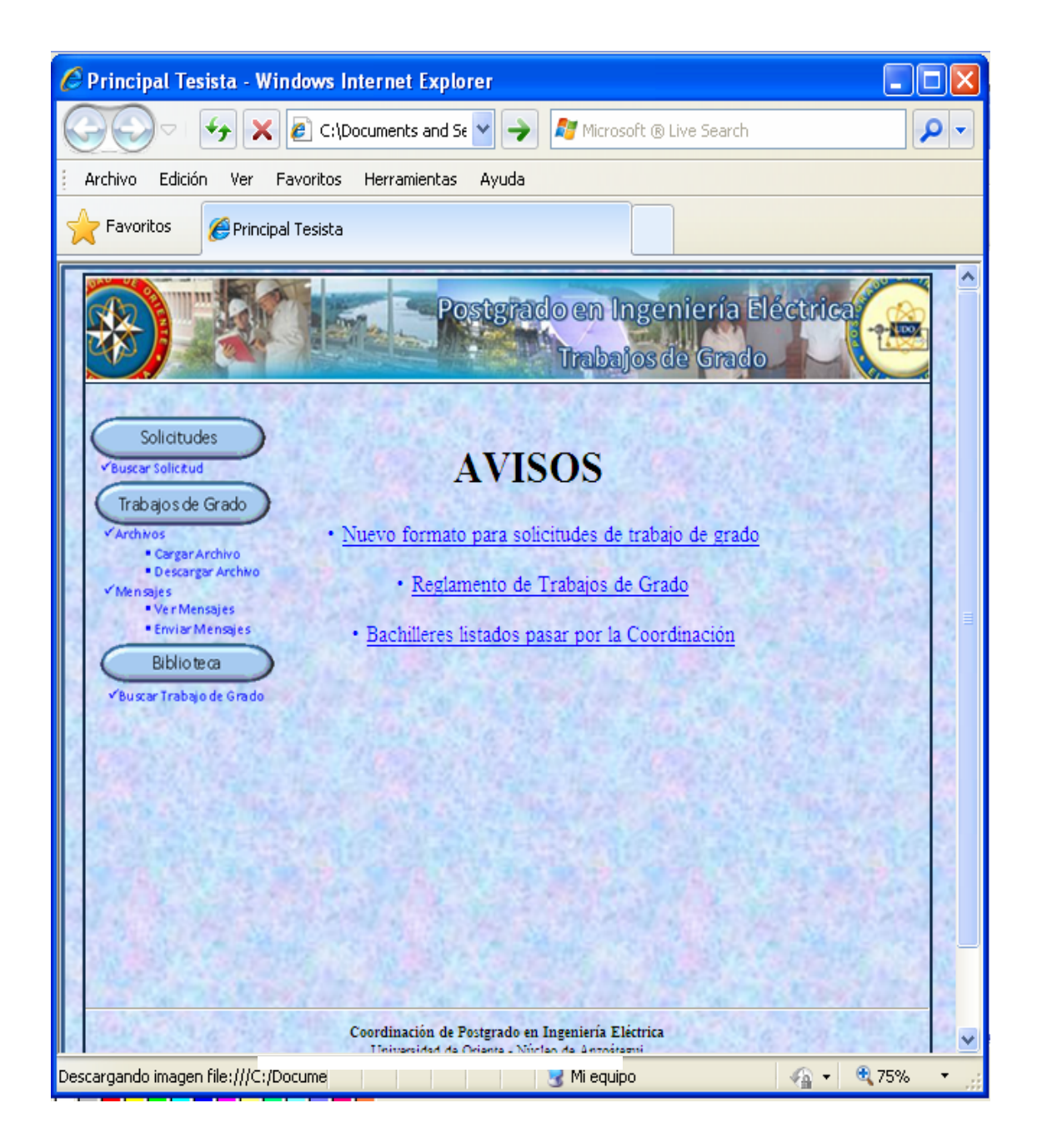

Figura 6.13. Interfaz Principal Tesistas.

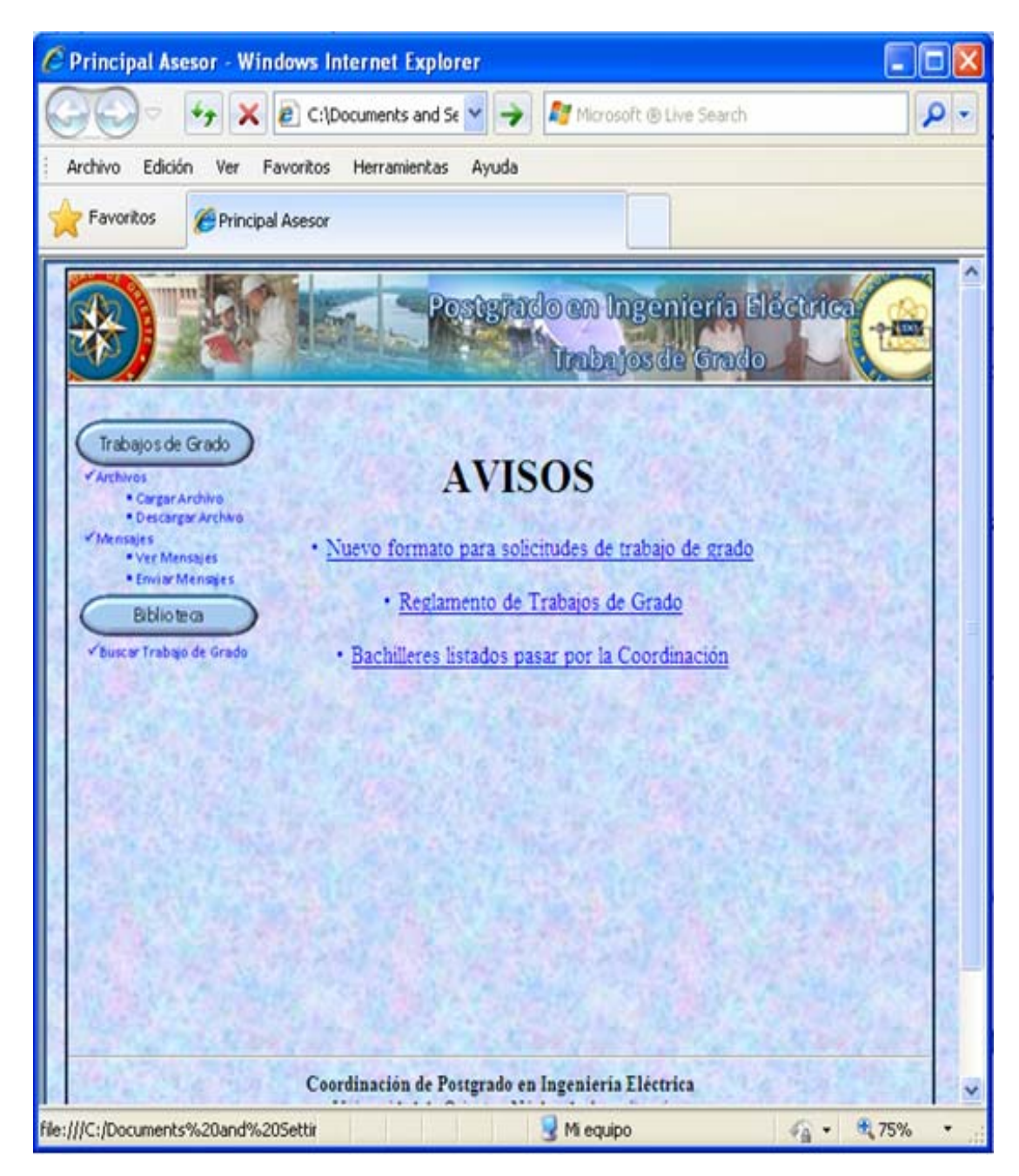

**Figura 6.14. Interfaz Principal Asesores.** 

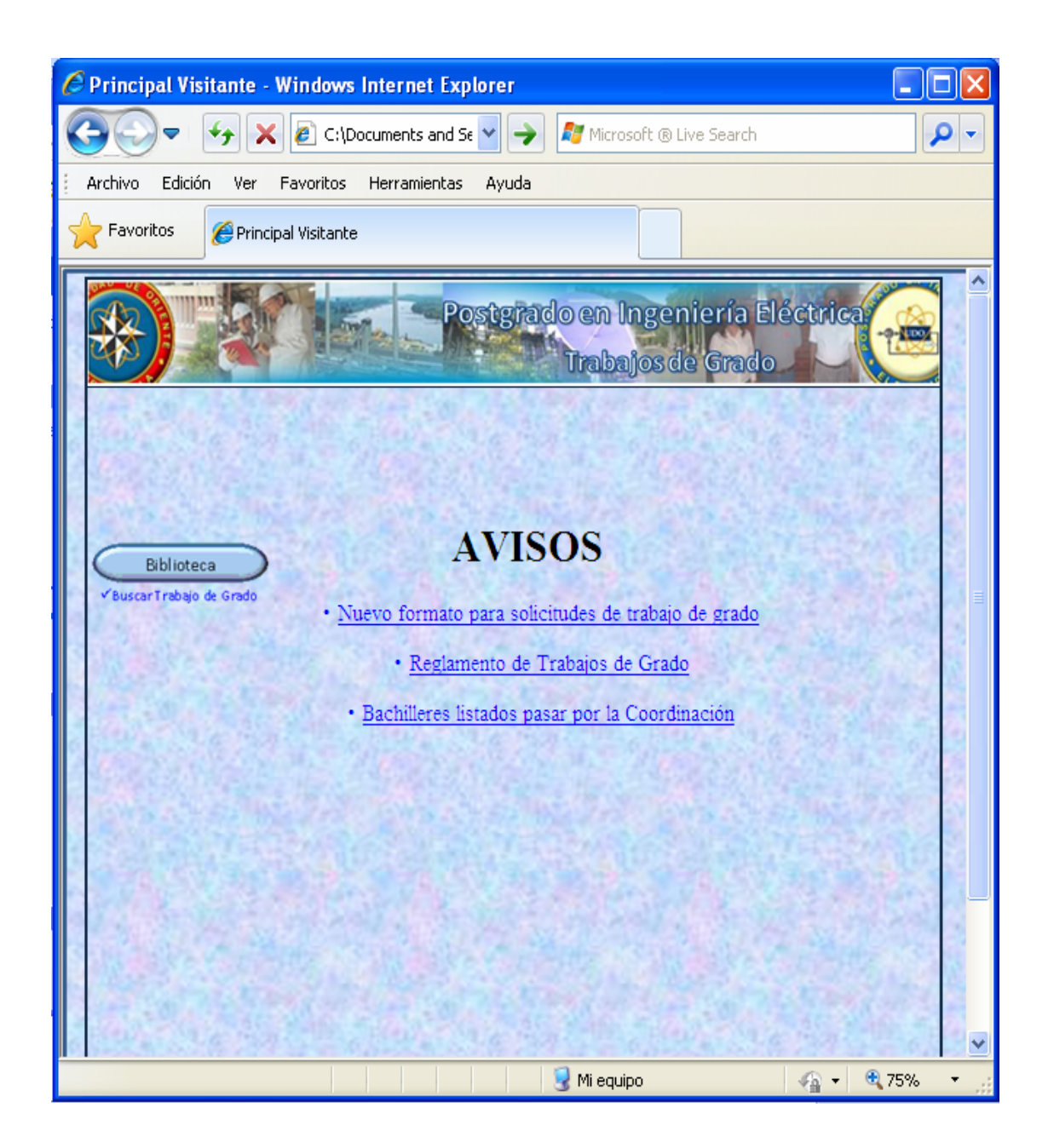

Figura 6.15. Interfaz Principal Visitantes.

#### **6.3.3 Interfaz Solicitudes.**

Permite agregar, modificar o buscar solicitudes de proyectos de trabajos de grado. Si el usuario inició sesión como administrador o comisión coordinadora podrá realizar las tres operaciones, de lo contrario sólo podrá buscar solicitudes.

La opción de "Nueva Solicitud" muestra una pantalla con un conjunto de casillas donde deben ingresarse los datos asociados al proyecto de trabajo de grado a registrar, esta pantalla puede visualizarse en la figura 6.16.

La opción de "Modificar Solicitud" permite realizar los cambios y actualizaciones necesarias a solicitudes que se encuentren registradas en el sistema, para ello se tiene la opción de buscarla ingresando el número de cédula del estudiante y cuenta con un conjunto de casillas donde se mostrarán los datos asociados al proyecto de este estudiante. Estos pueden ser modificados por el usuario, el cual debe presionar el botón actualizar para guardar los cambios. Esta pantalla se muestra en la figura 6.17.

La opción de "Buscar Solicitud" muestra una pantalla con un conjunto de casillas donde debe ingresarse la cédula del estudiante cuyo proyecto se va a buscar, se realiza la búsqueda y el sistema mostrará los datos asociados al proyecto de trabajo de grado, esta pantalla puede visualizarse en la figura 6.18.

A medida que se interactúe con las interfaces de solicitudes se mostrarán mensajes con notificaciones, los cuales se describen a continuación. Cuando una nueva solicitud es agregada y este proceso se realiza de manera exitosa, el sistema muestra una notificación al usuario la cual se muestra en la figura 6.19. Si la solicitud ya se encuentra registrada en el sistema o el código del proyecto ha sido repetido el sistema muestra un mensaje de error el cual se muestra en la figura 6.20. Tanto cuando se va a modificar como cuando se va a buscar una solicitud, si el número de cédula ingresado es incorrecto, se mostrará un mensaje de error que indicará al usuario la ocurrencia de este evento. (Ver Figura 6.21).

Una vez modificada la solicitud se mostrará una notificación de modificación exitosa. (Ver figura 6.22).

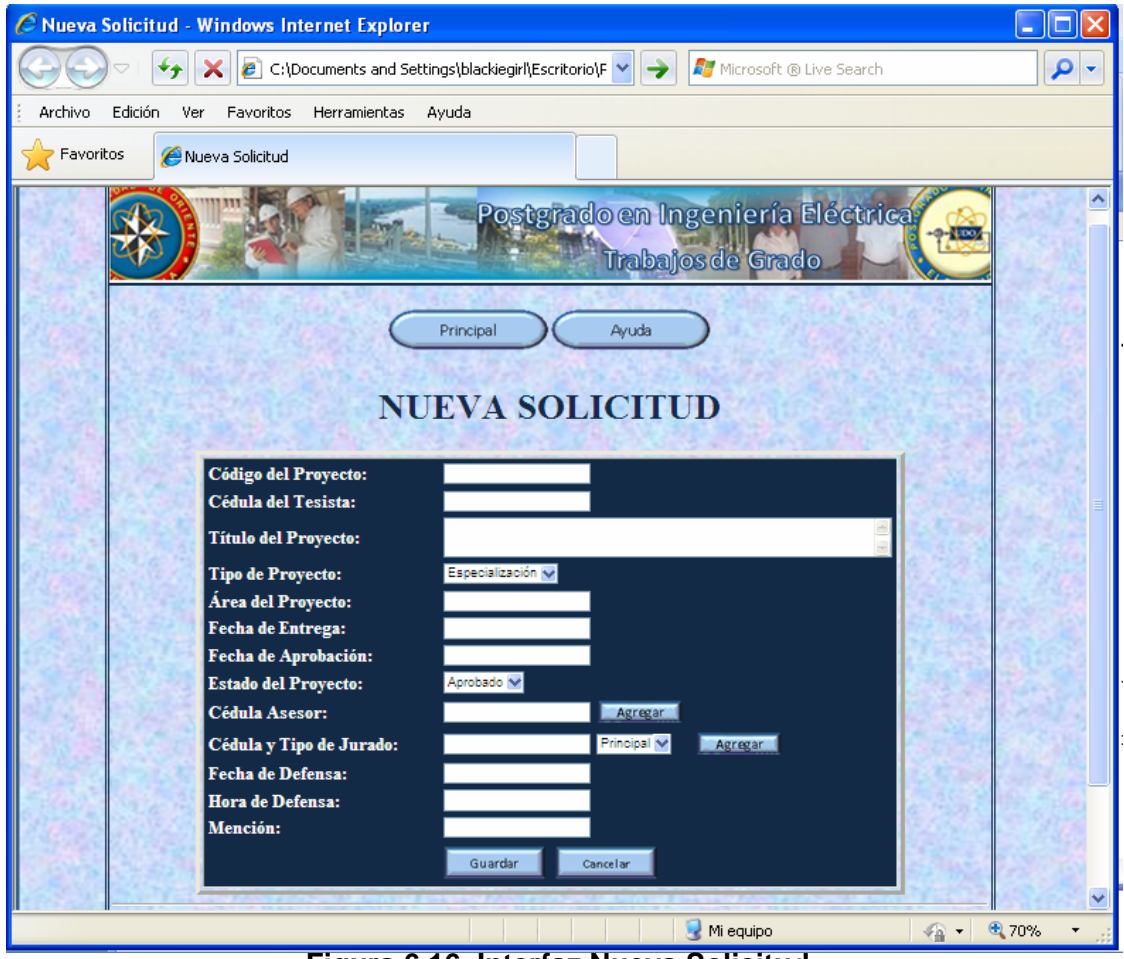

**Figura 6.16. Interfaz Nueva Solicitud.**

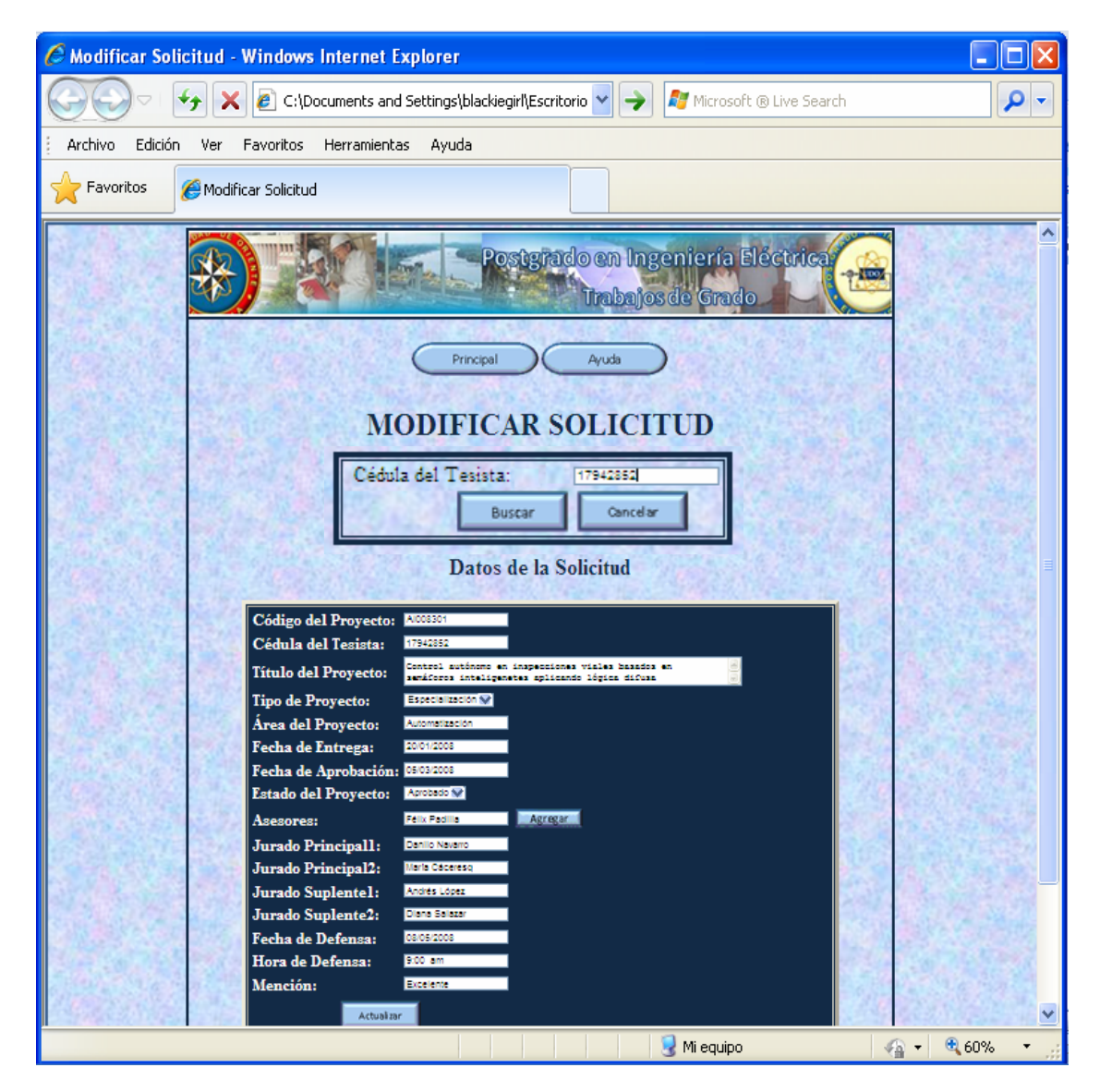

Figura 6.17. Interfaz Modificar Solicitud.

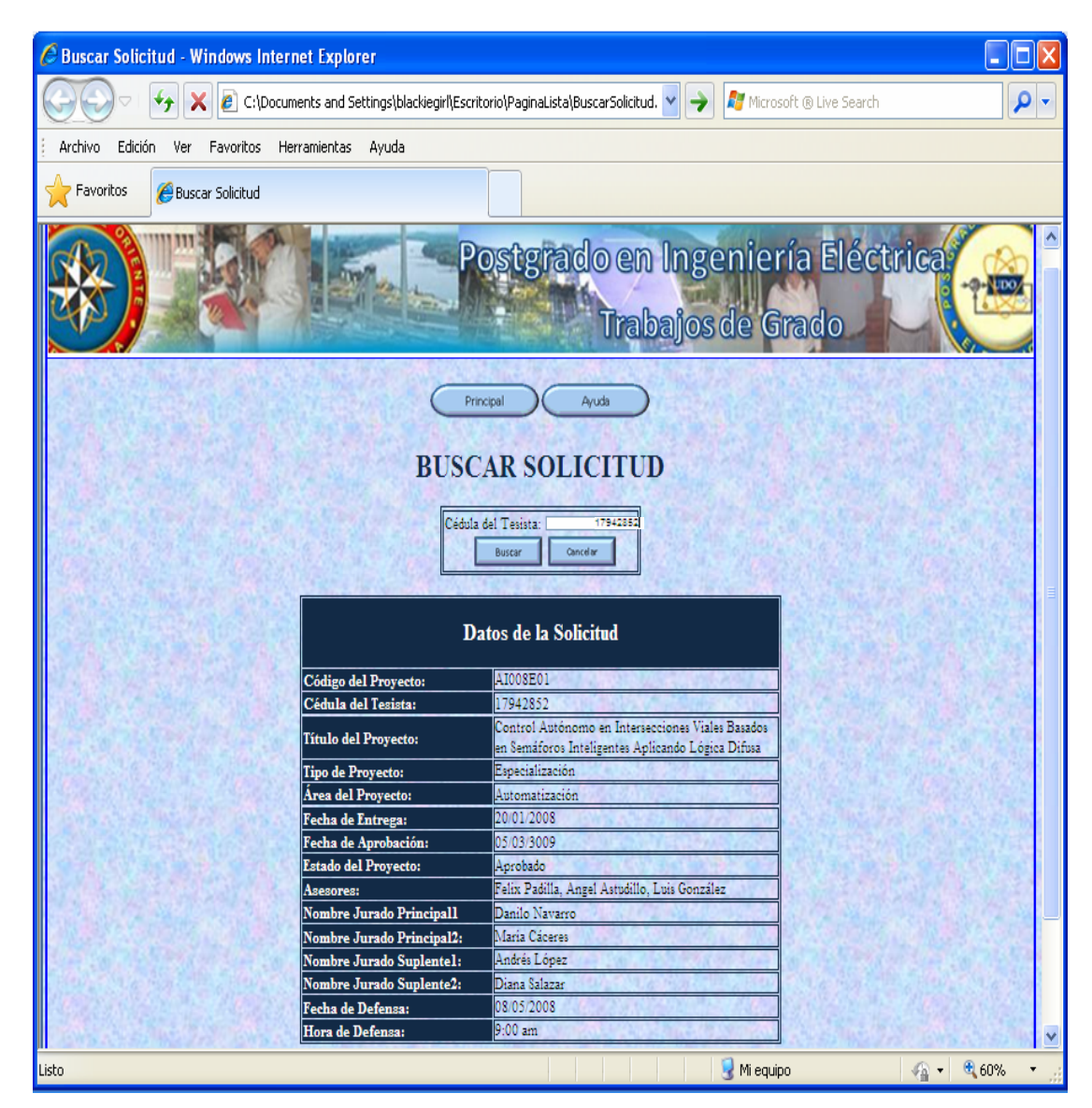

Figura 6.18. Interfaz Buscar Solicitud.

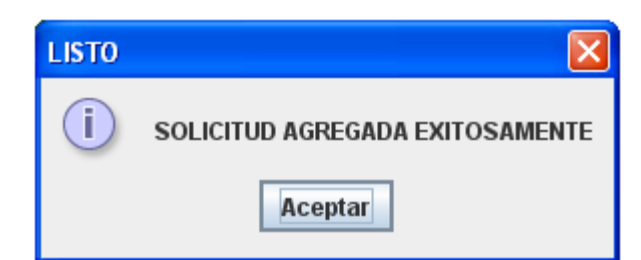

**Figura 6.19. Mensaje de Solicitud Agregada Exitosamente.** 

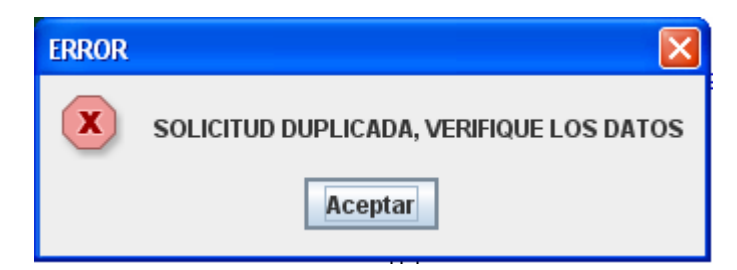

**Figura 6.20. Mensaje de Error Solicitud Duplicada.** 

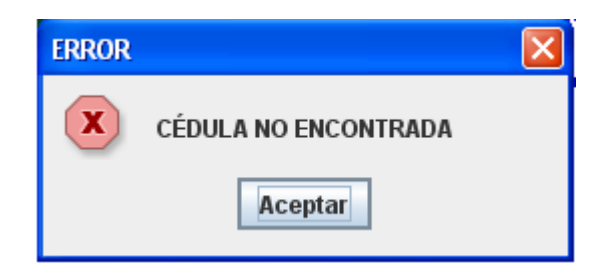

**Figura 6.21. Mensaje de Error Cédula no encontrada.** 

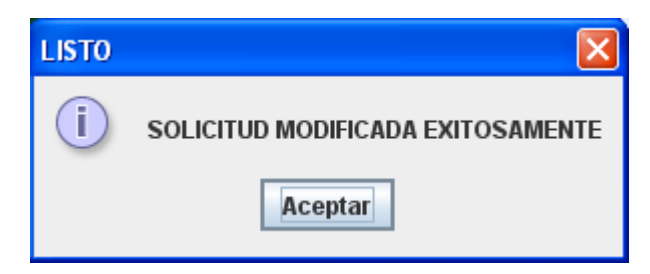

**Figura 6.22. Mensaje de Solicitud Modificada Exitosamente.** 

#### **6.3.4 Interfaz Trabajos de Grado.**

Permite la carga y descarga de archivos para el desarrollo del trabajo de grado, éstas serán visualizadas por los asesores y tesistas, además se pueden enviar y recibir mensajes.

La interfaz "Cargar archivo" se muestra en la figura 6.23 y permite la subida de archivos al sistema. En ella se selecciona el tipo de archivo y luego se busca la ubicación desde la cual se va a obtener el archivo, esto se hace a través del botón examinar.

Se tiene además la interfaz "Descargar Archivo", la cual muestra un listado de los formatos y manuales presentes en el sistema si el usuario selecciona en la lista desplegable una de estas dos opciones, si por el contrario se selecciona la opción proyecto o avance de trabajo de grado, el sistema solicita el código de descarga que recibió en su correo el usuario en el momento en que el archivo se subió al sistema, y muestra además el botón descargar que permite bajar el archivo del sistema. Esto se muestra en las figuras 6.24 y 6.25

Por otro lado, la interfaz "Eliminar Archivo" es accesible sólo para el administrador del sistema, esta muestra un listado de los archivos registrados en el sistema, el administrador tendrá la opción de seleccionar de acuerdo a qué criterio los ordenará haciendo click en archivo, usuario, tipo o fecha de registro. Esto se muestra en la figura 6.26.

Para el manejo de los mensajes entre usuarios del sistema, se tienen las interfaces "Ver Mensajes" y "Enviar Mensajes".

La interfaz "Ver Mensajes" muestra un listado de los mensajes recibidos por el usuario, éste puede hacer click sobre ellos para ver la información recibida, además tiene la opción de eliminarlos si lo desea.(Ver figura 6.27)

La interfaz "Enviar mensajes" está constituida por un conjunto de elementos donde el usuario debe seleccionar a quién va dirigido el mensaje, el asunto y la información que contendrá el mismo. Esto se muestra en la figura 6.28.

Al interactuar con las diversas interfaces de esta sección del portal el usuario también recibirá un conjunto de notificaciones o mensajes a lo largo del proceso.

Cuando se carga un archivo se muestra una notificación al usuario la cual se muestra en las figura 6.29.

Si el administrador va a eliminar un archivo se muestra un mensaje donde se solicita la confirmación para eliminar el archivo. Éste se muestra en la figura 6.30.

Una vez que se elimina un archivo se muestra el mensaje de eliminación exitosa. (Ver figura 6.31)

Si se desea enviar un mensaje a un usuario que no existe el sistema muestra un mensaje de error. (Ver figura 6.32)

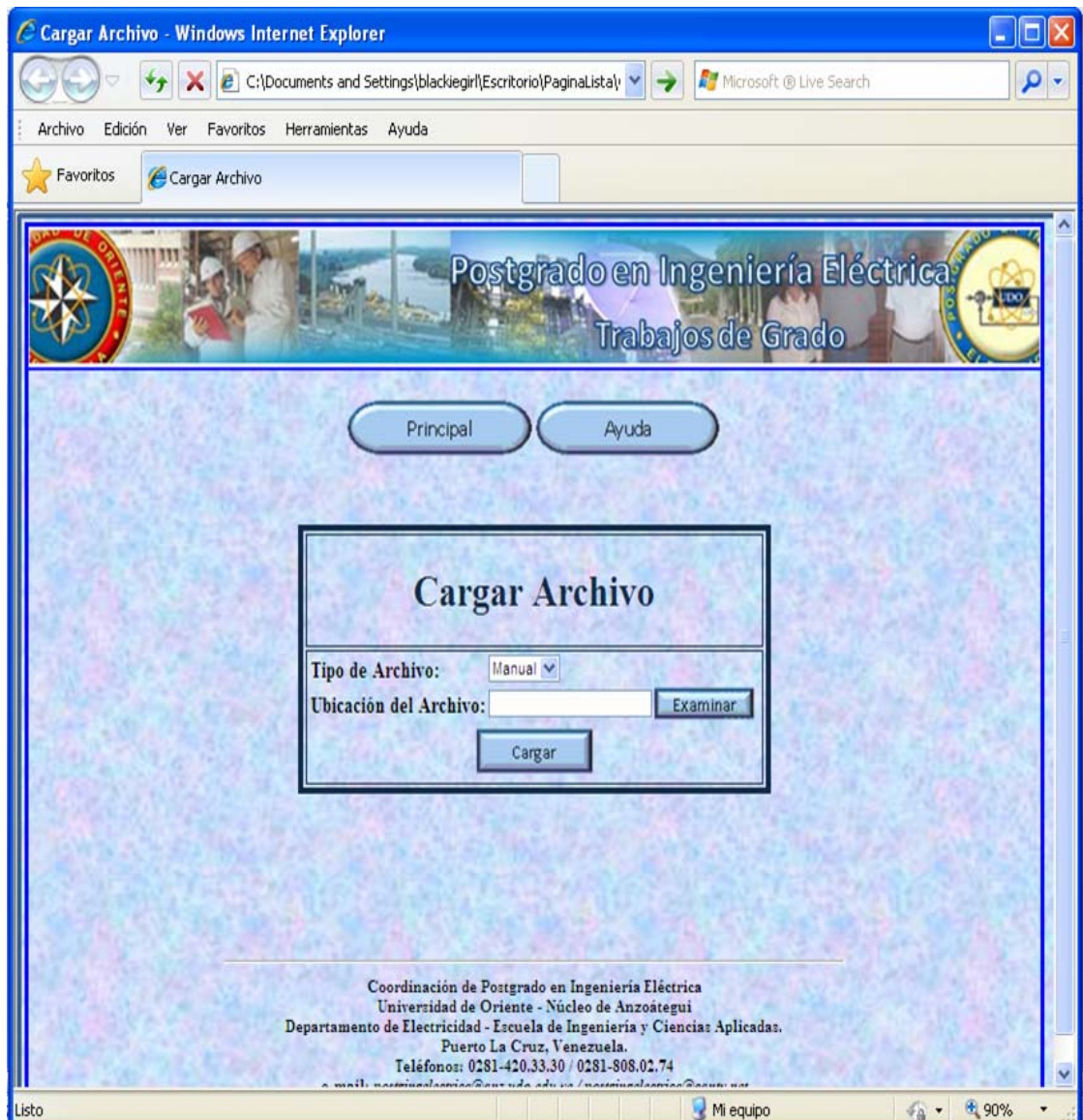

**Figura 6.23. Interfaz Cargar Archivo.** 

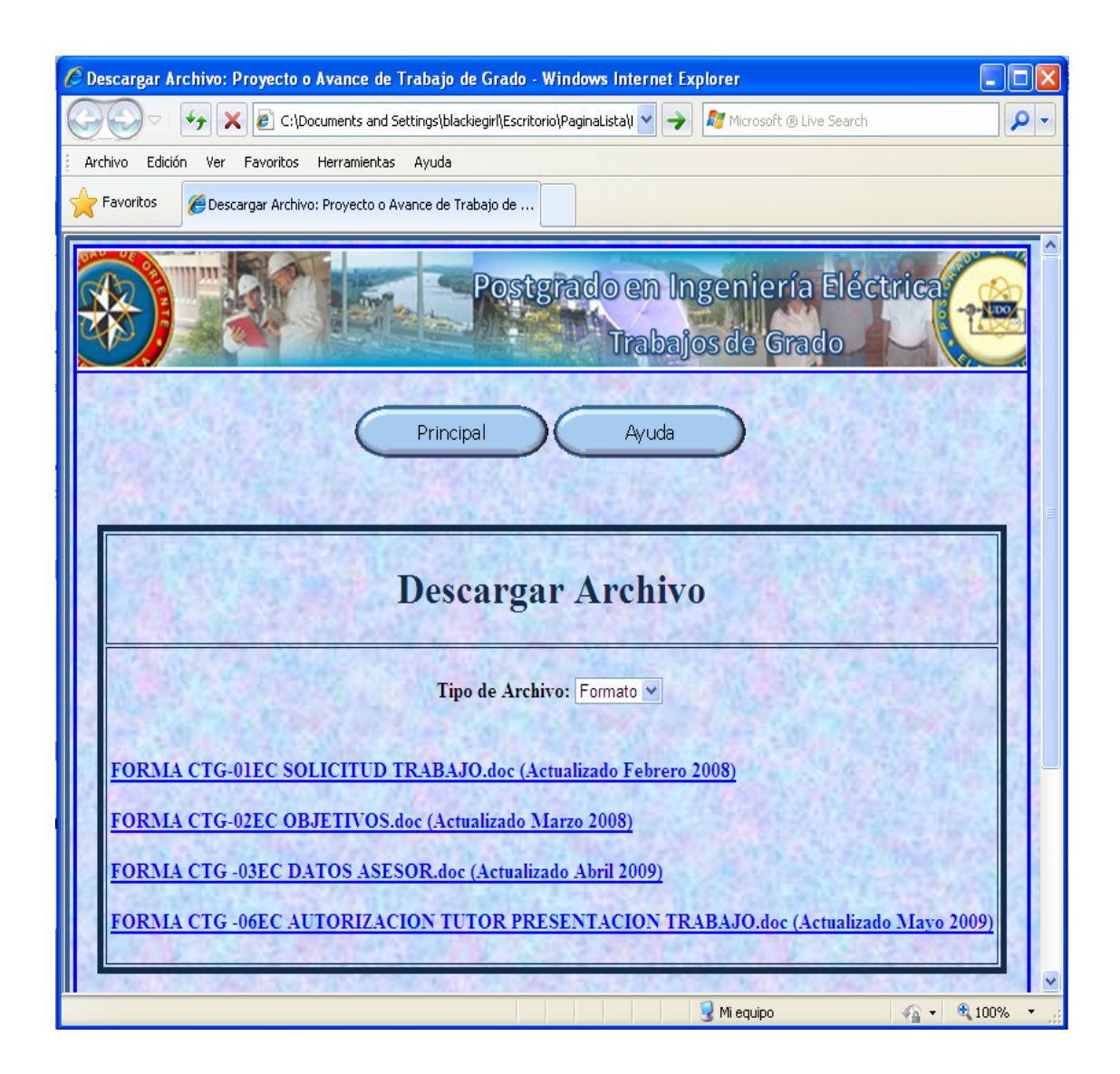

**Figura 6.24. Interfaz Descargar Archivo (Opción Seleccionada Formato o Manual)** 

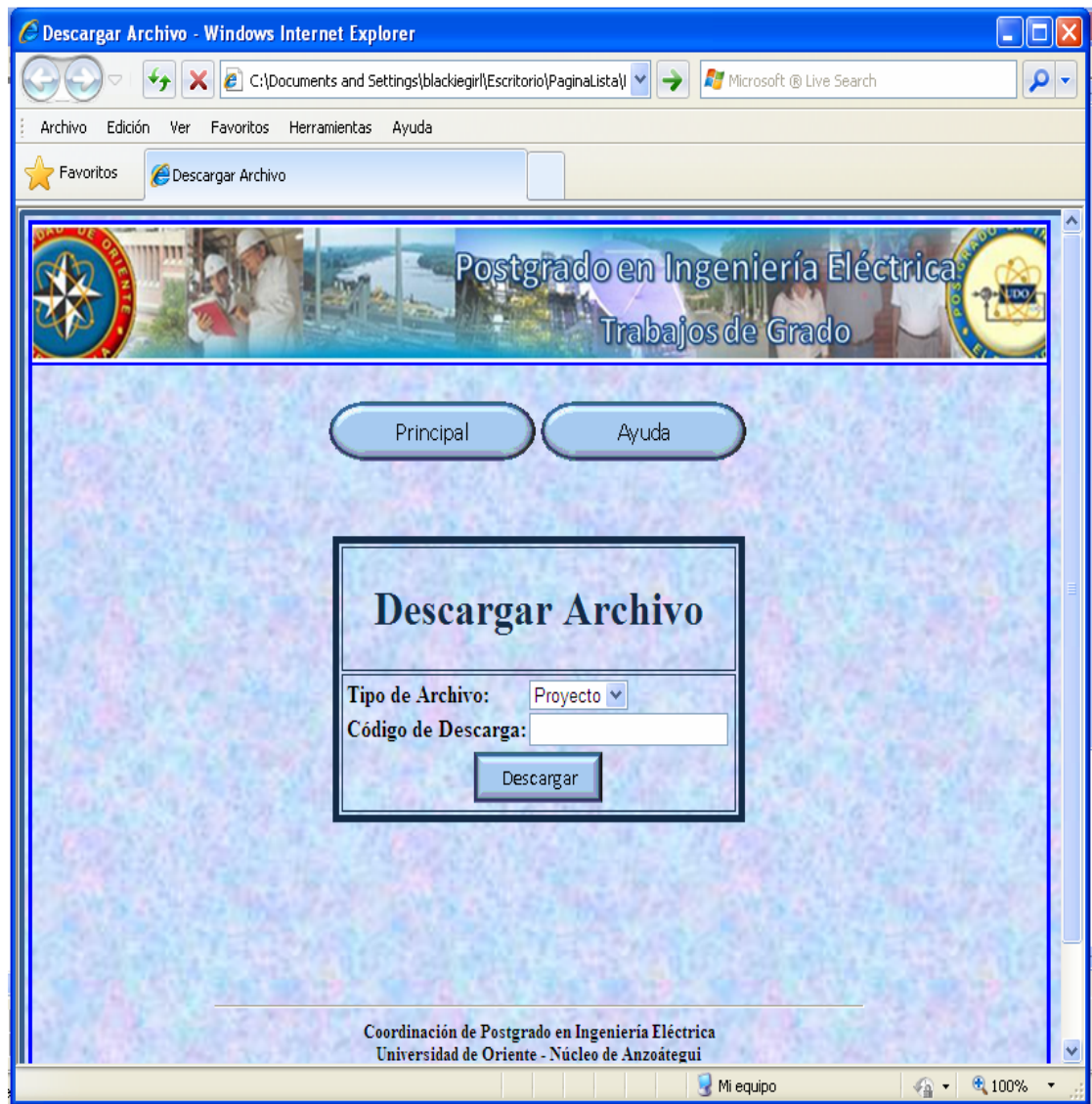

**Figura 6.25. Interfaz Descargar Archivo (Opción Seleccionada Proyecto o** 

**Avance)** 

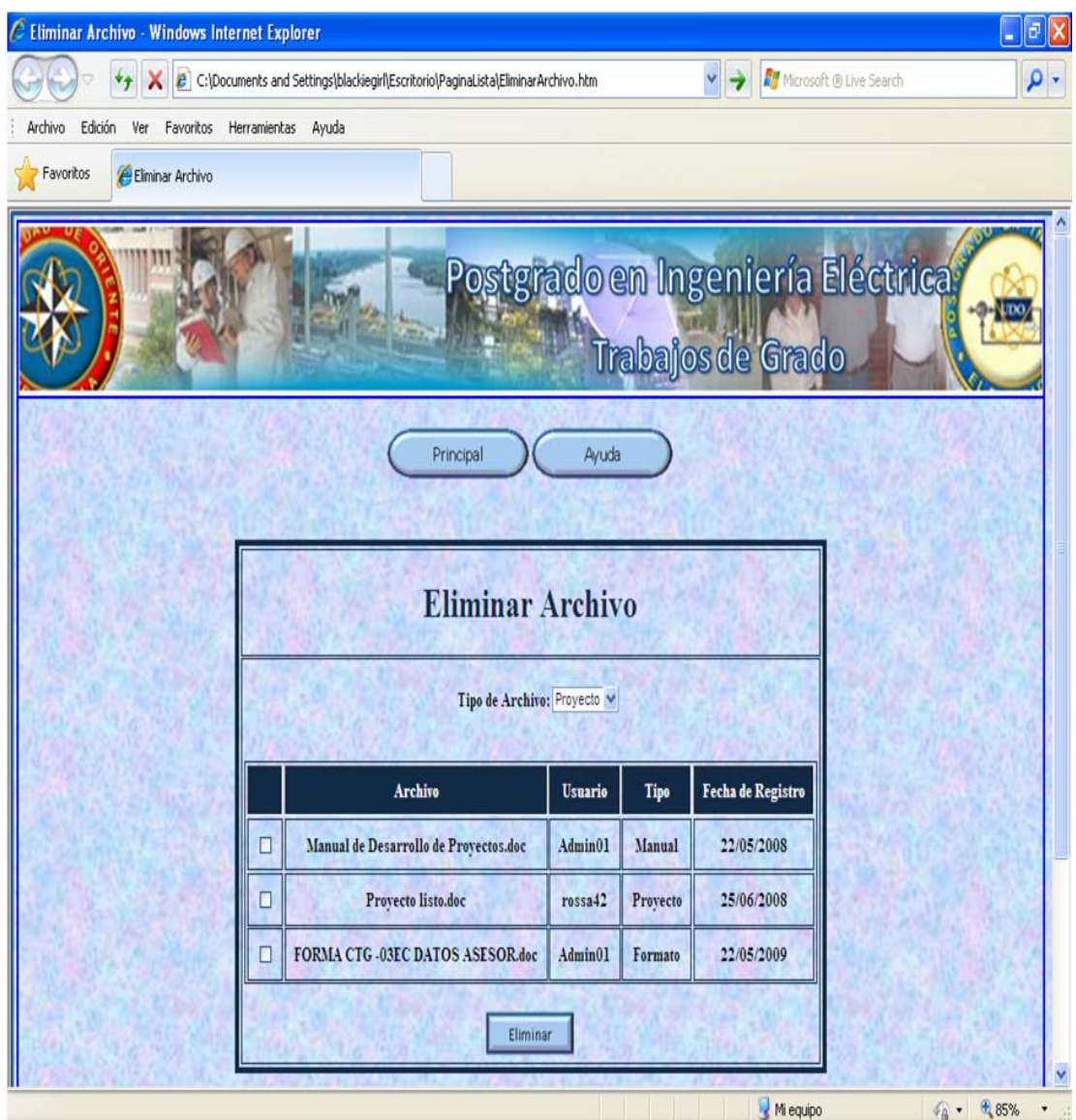

Figura 6.26. Interfaz Eliminar Archivo

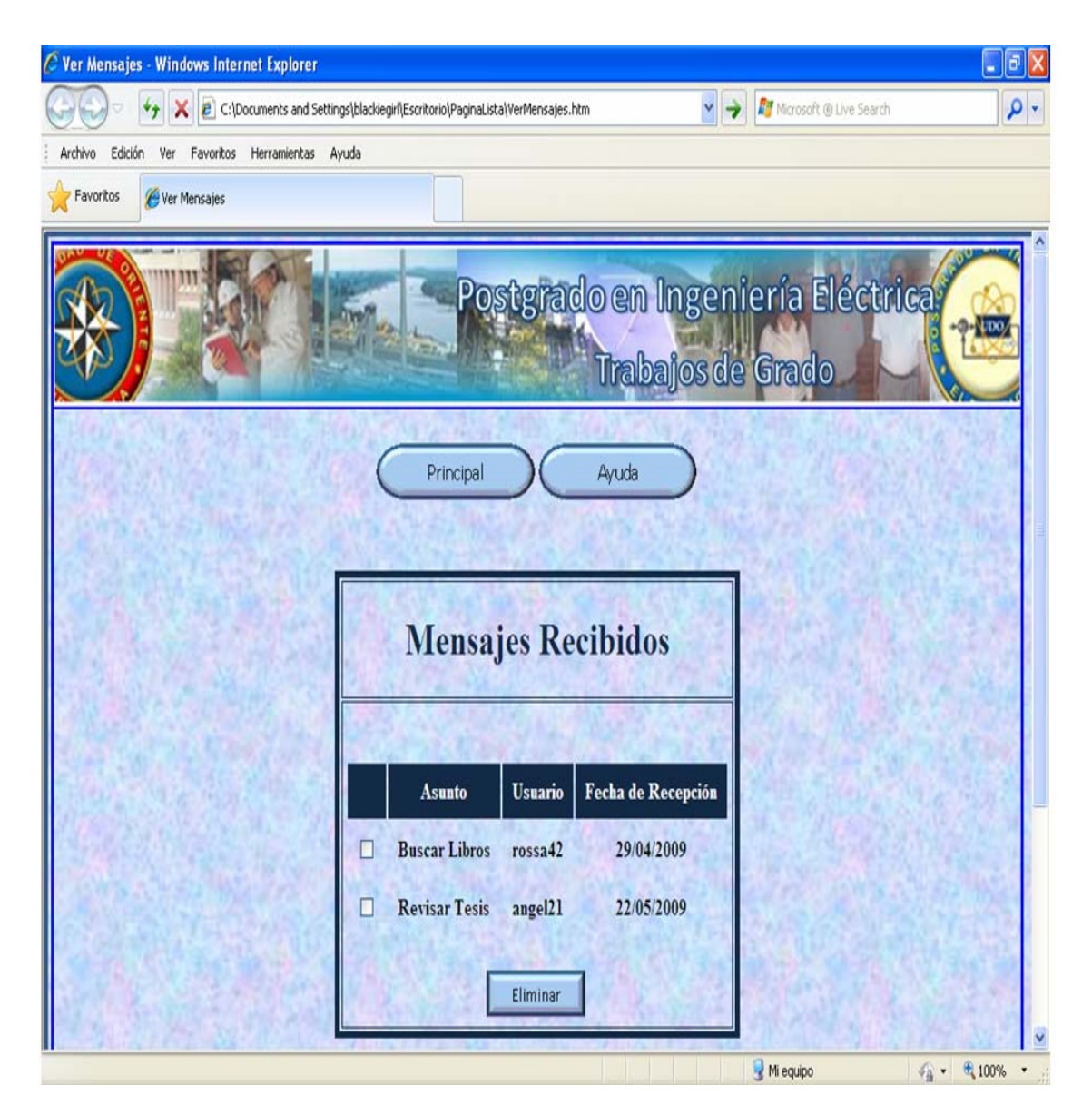

Figura 6.27. Interfaz Ver Mensajes

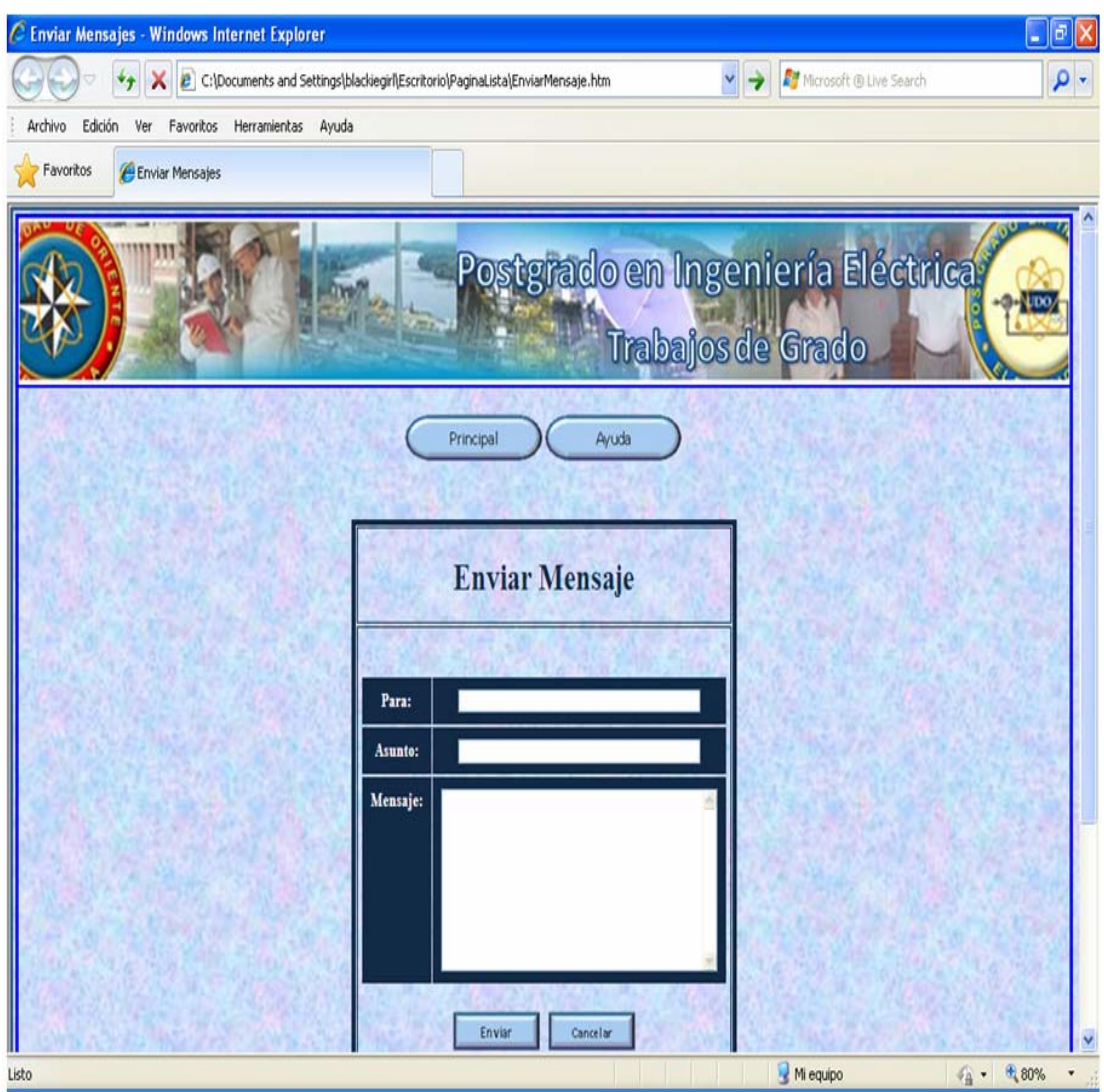

**Figura 6.28 Interfaz Enviar Mensajes** 

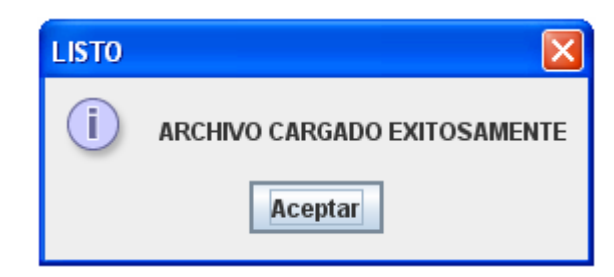

**Figura 6.29. Mensaje de Archivo Cargado Exitosamente.** 

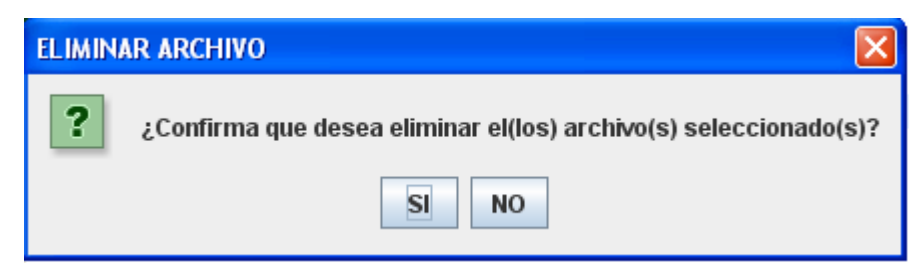

**Figura 6.30. Mensaje de Confirmación de Eliminación de Archivos.** 

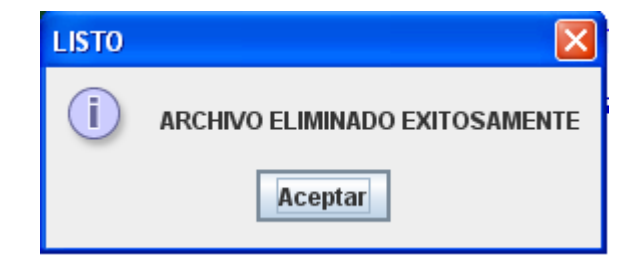

**Figura 6.31. Mensaje de Archivo Eliminado Exitosamente.** 

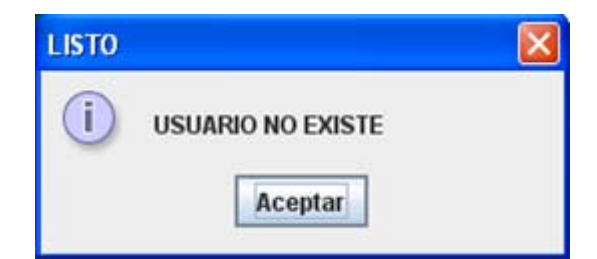

**Figura 6.32. Mensaje de Usuario no Encontrado.** 

#### **6.3.5 Interfaz Biblioteca.**

Se usa para realizar distintos tipos de cambios a los trabajos de grado que se han realizado tanto en el programa de maestría como en el de especialización como su registro, modificación y búsqueda del sistema.

En esta sección sólo se podrán visualizar los datos y un breve resumen de la información contenida en el trabajo de grado.

La interfaz "Agregar Trabajo de Grado" permite registrar en el sistema información aquellos trabajos de grado aprobados en los distintos programas ofrecidos. Ésta se muestra en la figura 6.33.

Además está la interfaz "Modificar Trabajo de Grado" que muestra una casilla donde se debe introducir el código del trabajo de grado que se modificará se presiona el botón buscar y se mostrará en pantalla en la parte inferior los datos del trabajo de grado si el mismo es localizado.

El usuario tiene la opción de cambiar lo que desee y cuenta con el botón actualizar para guardar los cambios realizados. (Ver figura 6.34)

La interfaz "Buscar Trabajo de Grado" muestra un recuadro donde se deben ingresar una o más palabras claves para buscar el trabajo de grado, éstas son mostradas en una tabla en la parte inferior que tiene la opción de hacer click en el link del título para abrir y ver el resumen y datos restantes de la solicitud. En la figura 6.35 se puede ver esta interfaz.

Se diseñaron además los distintos mensajes que se van a mostrar al usuario dependiendo del evento que ocurra.

Cuando se trata de agregar un trabajo de grado, si la información del mismo ya se encuentra en el sistema, el sistema muestra el mensaje de la figura 6.36. Si el trabajo de grado se agrega exitosamente se muestra el mensaje de la figura 6.37.

Si se desea modificar un trabajo de grado y se ingresa un código erróneo el sistema muestra el mensaje de error de la figura 6.38.

Cuando el trabajo de grado se ha modificado, se muestra el mensaje de modificado exitosamente. (Ver figura 6.39)

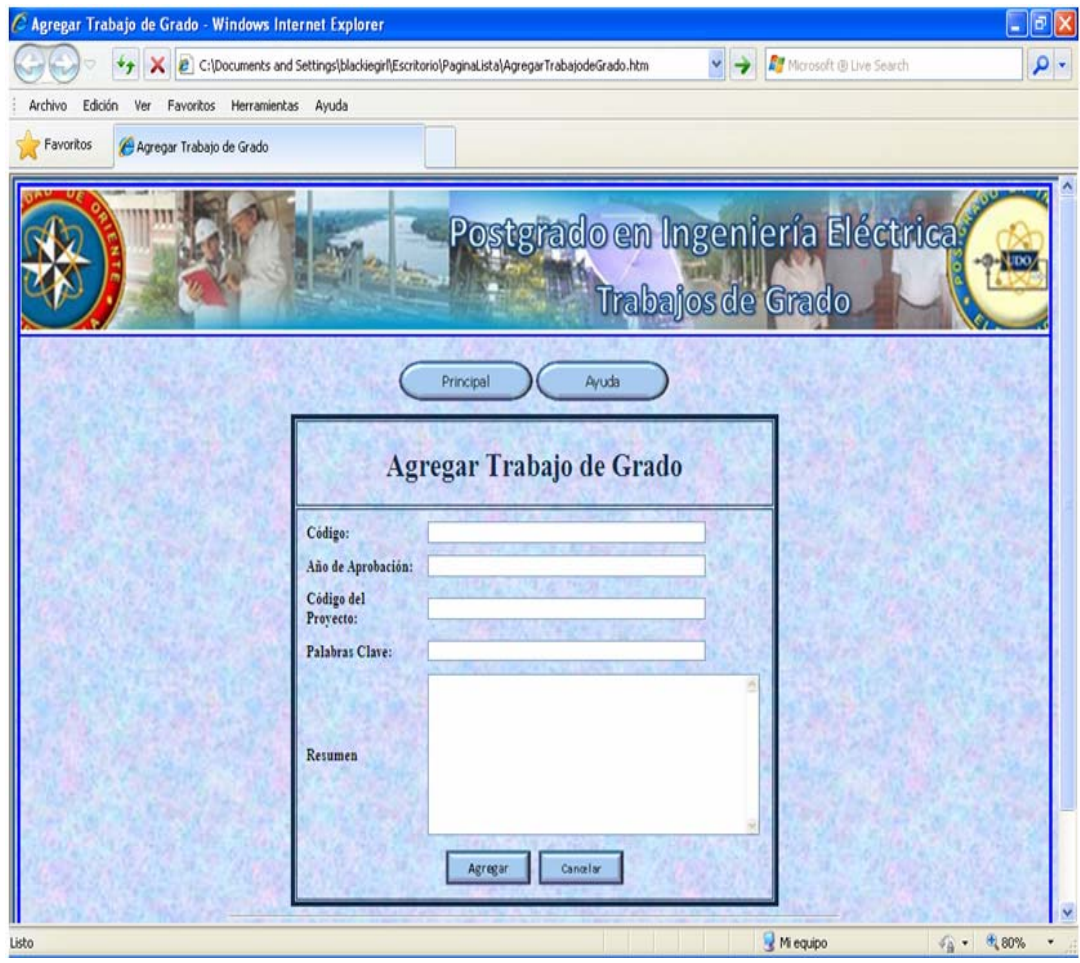

**Figura 6.33 Interfaz Agregar Trabajo de Grado**

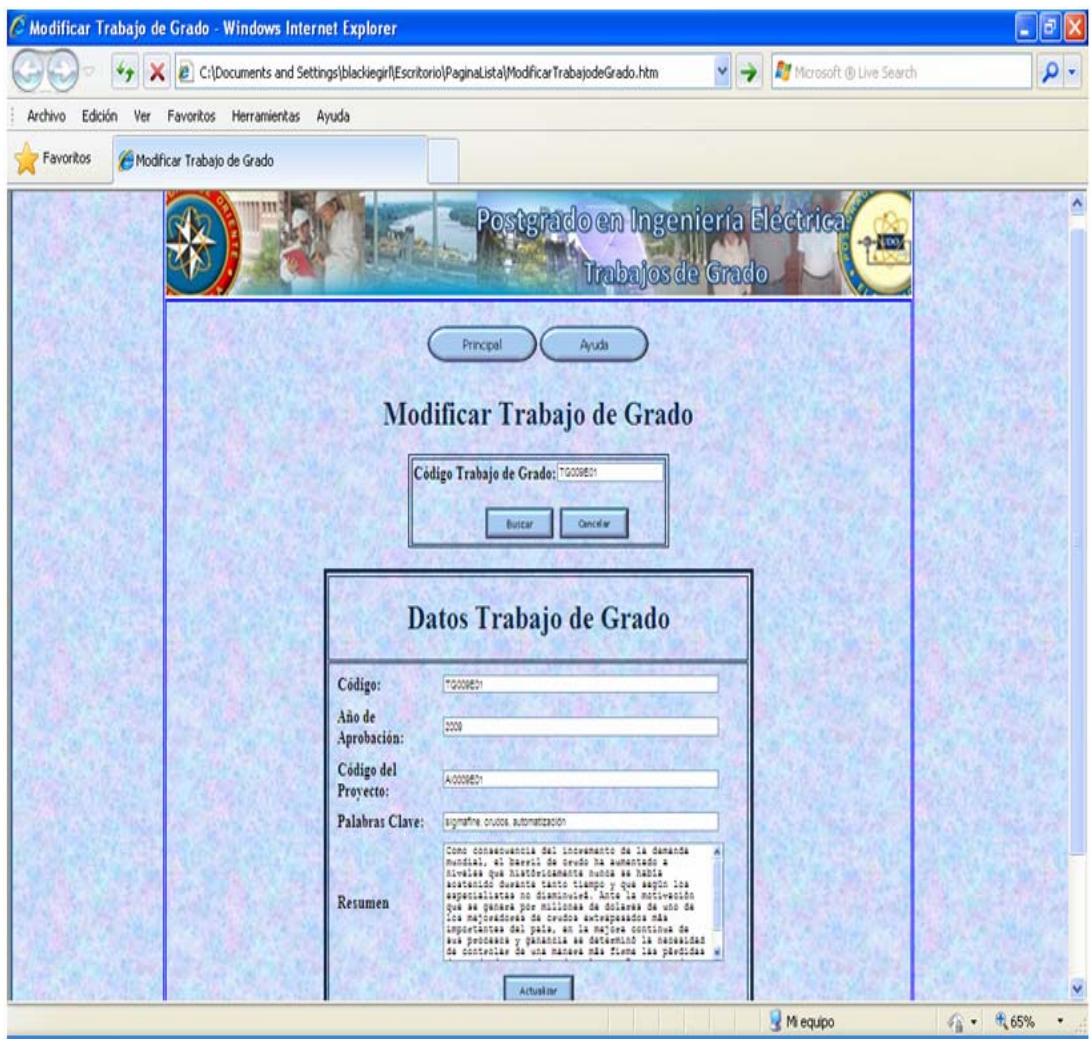

**Figura 6.34 Interfaz Modificar Trabajo de Grado** 

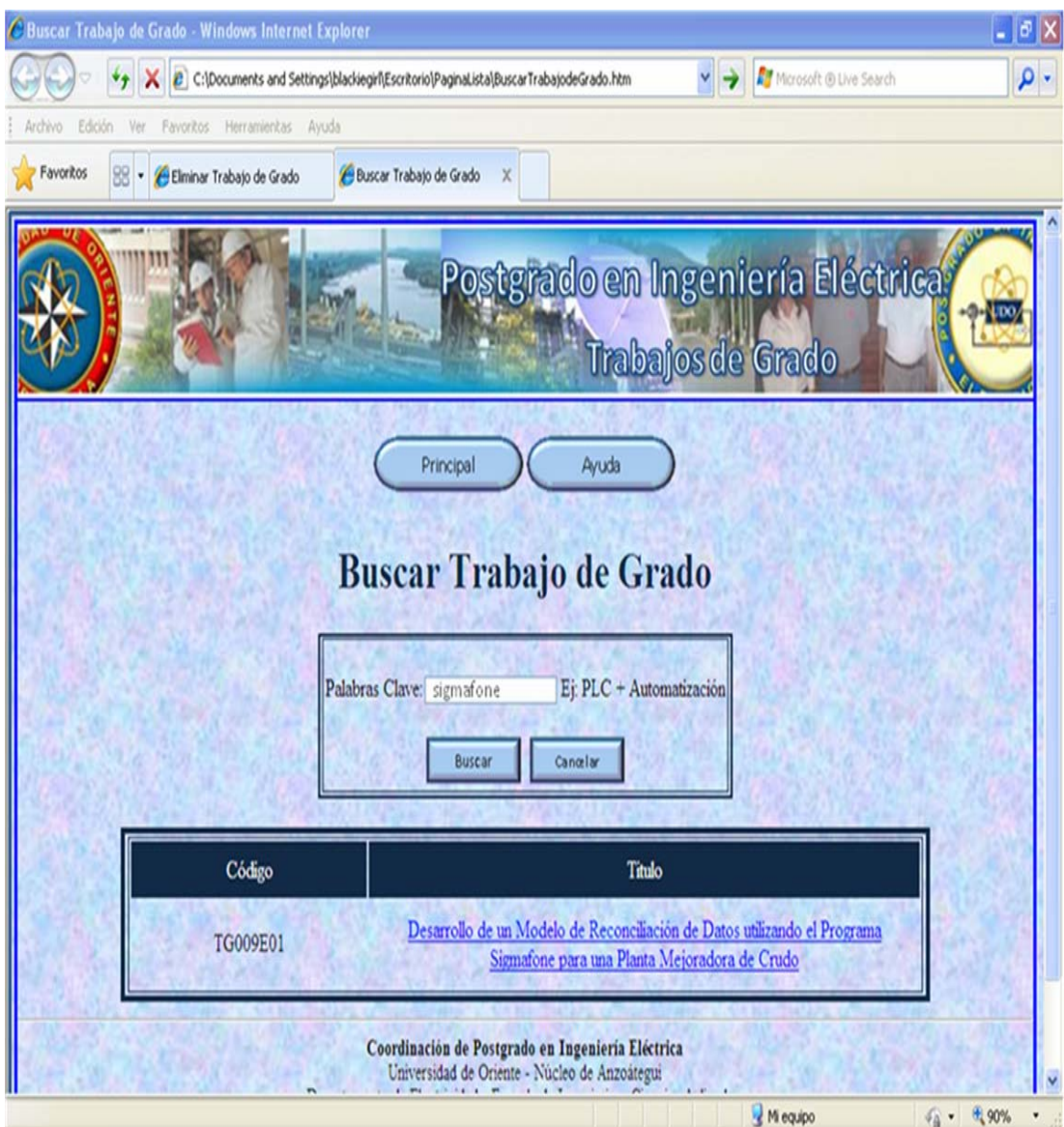

**Figura 6.35 Interfaz Buscar Trabajo de Grado**
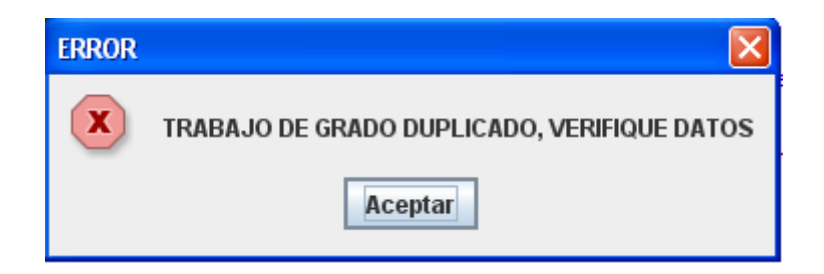

**Figura 6.36. Mensaje de Error Trabajo de Grado Duplicado.** 

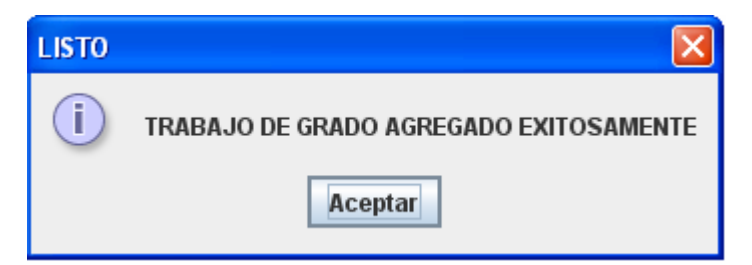

**Figura 6.37. Mensaje de Trabajo de Grado Agregado Exitosamente.** 

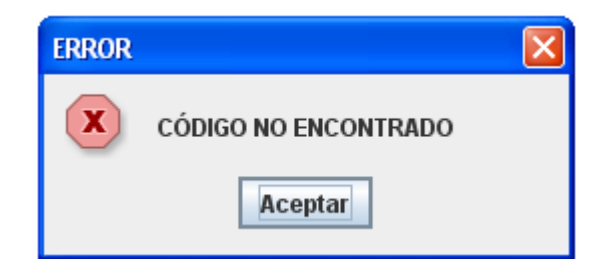

**Figura 6.38. Mensaje de Error Código no Encontrado.** 

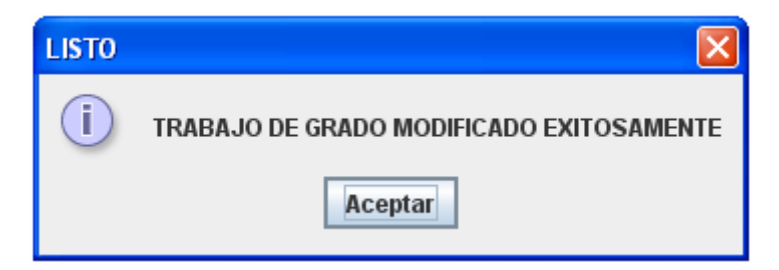

**Figura 6.39. Mensaje de Trabajo de Grado Modificado Exitosamente.** 

#### **6.3.6 Interfaz Consulta.**

Permite llevar a cabo consultas de los trabajos de grado registrados en la biblioteca o de las solicitudes realizadas por los estudiantes, estas consultas se pueden realizar por período y por estado.

En la interfaz "Consulta por Estado" se especifica la fecha de inicio y fin de la consulta y se presiona el botón buscar para ejecutarla. (Ver Figura 6.40).

Se tiene además la interfaz "Consulta por Período" en la cual se especifica el estado y la información a mostrar ya sea proyectos, trabajos de grado o ambos y se presiona el botón buscar para ejecutar. (Ver Figura 6.41)

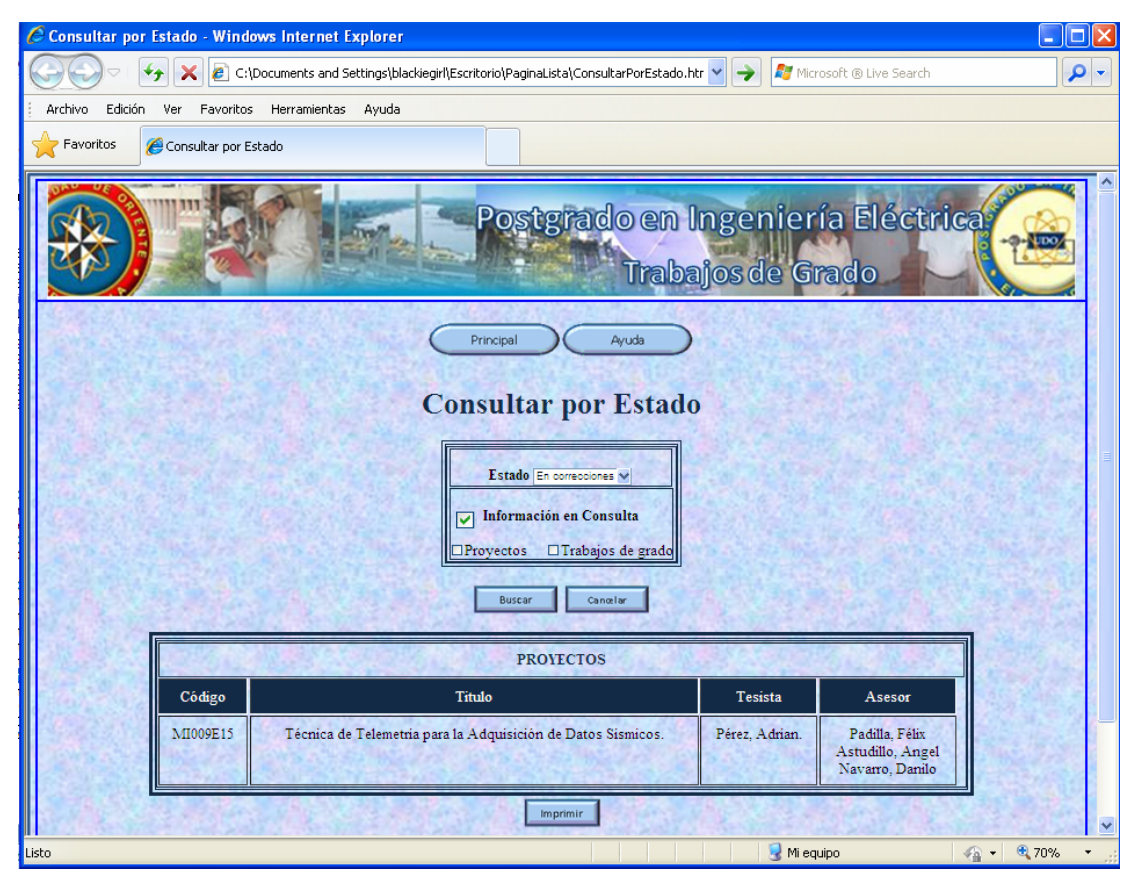

**Figura 6.40 Interfaz Consultar por Estado** 

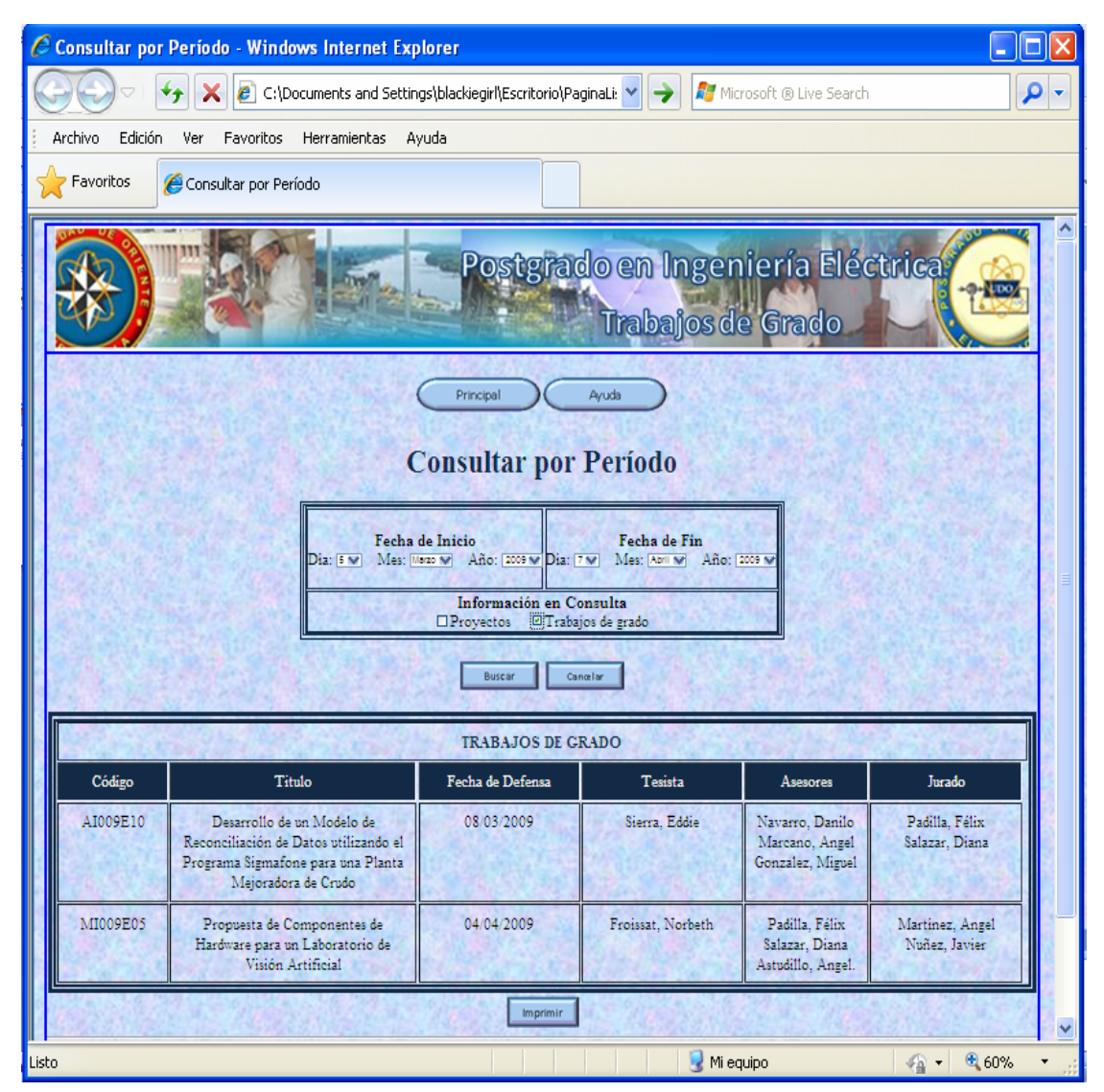

**Figura 6.41 Interfaz Consultar por Periodo** 

#### **6.3.7 Interfaz Configuración.**

Esta interfaz sólo es accesible para el administrador del sistema. En ella se llevan a cabo las operaciones de configuración y mantenimiento del sistema como el respaldo, recuperación y manipulación de usuarios.

La manipulación de usuarios consiste en agregar, modificar y eliminar usuarios se muestran interfaces para cada una de estas operaciones.

La interfaz "Agregar Usuario" permite añadir usuarios al sistema, dependiendo del tipo de usuario el sistema mostrará campos adicionales que rellenar. En las figuras 6.42, 6.43 y 6.44 se muestra esta interfaz cuando se selecciona administrador o comisión coordinadora, asesor o tesista respectivamente.

El sistema cuenta además con la interfaz "Modificar Usuario" se pueden llevar a cabo cambios en los datos de los usuarios registrados en el sistema. Al igual que la anterior, ésta varía dependiendo del tipo de usuario a modificar. (Ver figura 6.45)

La interfaz "Eliminar usuario", muestra una serie de campos con los datos del usuario cuyo nombre de usuario se ingresó y permite la opción de eliminarlo si así se desea, la información mostrada varía dependiendo del tipo de usuario. (Ver figura 6.46)

Además se presenta la interfaz "Respaldo", la cual permite realizar un respaldo de la base de datos en el sistema, muestra un botón examinar que permite seleccionar la ubicación donde se guardará el respaldo, y un botón respaldar que como su nombre lo indica ordena el respaldo del sistema. (Ver figura 6.47)

Por último se tiene la interfaz "Recuperación", la cual es muy similar a la interfaz respaldo sólo que en este caso se obtendrán los datos. Muestra el campo ubicación donde el usuario selecciona de donde obtendrá los datos y el botón respaldar que se encarga de llevar a cabo el respaldo del sistema. (Ver figura 6.48)

Los mensajes o notificaciones que observa el usuario en estas interfaces son los siguientes:

Cuando ingresa un nombre de usuario repetido el sistema muestra el mensaje de la figura 6.49.

Si el usuario se agrega de manera exitosa se muestra el mensaje de la figura 6.50.

Si se está buscando un usuario y se ingresa un nombre de usuario no registrado, el sistema muestra un mensaje de usuario no existe. (Ver figura 6.51).

Si se realiza una modificación de los datos de un usuario y ésta se lleva a cabo de manera exitosa, se muestra el mensaje de la figura 6.52.

Si se va a eliminar un usuario el sistema muestra un mensaje solicitando la confirmación para poder eliminar. Este mensaje se muestra en la figura 6.53. Además, cuando el usuario se ha eliminado sin ningún tipo de problemas, se muestra el mensaje de la figura 6.54.

Si a la hora de respaldar o recuperar el sistema, este proceso se lleva a cabo de manera exitosa se muestran los mensajes de las figura 6.55 y 6.56.

Si el dispositivo donde se van a guardar los datos de la base de datos no tiene suficiente espacio se muestra el mensaje de la figura 6.57

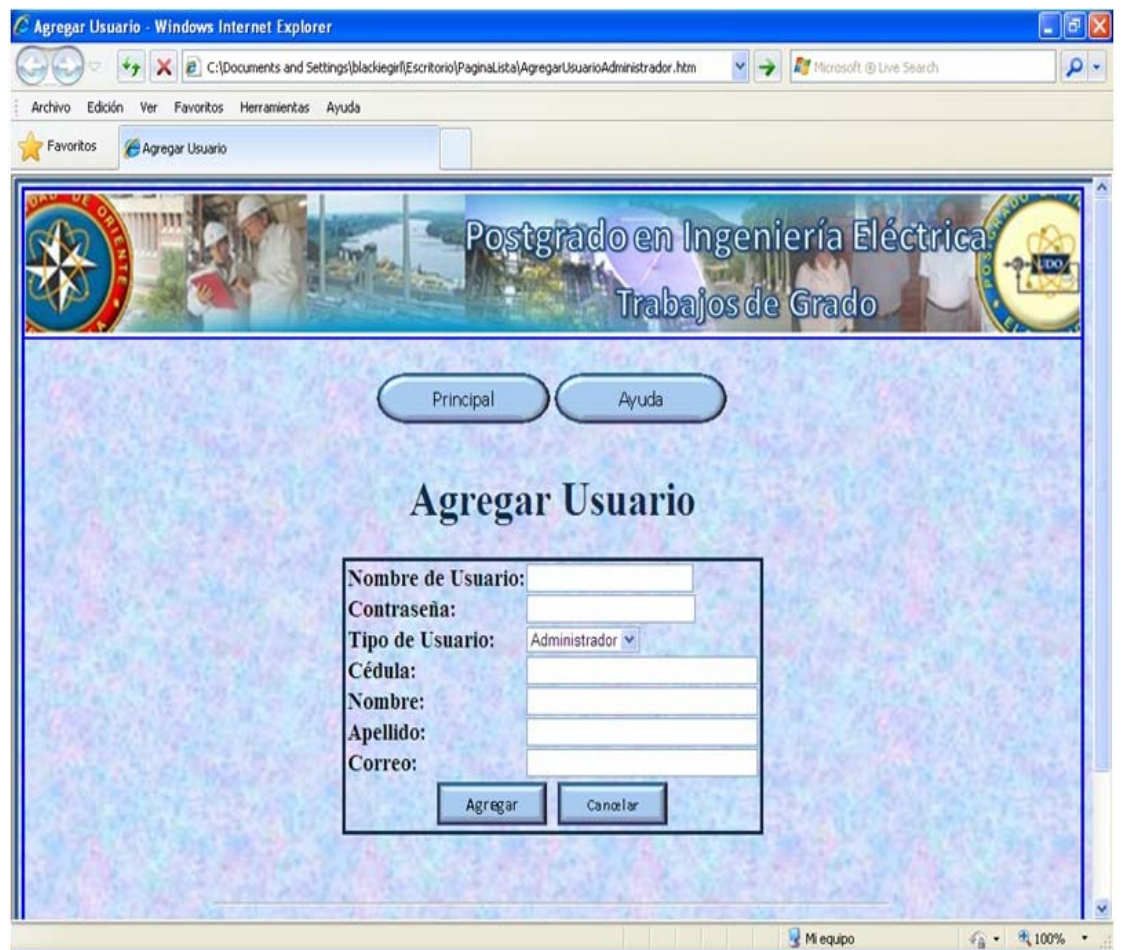

**Figura 6.42 Interfaz Agregar Usuario( Opción Seleccionada: Administrador o Comisión Coordinadora)** 

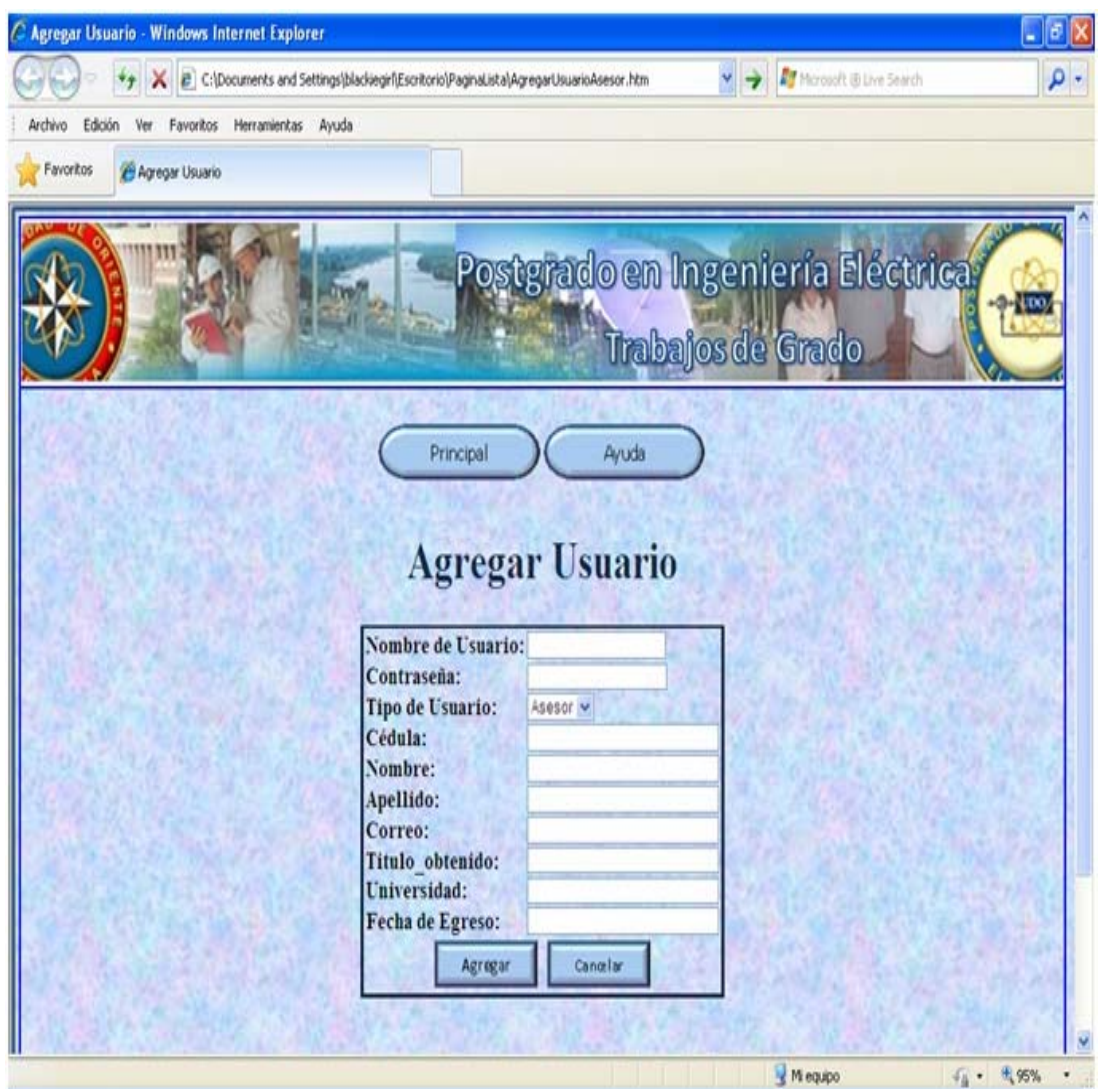

**Figura 6.43 Interfaz Agregar Usuario( Opción Seleccionada: Asesor)** 

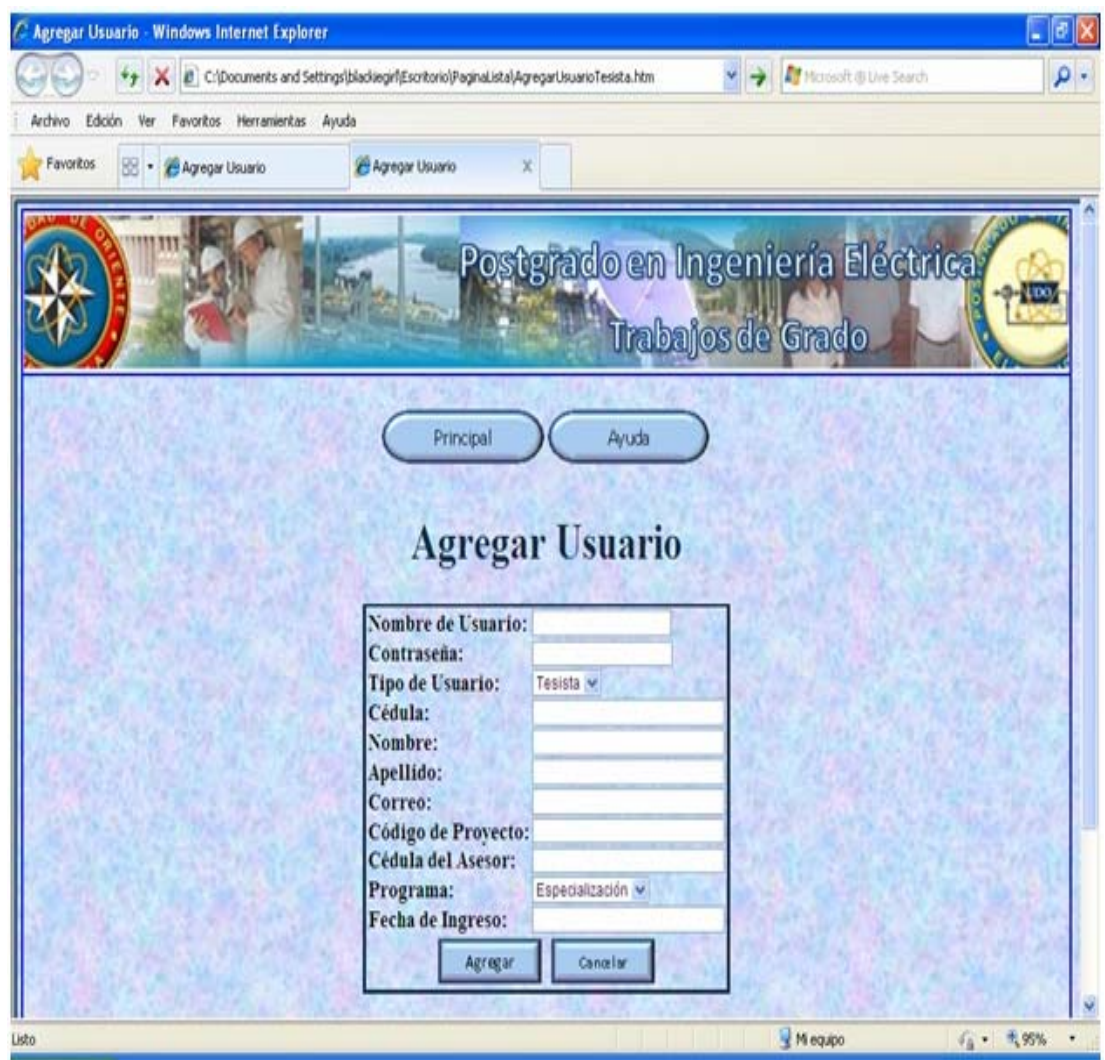

**Figura 6.44 Interfaz Agregar Usuario( Opción Seleccionada: Tesista)** 

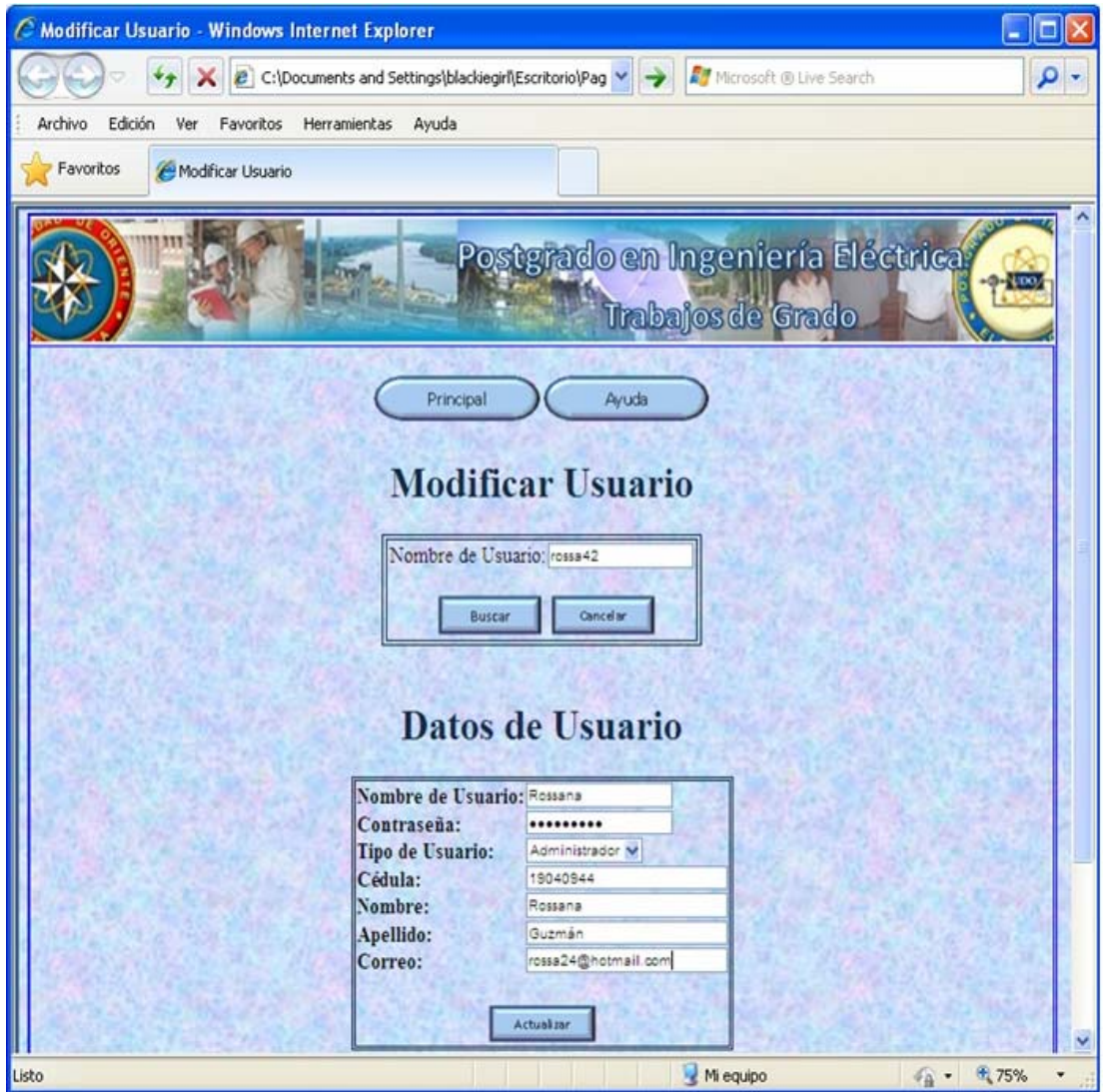

**Figura 6.45 Interfaz Modificar Usuario( Opción Seleccionada: Administrador o Comisión Coordinadora)** 

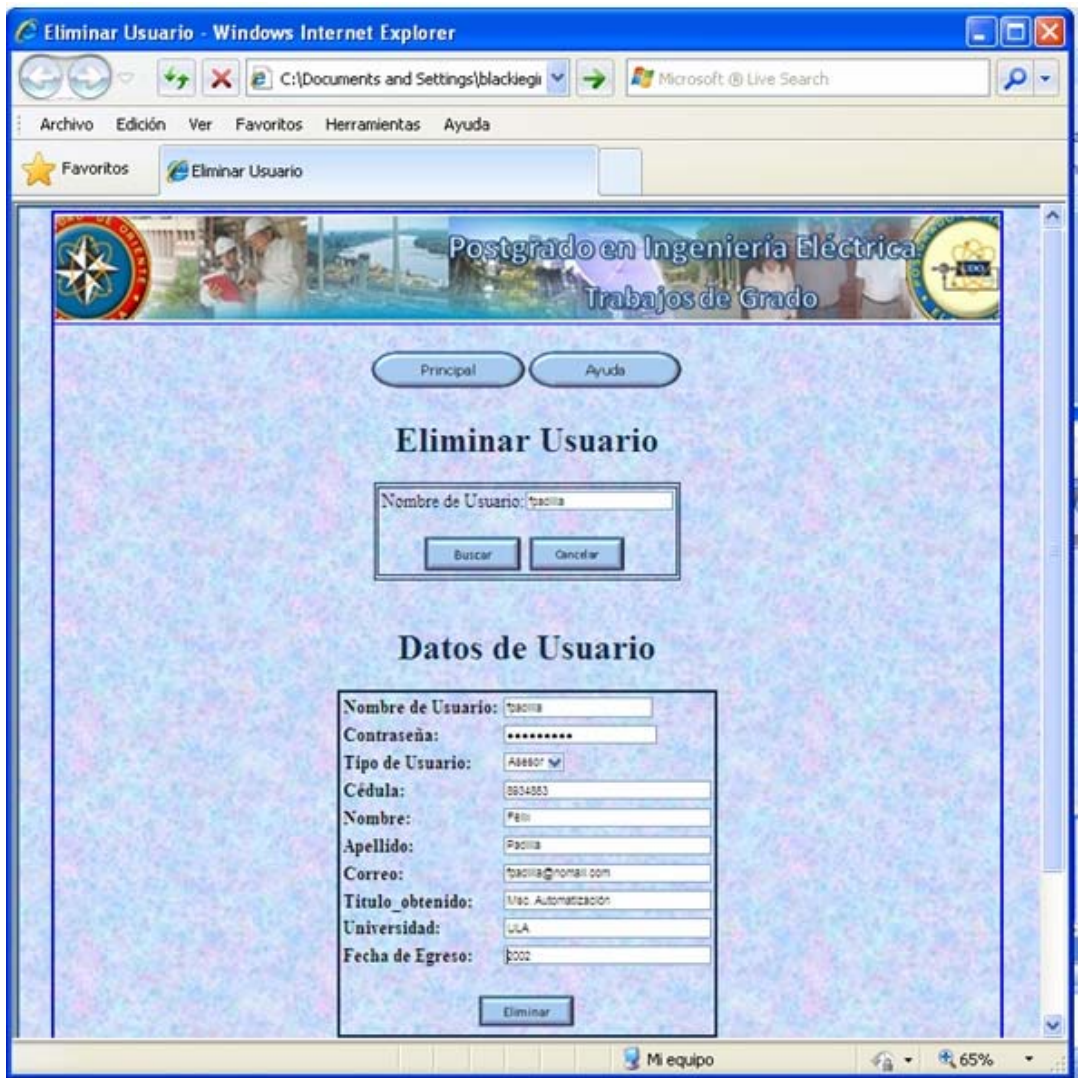

**Figura 6.46 Interfaz Eliminar Usuario( Opción Seleccionada: Asesor)** 

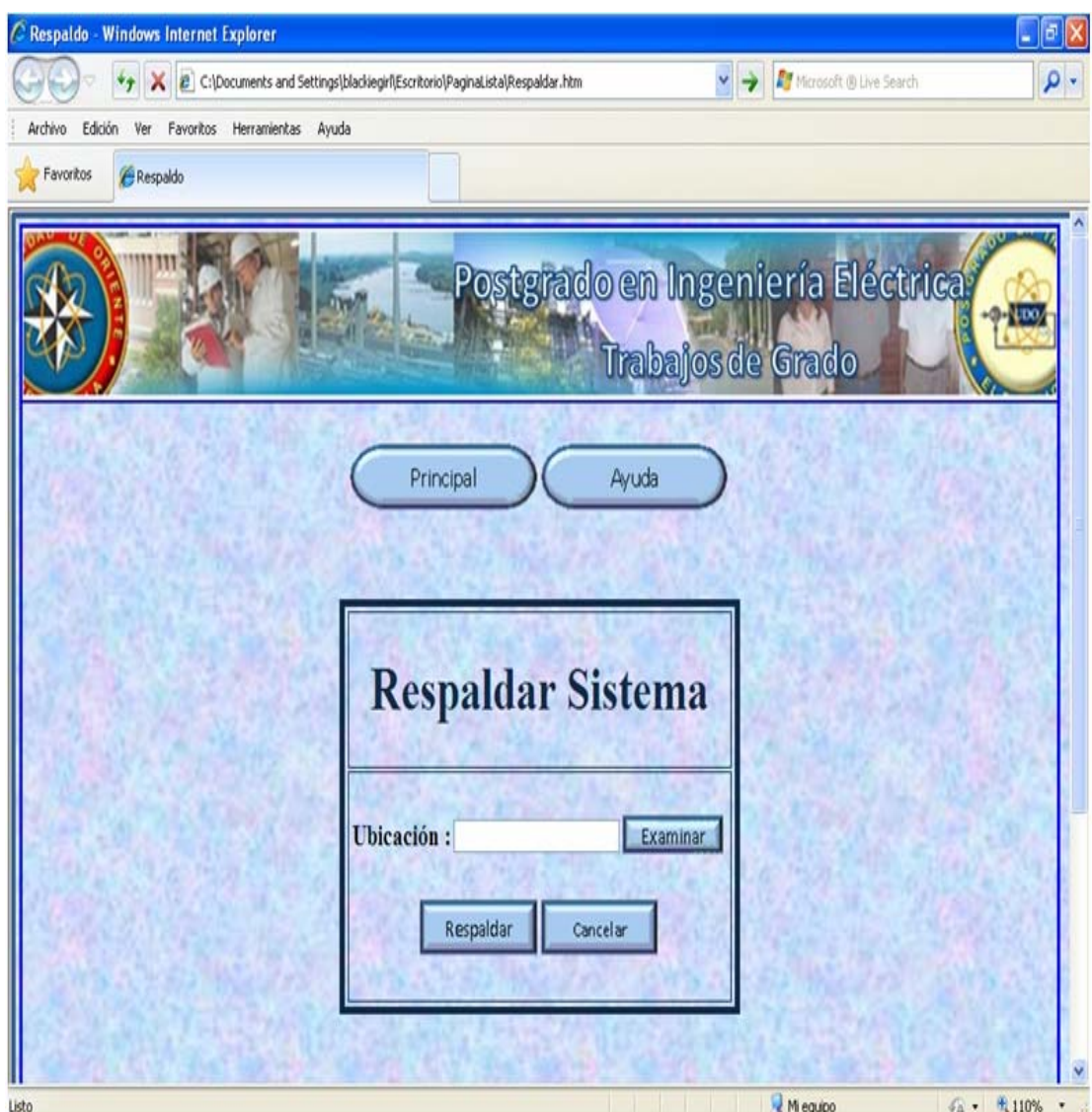

**Figura 6.47 Interfaz Respaldo.** 

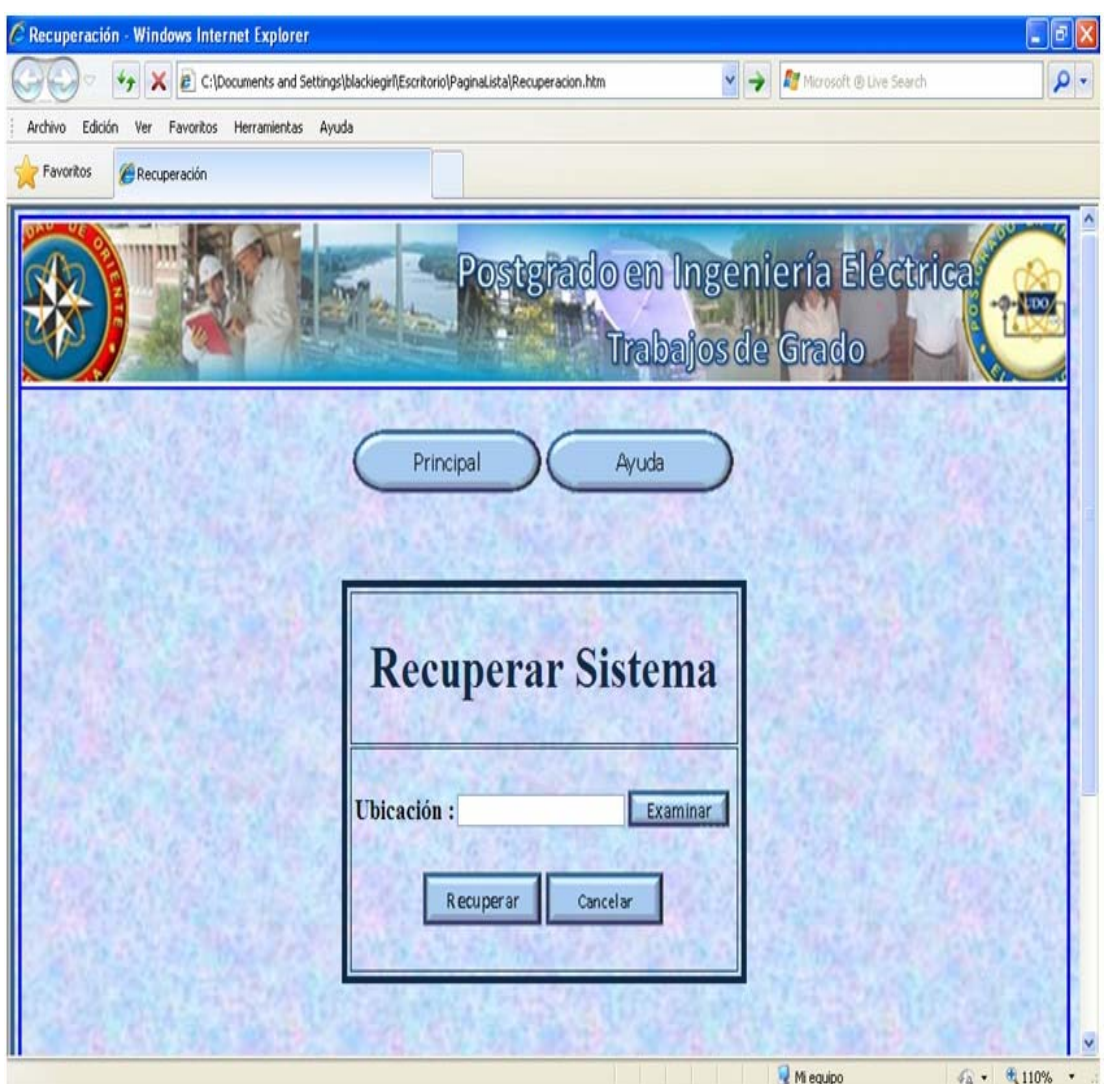

**Figura 6.48 Interfaz Recuperación.** 

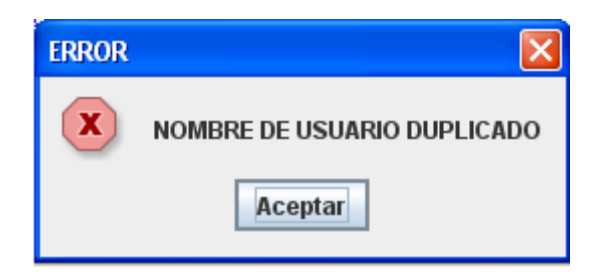

**Figura 6.49. Mensaje de Error Usuario Duplicado.** 

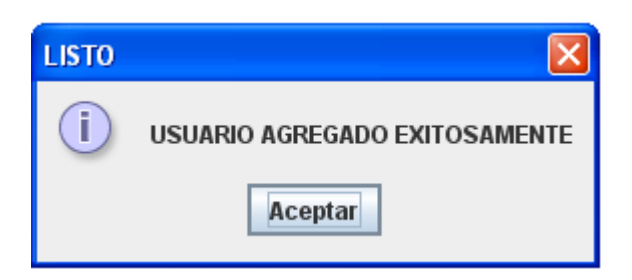

**Figura 6.50. Mensaje de Usuario Agregado Exitosamente.** 

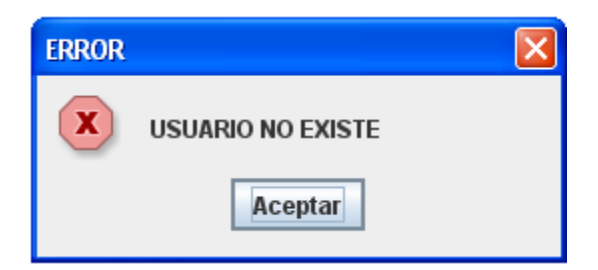

**Figura 6.51. Mensaje de Error Usuario no Existe.** 

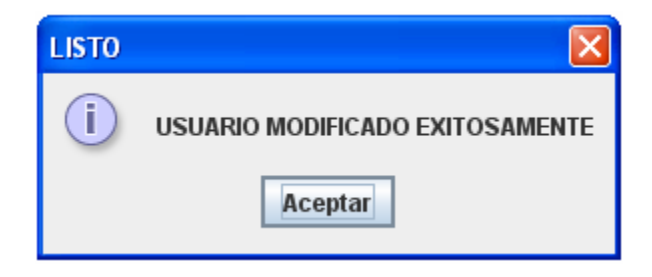

**Figura 6.52. Mensaje de Usuario Modificado Exitosamente** 

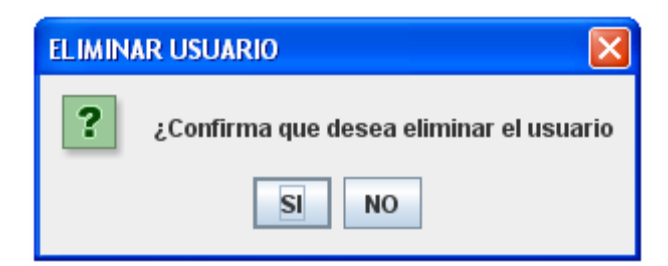

**Figura 6.53. Mensaje de Confirmación de Eliminación de Usuario.** 

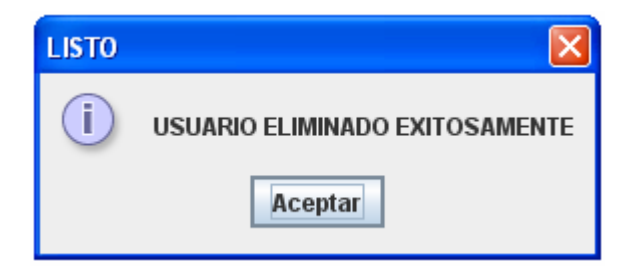

**Figura 6.54. Mensaje de Usuario Eliminado Exitosamente.** 

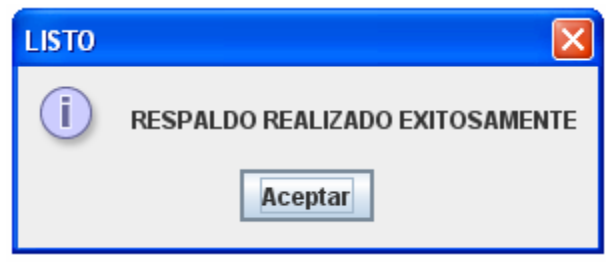

**Figura 6.55. Mensaje de Respaldo Exitoso.** 

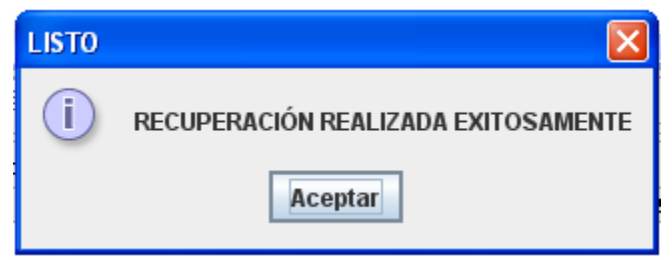

**Figura 6.56. Mensaje de Recuperación Exitosa.** 

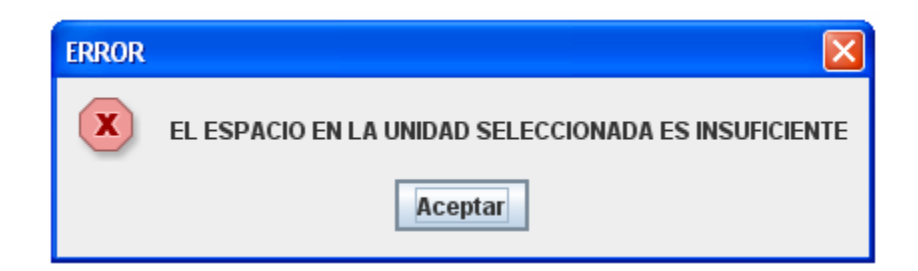

**Figura 6.57. Mensaje de Error Espacio Insuficiente.** 

### **CONCLUSIONES**

 El manejo de los diversos procesos relacionados con las solicitudes de trabajos de grado en el Postgrado de Ingeniería Eléctrica presenta una serie de dificultades debido a que no existe un sistema que facilite el manejo de la información.

 Para identificar los requerimientos del sistema, se realizaron entrevistas a los actores del mismo y todos estos requerimientos fueron considerados para el diseño del sistema de información.

 Se utilizó UML para el diseño del sistema ya que esta metodología de fácil comprensión y de gran utilidad para la implementación posterior del sistema.

 La base de datos fue diseñada utilizando el modelo relacional y se identificaron las diferentes tablas donde se almacena la información necesaria para el funcionamiento del sistema.

 Se realizó un diseño de la interfaz web del sistema, ya que la idea es que éste se implemente bajo un entorno web, esto con la finalidad de facilitar el intercambio de información entre los diversos usuarios.

## **RECOMENDACIONES**

 Considerar la implementación del sistema diseñado, ya que facilitará el manejo de las distintas solicitudes de trabajo de grado recibidas en el programa y brindará además una herramienta para la interacción entre los tesistas y su comité asesor.

 Realizar un mantenimiento constante del sistema para que el mismo se mantenga funcionando en condiciones óptimas.

 Orientar a los usuarios en el manejo correcto del sistema, para un mayor aprovechamiento de los recursos que éste proporciona.

# **BIBLIOGRAFÍA**

 Bertalanffy Von, L. **"Teoría General de los Sistemas".** Editorial Fondo de Cultura Económica. México. 1976

 Cáceres, S."**Desarrollo de un sistema de información gerencial bajo una plataforma web para mejorar el control de la gestión en el centro de estudios de postgrado del Núcleo Anzoátegui de la Universidad de Oriente**", Trabajo de grado, Postgrado en Informática Gerencial, Universidad de Oriente, Núcleo de Anzoátegui. 2008.

 Chirinos, A. **"Diseño de un Sistema de Información para la Automatización de las Actividades Administrativas del Departamento de Computación y Sistemas de la Universidad de Oriente, Núcleo de Anzoátegui, basado en un estudio de sistemas blandos",** Trabajo de grado, Ingeniería de Sistemas, Universidad de Oriente, Núcleo de Anzoátegui. 2005

 Fernández, R. y Lugo, J. "**Diseño de un Sistema de Información para el Control y Seguimiento de las Actividades Realizadas por el Departamento de Mantenimiento del Núcleo de Anzoátegui de la Universidad de Oriente**". Trabajo de grado, Ingeniería de Sistemas, Universidad de Oriente, Núcleo de Anzoátegui. 2005.

 Fowler, M. y Scott, K**. "UML Gota a Gota".** Pearson Educación. México. 1999.

**\*** Kendall, K. y Kendall, J. "Análisis y Diseño de Sistemas". Prentice Hall. México. 1997.

Larman, C**. "UML y Patrones".** Pearson Educación. México. 2003

 Martínez, A. "**Desarrollo de un Sistema de Información Gerencial para la Subcomisión de Trabajo de Grado de Ingeniería de Sistemas del Núcleo Anzoátegui de la Universidad de Oriente, Mediante un Estudio Sistémico"**, Trabajo de grado, Postgrado en Informática Gerencial, Universidad de Oriente, Núcleo de Anzoátegui. 2004.

 Mckeever, J. **"Sistemas de Información para la Gerencia"**, Editorial Mc Graw Hill, Mexico. 198

 Paraguán, D. y Tovar, M. **"Desarrollo de un Sistema Basado en Tecnología Web para la Coordinación de las Comisiones y Subcomisiones de Trabajo de Grado del Núcleo de Anzoátegui de la Universidad de Oriente"**, Trabajo de grado, Ingeniería en Computación, Universidad de Oriente, Núcleo de Anzoátegui. 2007.

 Presman, R. **"Ingeniería del Software, Un Enfoque Práctico".** Mc Graw Hill. México. 2002.

Ramez, E. y Navathe S. **"Sistemas de Bases de Datos"**. Pearson Educación. México. 1997

Rapino, D. y Hamdan, W. **"Diseño de un Sistema de Información para el Proceso de Transcripción de Notas en el Departamento de Computación y Sistemas de la Universidad de Oriente, Núcleo de**  **Anzoátegui, implantando un Sistema de Control de Seguridad de la Base de Datos de Autentificación de Clave Pública"**, Trabajo de grado, Ingeniería de Sistemas, Universidad de Oriente, Núcleo de Anzoátegui. 2004

 Ríos, F. **"Desarrollo de una Herramienta de Software Gerencial para el Apoyo a la Toma de Decisiones Administrativas de la Coordinación de Postgrado en Informática Gerencial de la Universidad de Oriente"**, Trabajo de grado, Postgrado en Informática Gerencial, Universidad de Oriente, Núcleo de Anzoátegui. 2007.

 Senn, J. **"Análisis y Diseño de Sistemas de Información".** Mc Graw Hill. México. 2000.

 Silberchatz, A., Korth, H y Sudarshan, S. **"Fundamentos de Bases de Datos"**. Mc Graw Hill. España. 2002

 Sommerville, I. **"Ingeniería del Software".** Mc. Graw Hill. Madrid. 2004.

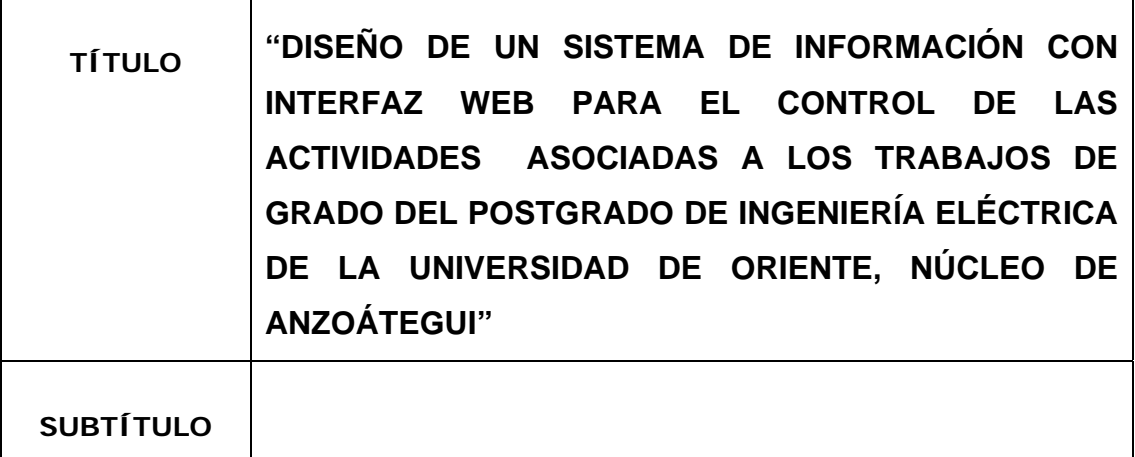

**AUTOR (ES):** 

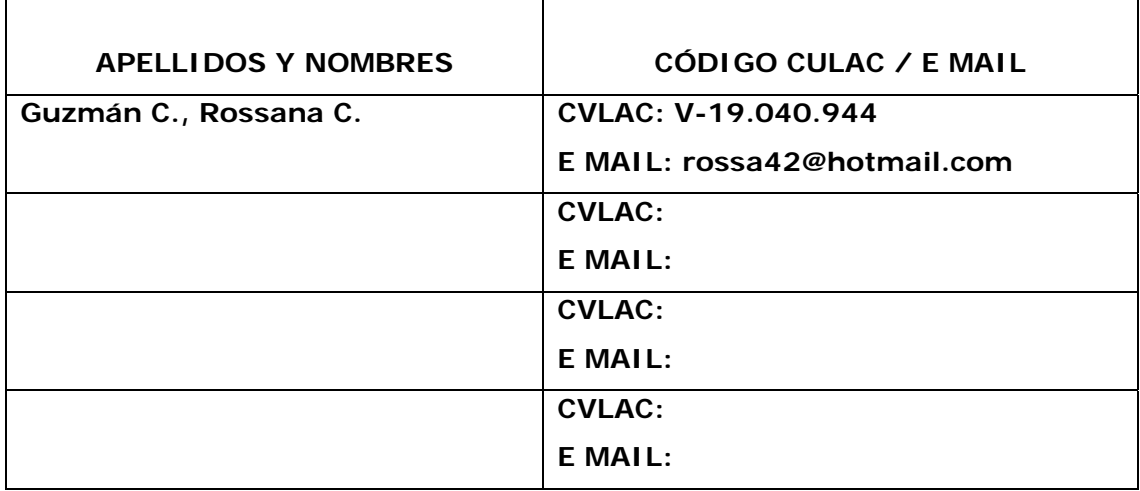

### **PALÁBRAS O FRASES CLAVES:**

Interfaz web\_\_\_\_\_\_\_\_\_\_\_\_\_\_\_\_\_\_\_\_\_\_\_\_\_\_\_\_\_\_\_\_\_\_\_\_\_\_\_\_\_\_\_\_

Sistema de información\_\_\_\_\_\_\_\_\_\_\_\_\_\_\_\_\_\_\_\_\_\_\_\_\_\_\_\_\_\_\_\_\_\_\_

Postgrado \_\_\_\_\_\_\_\_\_\_\_\_\_\_\_\_\_\_\_\_\_\_\_\_\_\_\_\_\_\_\_\_\_\_\_\_\_\_\_\_\_\_\_\_\_

Eléctrica\_\_\_\_\_\_\_\_\_\_\_\_\_\_\_\_\_\_\_\_\_\_\_\_\_\_\_\_\_\_\_\_\_\_\_\_\_\_\_\_\_\_\_\_\_\_\_

Trabajo de grado\_\_\_\_\_\_\_\_\_\_\_\_\_\_\_\_\_\_\_\_\_\_\_\_\_\_\_\_\_\_\_\_\_\_\_\_\_\_\_\_

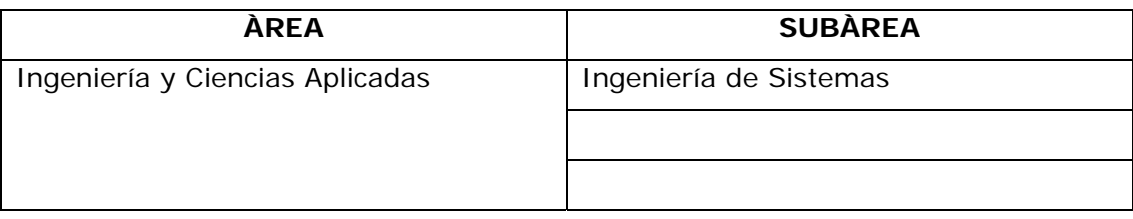

### **RESUMEN (ABSTRACT):**

La Comisión Coordinadora de Postgrado en Ingeniería Eléctrica lleva a cabo entre sus funciones el estudio de las solicitudes de trabajo de grado y realiza las recomendaciones y observaciones pertinentes, este proceso se lleva a cabo de manera manual, lo cual origina una limitación a la hora de evaluar la variedad de solicitudes que se reciben, además de esto no cuentan con una base de datos de los trabajos de grado que se encuentran en ejecución, ni aquellos que han sido aprobados, es decir, todos los registros de los mismos se encuentran en físico. Se plantea entonces, como solución a esta problemática la creación de un sistema de información, que permita automatizar este proceso y que a su vez facilite la interacción tanto de Profesores como de Estudiantes, de una manera más efectiva en el proceso de elaboración de las tesis de grado; además de permitir obtener la información que se necesite de manera eficiente. Este proyecto abarcó la fase de diseño del sistema, la cual se llevó a cabo a través del uso del lenguaje unificado de modelado (UML) y se realizó el diseño de la interfaz web del sistema a través del uso de HTML.

#### **CONTRIBUIDORES:**

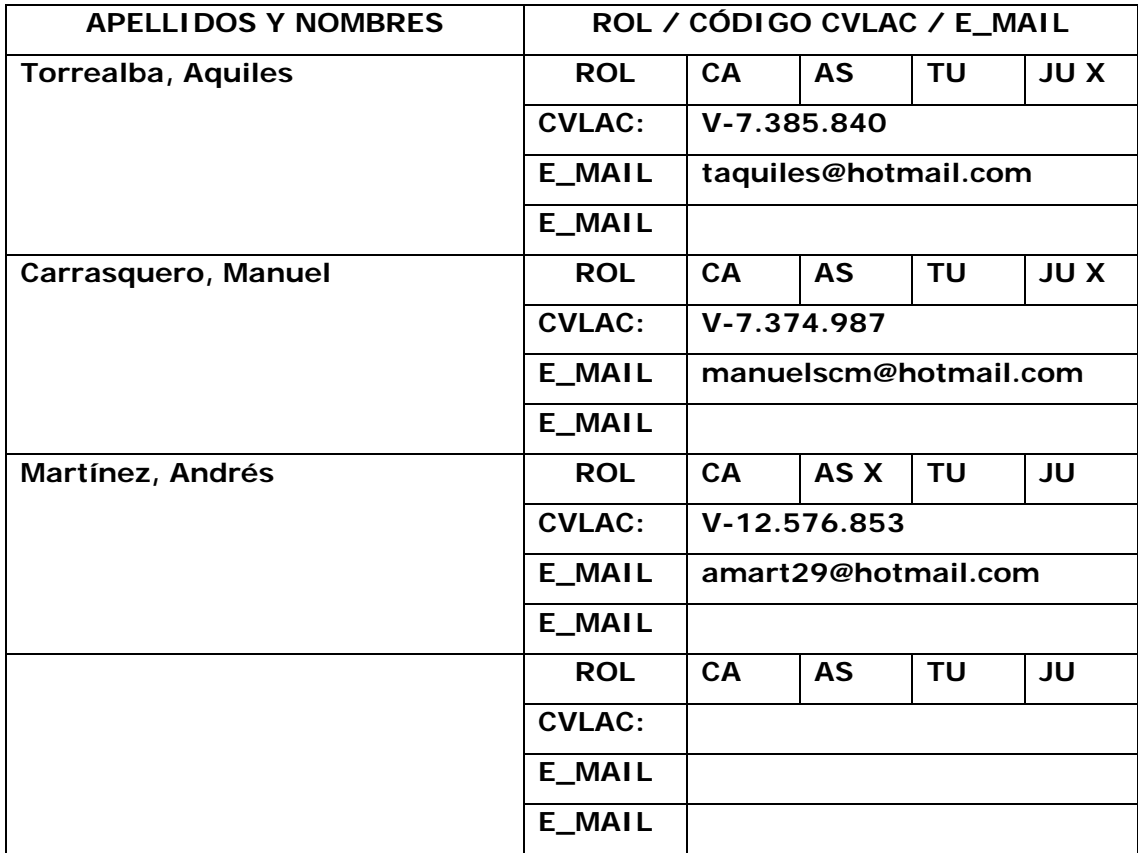

### **FECHA DE DISCUSIÓN Y APROBACIÓN:**

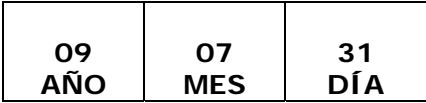

**LENGUAJE. SPA**

### **ARCHIVO (S):**

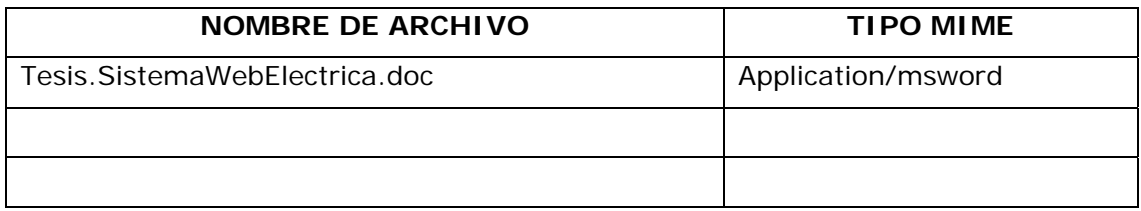

**CARACTERES EN LOS NOMBRES DE LOS ARCHIVOS**: A B C D E F G H I J K L M N O P Q R S T U V W X Y Z. a b c d e f g h i j k l m n o p q r s t u v w x y z. 0 1 2 3 4 5 6 7 8 9.

### **ALCANCE**

**ESPACIAL:** \_\_\_\_\_\_\_\_\_\_\_\_\_\_\_\_\_\_\_\_\_\_\_\_\_\_\_\_\_\_\_\_\_\_\_ (**OPCIONAL**)

**TEMPORAL:** \_\_\_\_\_\_\_\_\_\_\_\_\_\_\_\_\_\_\_\_\_\_\_\_\_\_\_\_\_\_\_\_\_\_\_ (**OPCIONAL**)

### **TÍTULO O GRADO ASOCIADO CON EL TRABAJO:**

Ingeniero de Sistemas .

### **NIVEL ASOCIADO CON EL TRABAJO:**

Pre-Grado .

### **ÁREA DE ESTUDIO:**

Departamento de Computación y Sistemas .

### **INSTITUCIÓN:**

Universidad de Oriente – Núcleo de Anzoátegui .

#### **DERECHOS**

De acuerdo con el artículo Nº 44 del reglamento de trabajo de grado: .

"Los trabajos de grado son de exclusiva propiedad de la universidad y sólo podrán ser utilizados a otros fines con el consentimiento del Consejo de Núcleo Respectivo, quien lo participará al consejo universitario" .

\_\_\_\_\_\_\_\_\_\_\_\_\_\_\_\_\_\_\_\_\_\_\_\_\_\_\_\_\_\_\_\_\_\_\_\_\_\_\_\_\_\_\_\_\_\_\_\_\_\_\_\_\_\_\_\_\_\_\_\_\_

\_\_\_\_\_\_\_\_\_\_\_\_\_\_\_\_\_\_\_\_\_\_\_\_\_\_\_\_\_\_\_\_\_\_\_\_\_\_\_\_\_\_\_\_\_\_\_\_\_\_\_\_\_\_\_\_\_\_\_\_\_

\_\_\_\_\_\_\_\_\_\_\_\_\_\_\_\_\_\_\_\_\_\_\_\_\_\_\_\_\_\_\_\_\_\_\_\_\_\_\_\_\_\_\_\_\_\_\_\_\_\_\_\_\_\_\_\_\_\_\_\_\_

**Rossana Guzmán** 

**AUTOR AUTOR AUTOR** 

**Andrés Martínez Aquiles Torrealba Manuel Carrasquero TUTOR JURADO JURADO** 

**POR LA SUBCOMISION DE TESIS**